<span id="page-0-0"></span>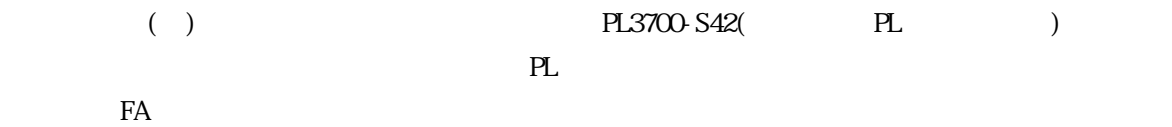

 $PL$ 

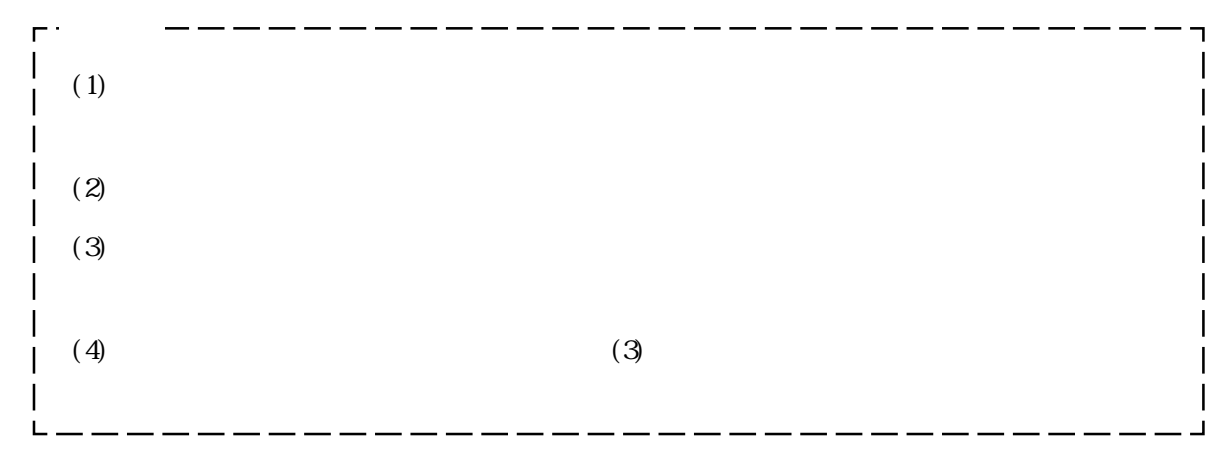

© Copyright 1999 Digital Electronics Corporation. All rights reserved. MS-DOS<sup>®</sup> and Windows®95 are registered trademarks of the Microsoft Corporation.

IBM<sup>®</sup> DOS<sup>®</sup> are registered trademarks of IBM.

( $)$ <br>PL3700-S42

 $PL$ 

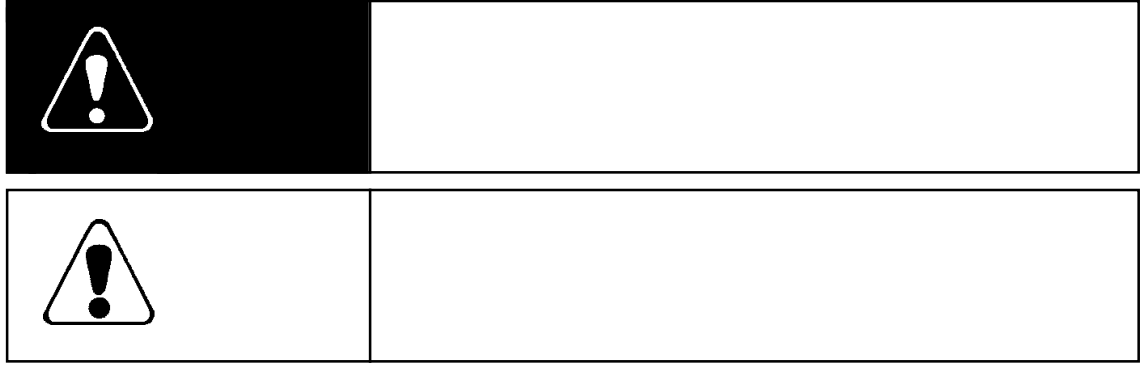

 $\overline{\phantom{a}}$ 

## <span id="page-2-0"></span> $\sqrt{\frac{1}{2}}$

#### PL  $\mathbb{R}$

 $PL$ 

#### ■ 装置の安全性にかかわるタッチスイッチをPL上に設けないでください。非常停止スイッチな

 $($   $)$ 

PL  $\overline{P}$  4

 $PL$ 

### $PL$

 $PL$ 

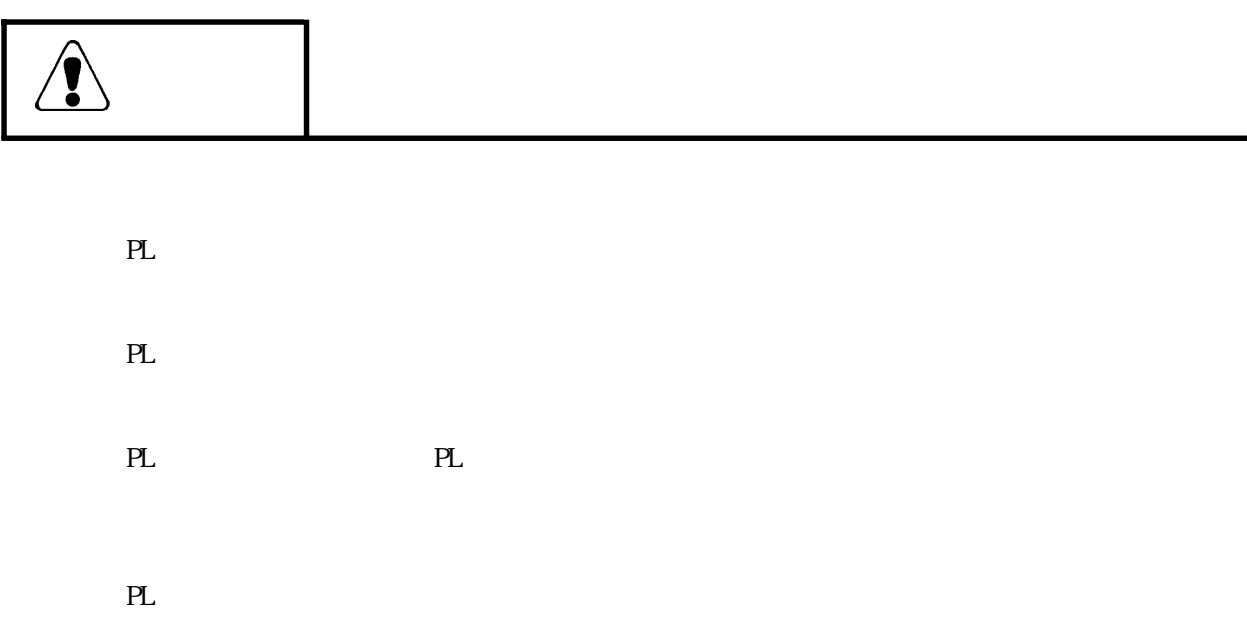

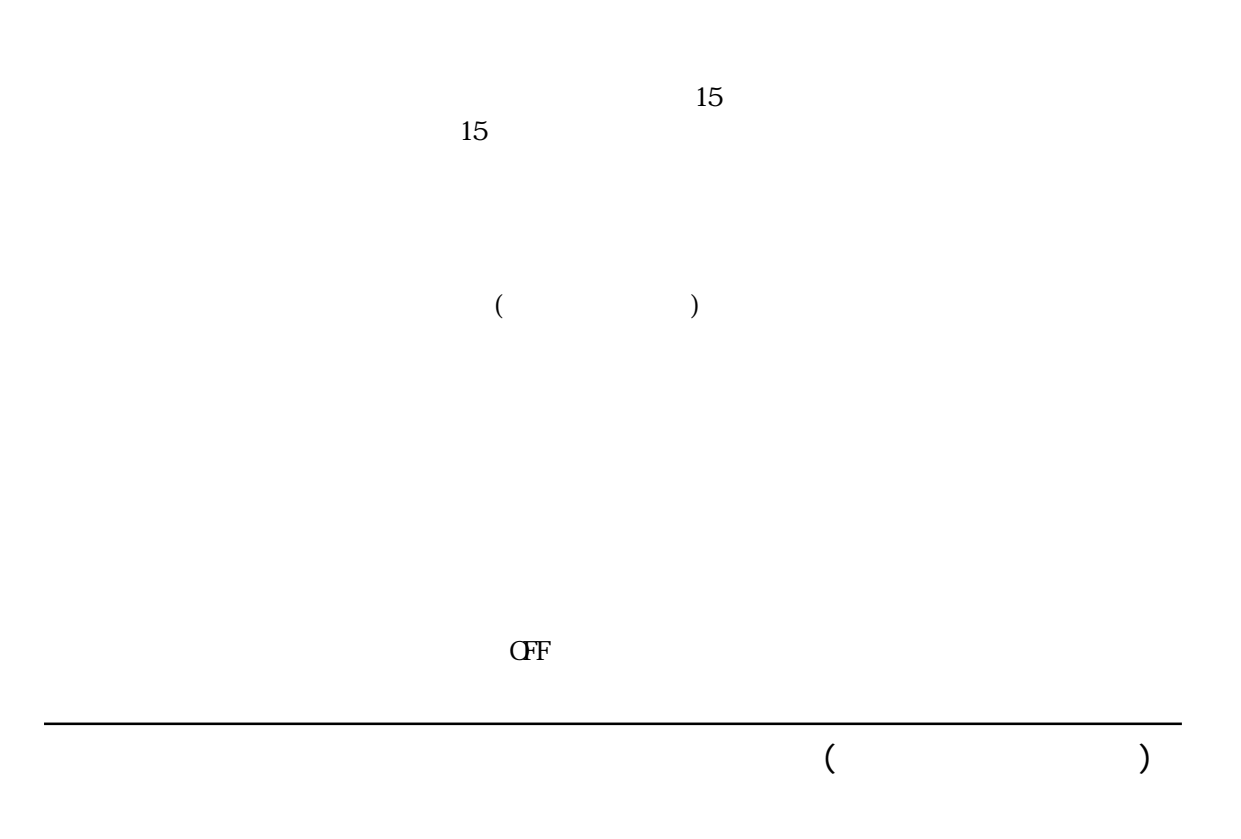

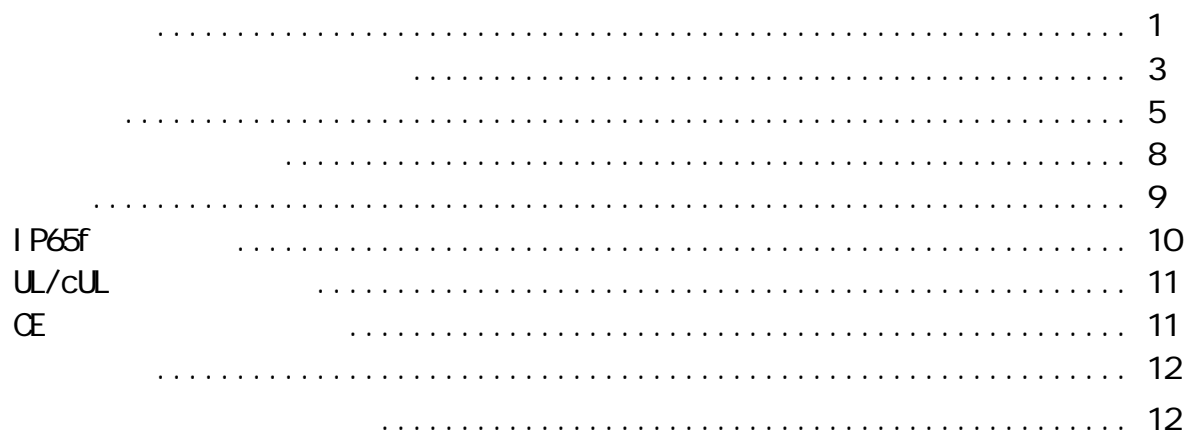

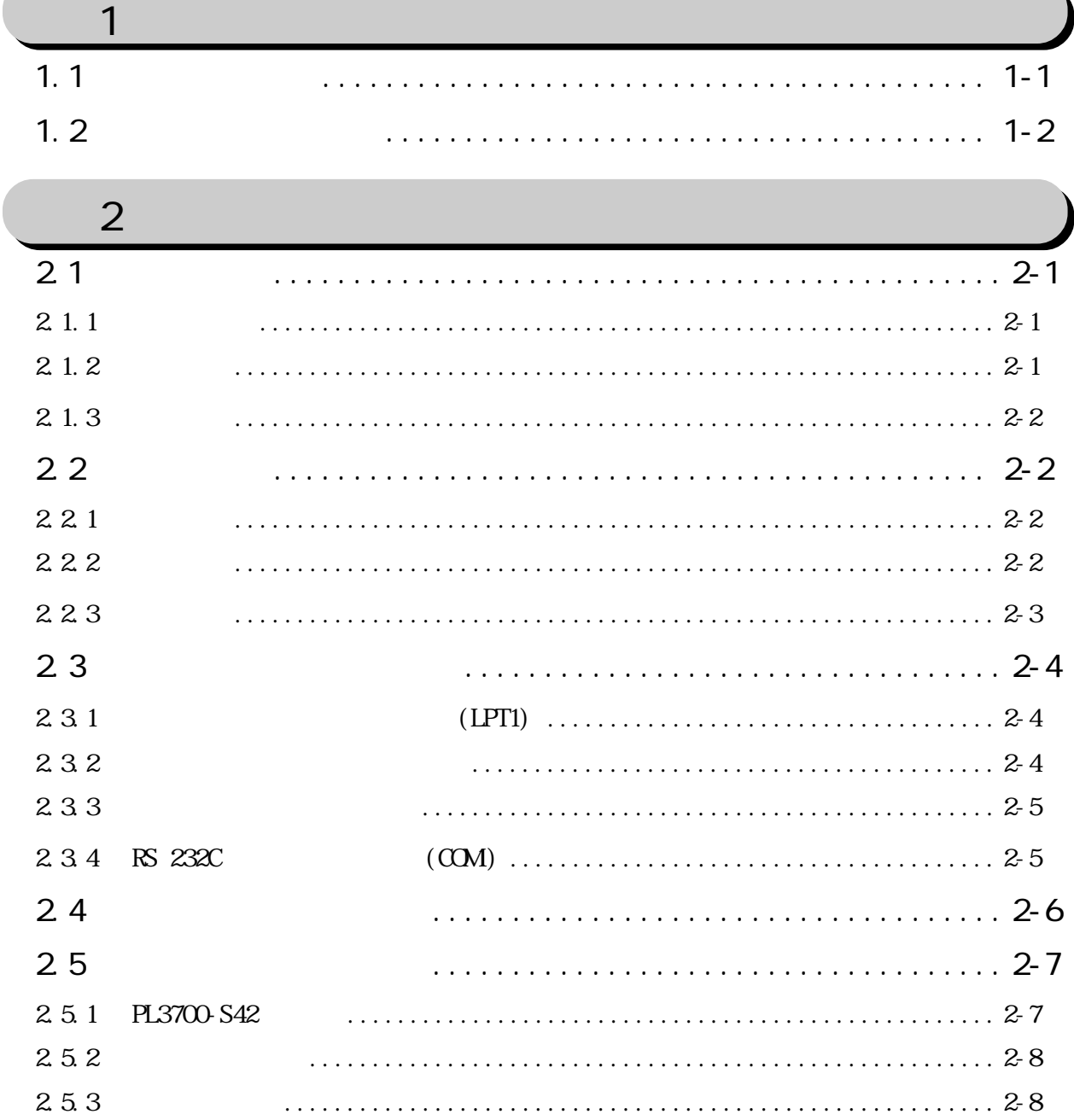

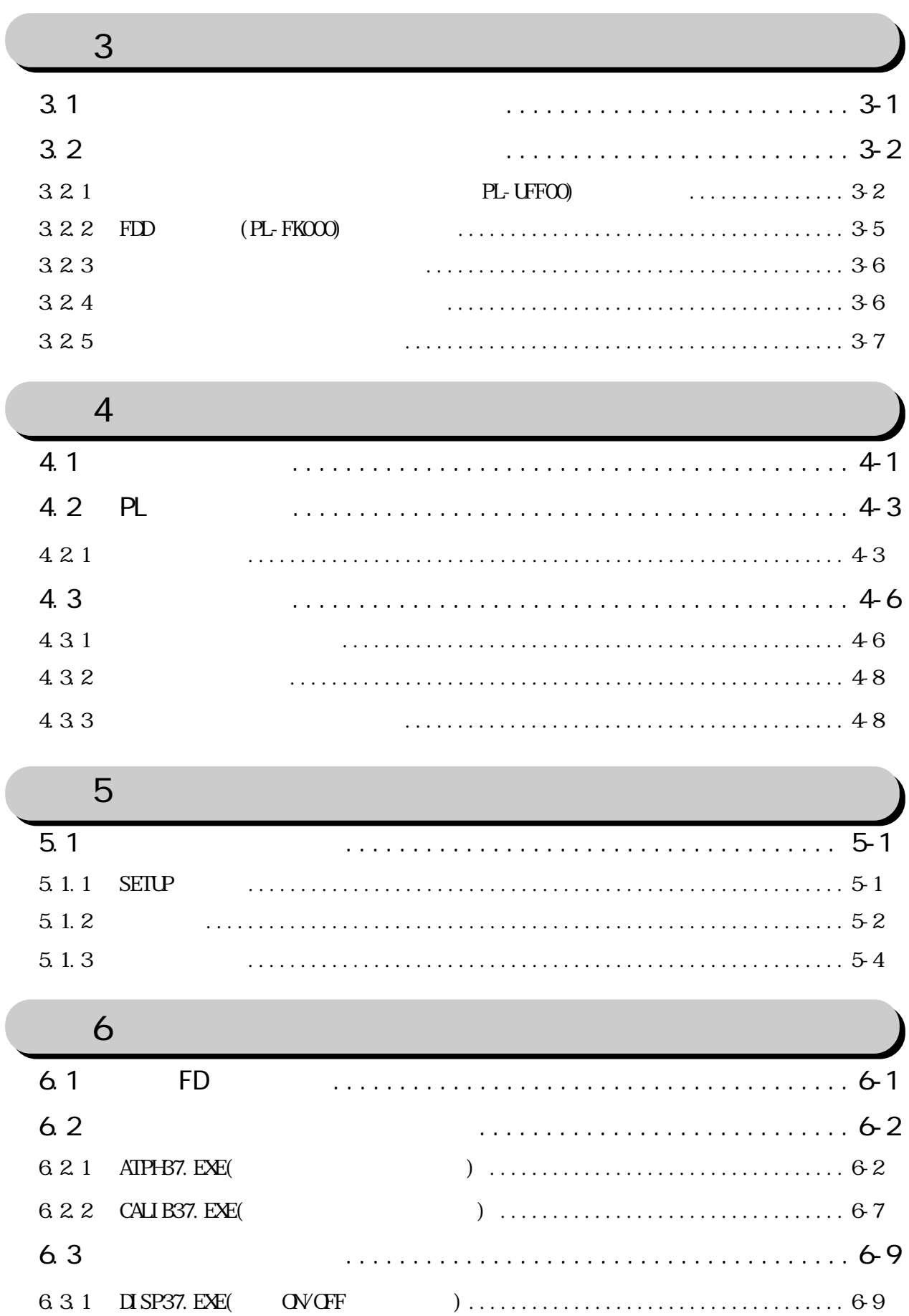

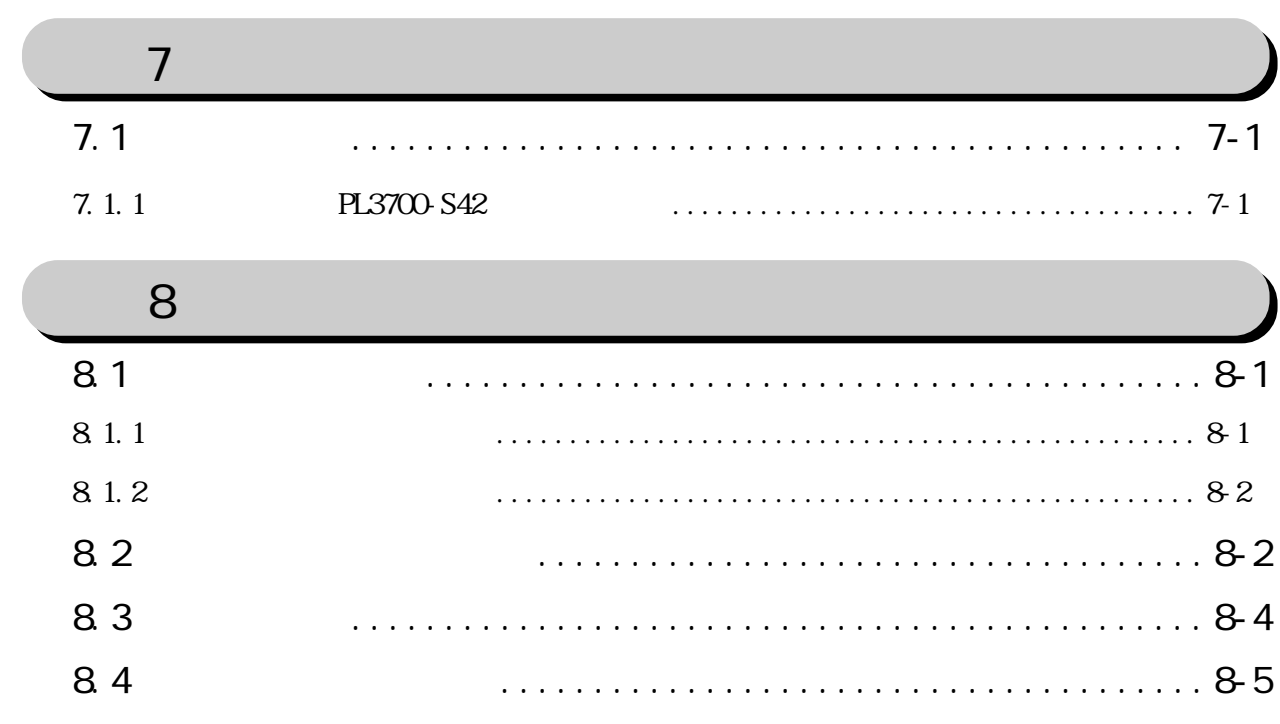

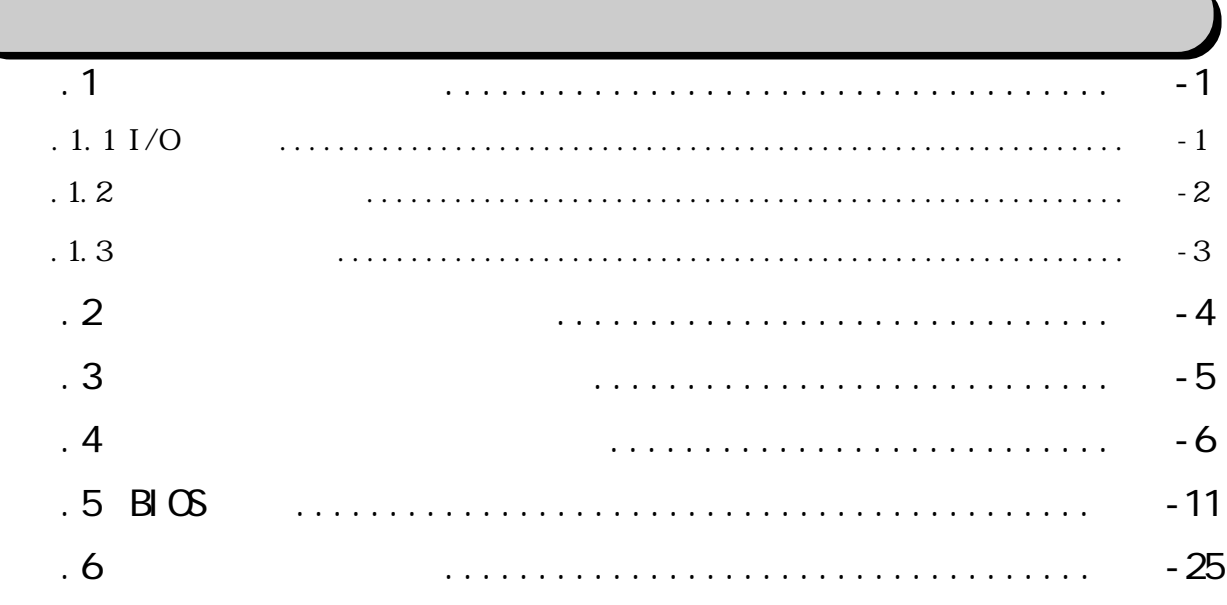

<span id="page-7-0"></span>PL  $\blacksquare$ 

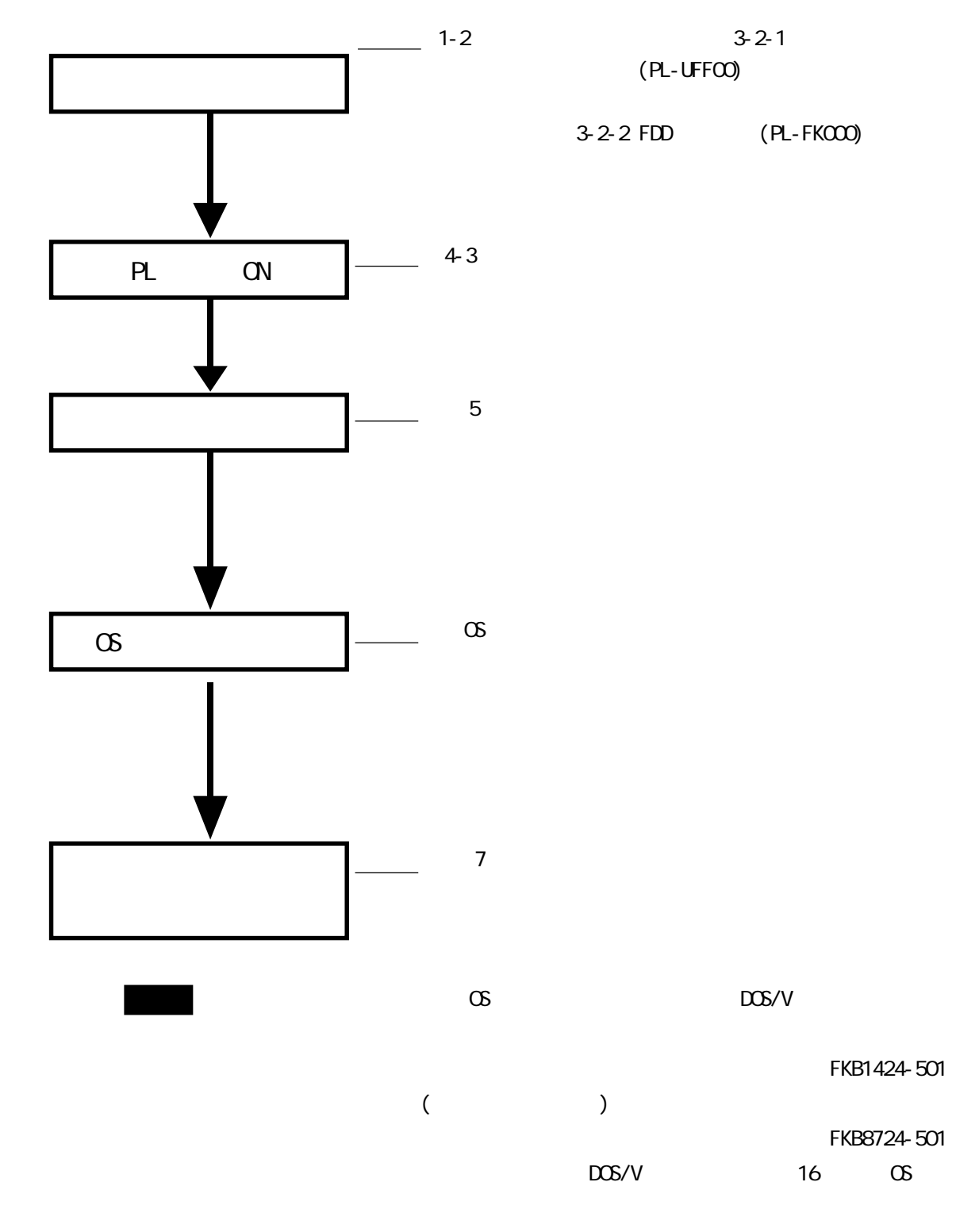

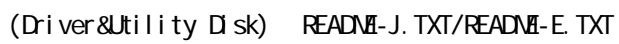

<span id="page-8-0"></span>PL  $\blacksquare$ 

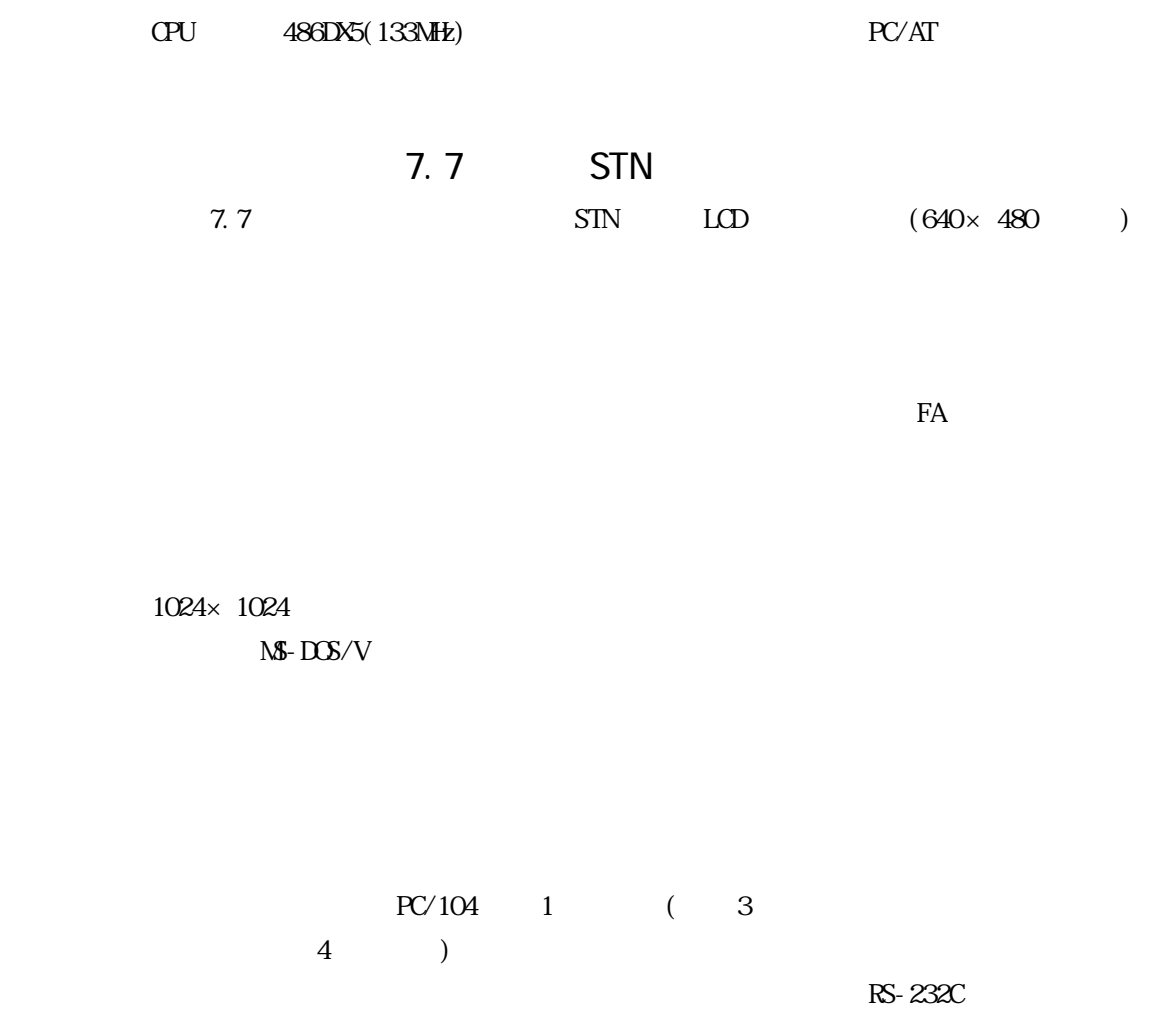

**IOBASE-T Ethernet** 

<span id="page-9-0"></span>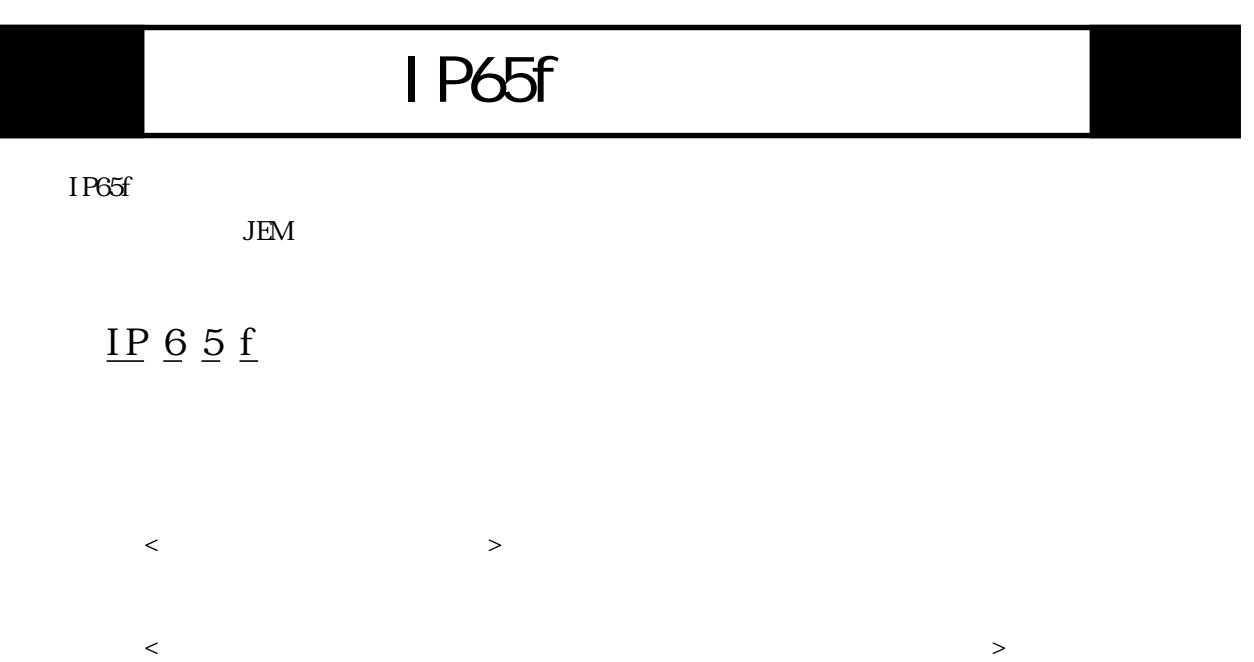

 $\langle$ 

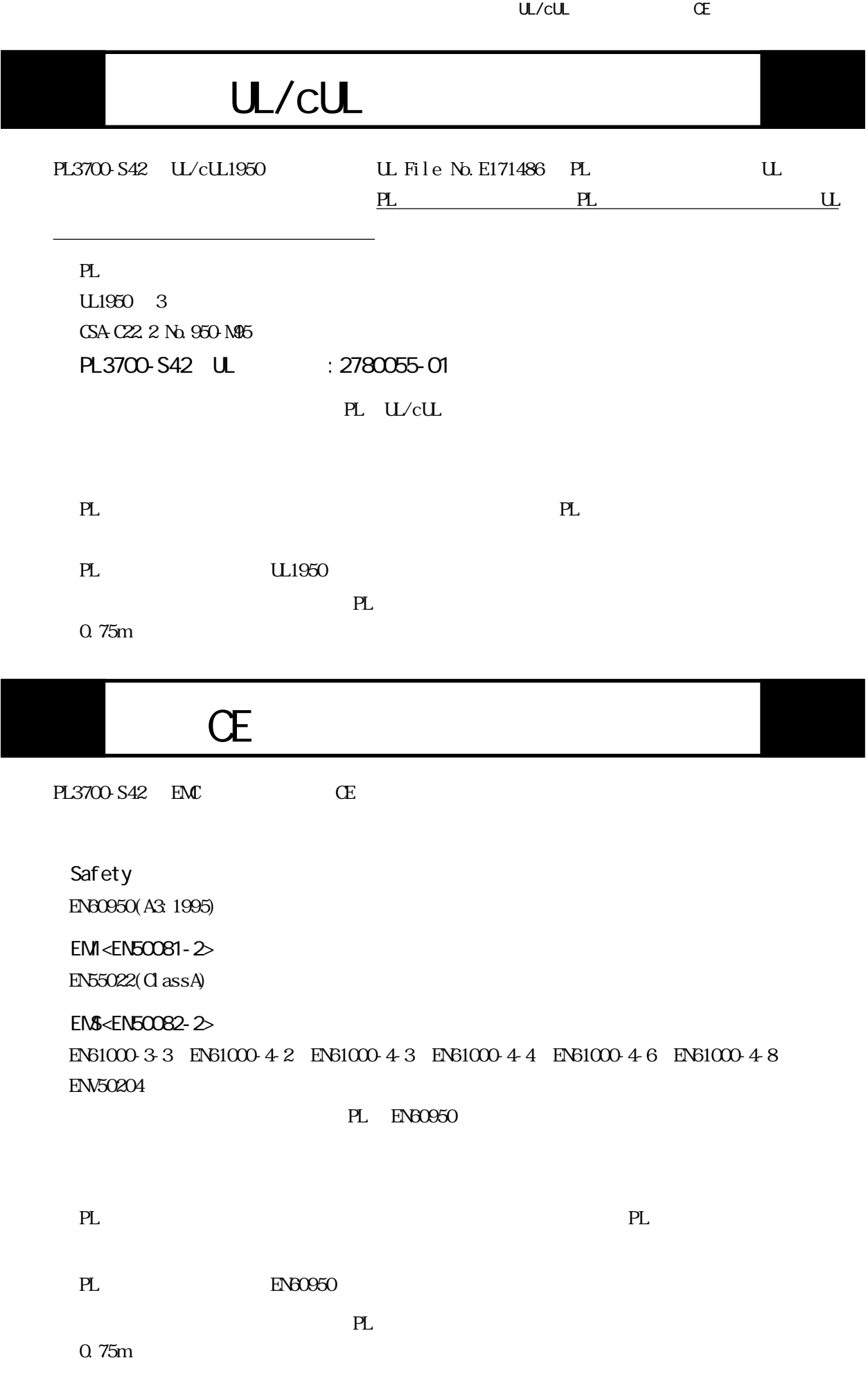

<span id="page-11-0"></span>

 $\sqrt{2\pi}$  /  $\sqrt{2\pi}$ 

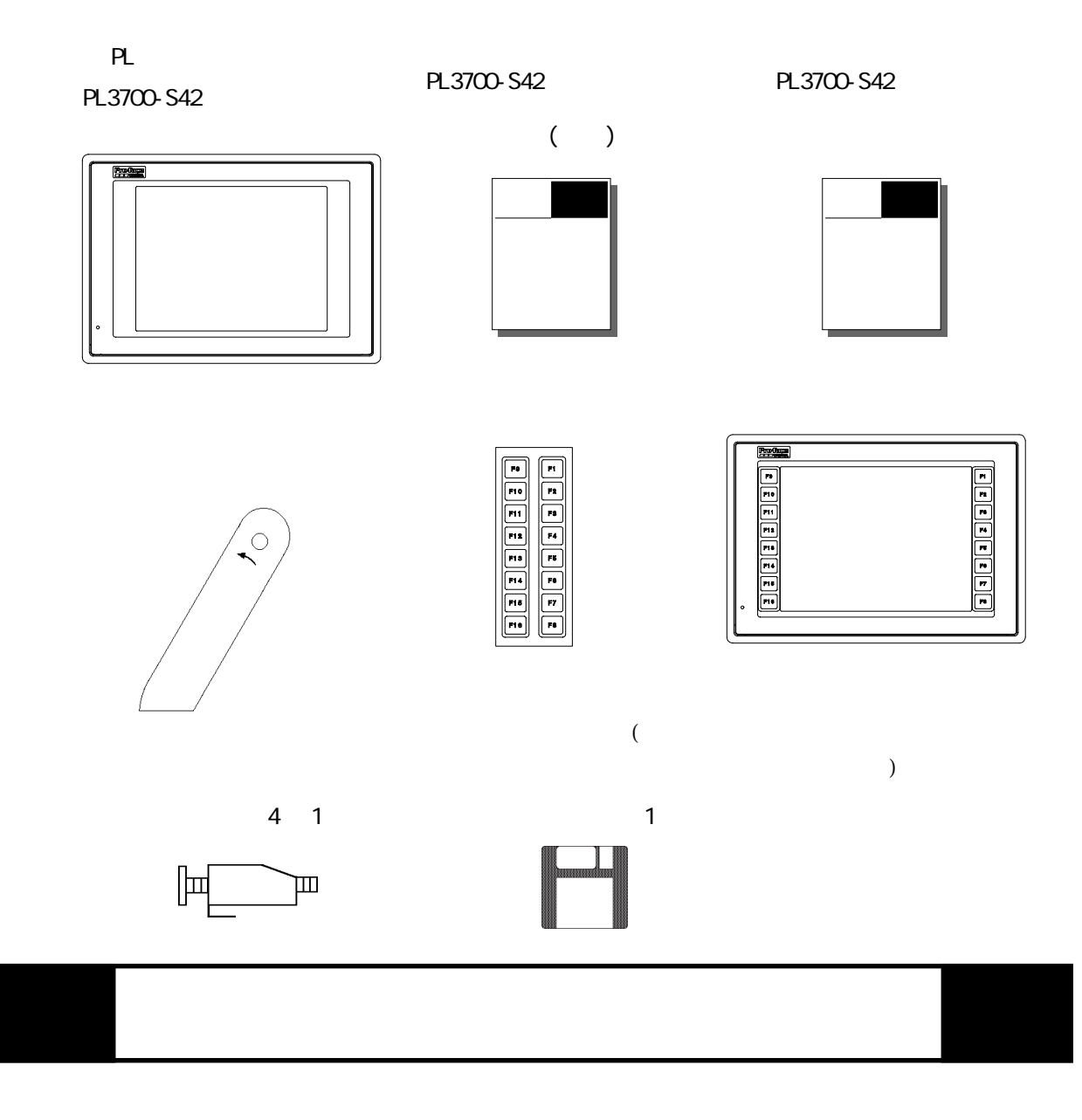

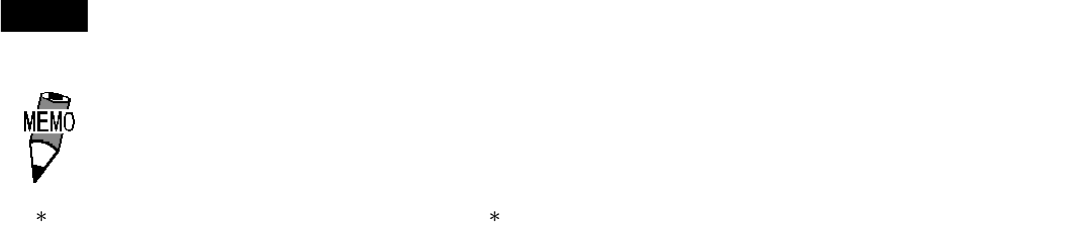

→ New York Watch Watch Watch Watch Watch Watch Watch Watch Watch Watch Watch Watch Watch Watch Watch Watch Watch<br>→ New York Watch Watch Watch Watch Watch Watch Watch Watch Watch Watch Watch Watch Watch Watch Watch Watch

12

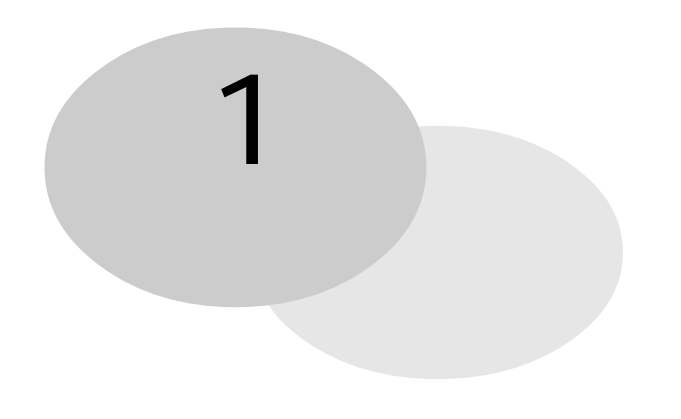

 $1.$  $2 \overline{a}$ 

PL extensive and the set of the set of the set of the set of the set of the set of the set of the set of the set of the set of the set of the set of the set of the set of the set of the set of the set of the set of the set

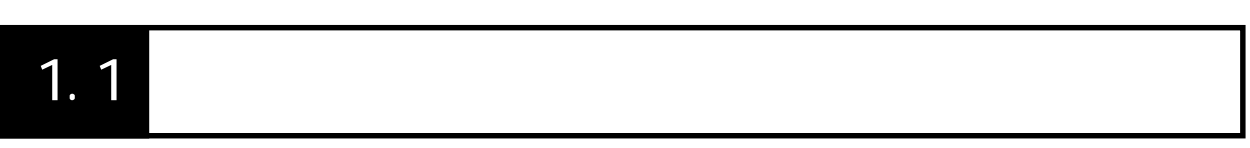

PL  $\overline{P}$ 

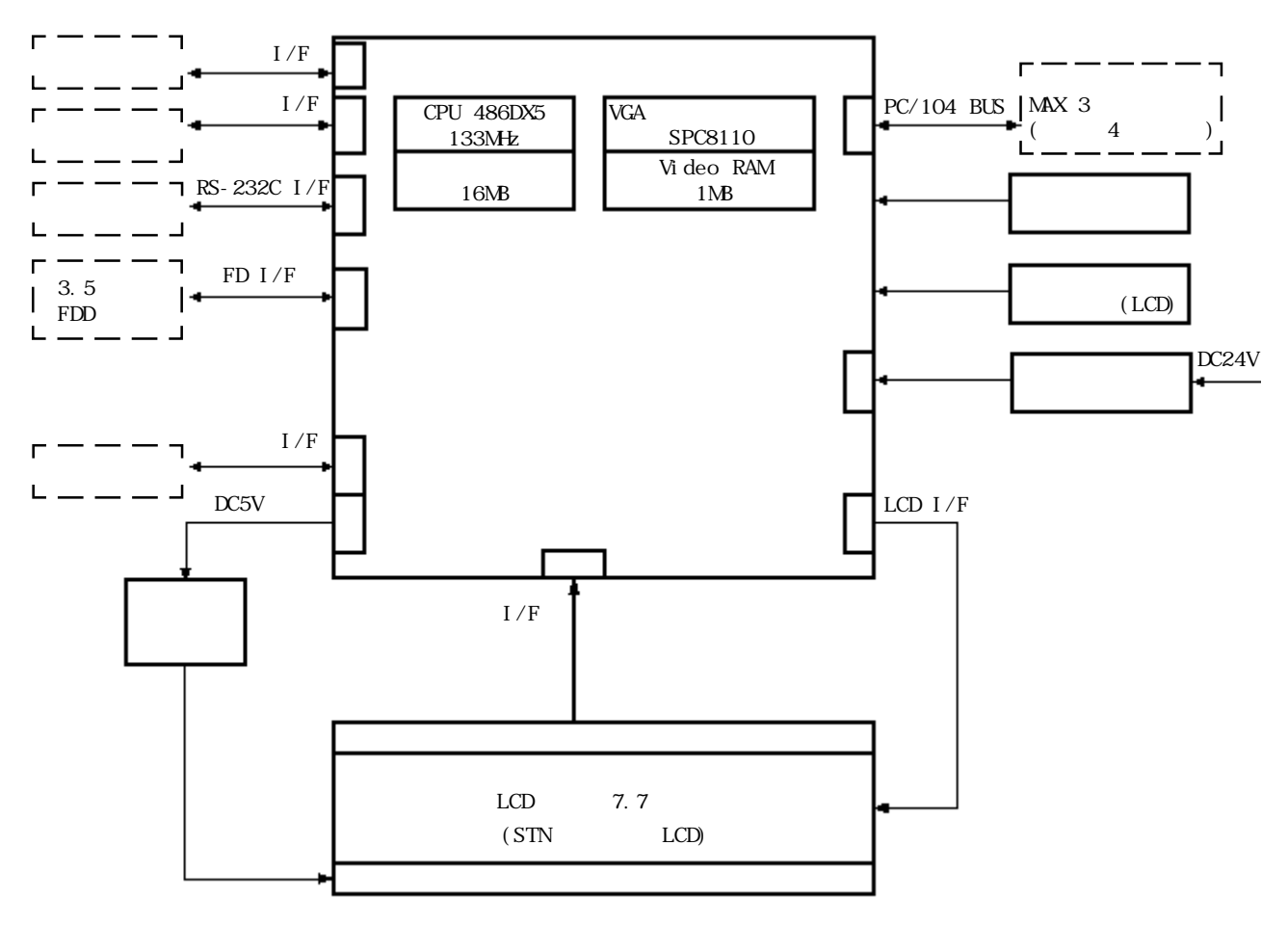

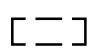

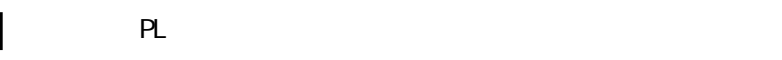

<span id="page-13-0"></span> $(+)$ 

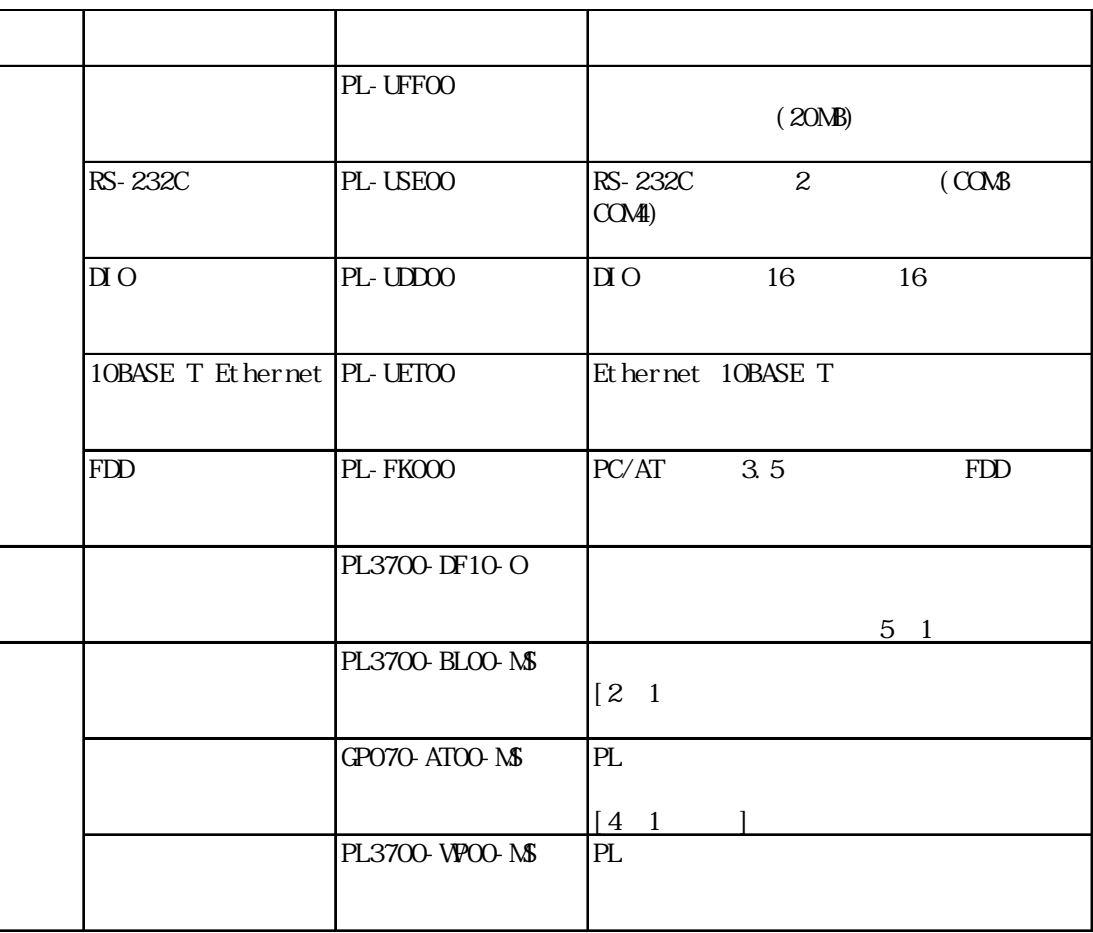

the FDD the set of the set of the set of the set of the set of the set of the set of the set of the set of the

<span id="page-14-0"></span>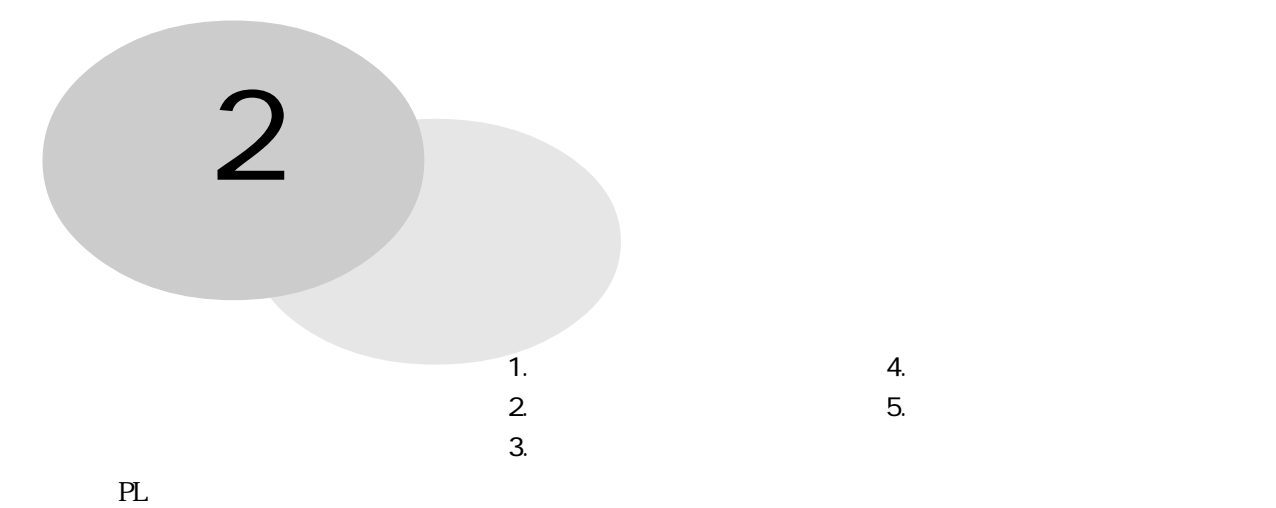

# $2.1.1$

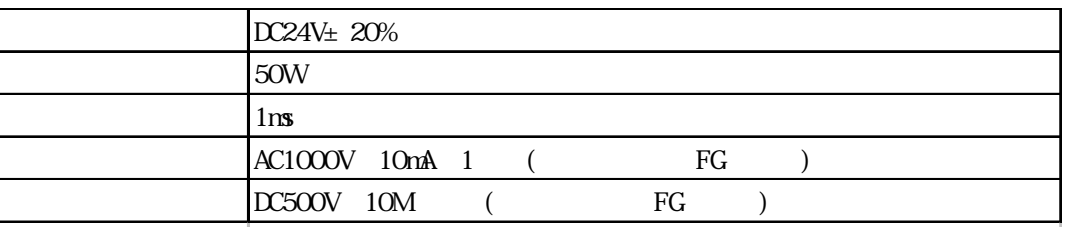

# $21.2$

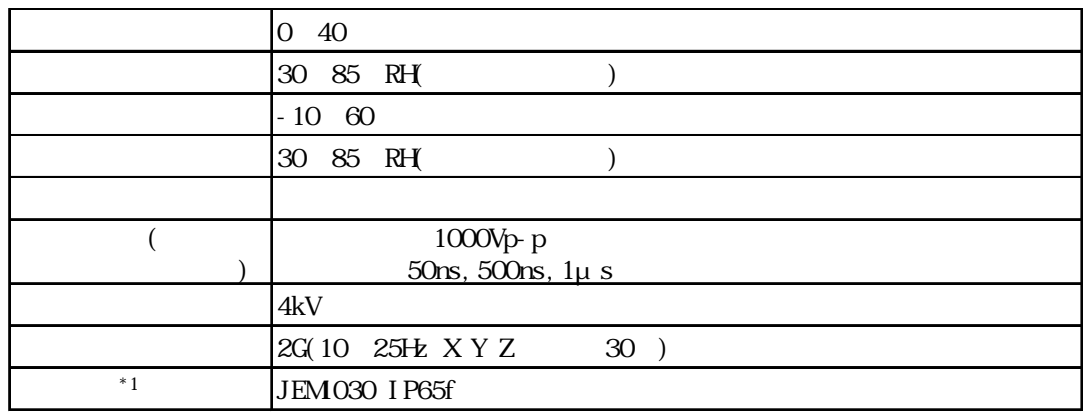

重 要 オプション使用時は、オプション品の仕様値も併せてご確認ください。

#### \*1  $\overline{a}$

<span id="page-15-0"></span>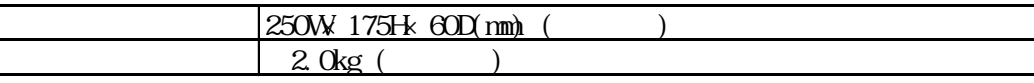

# $2.2$

# 221

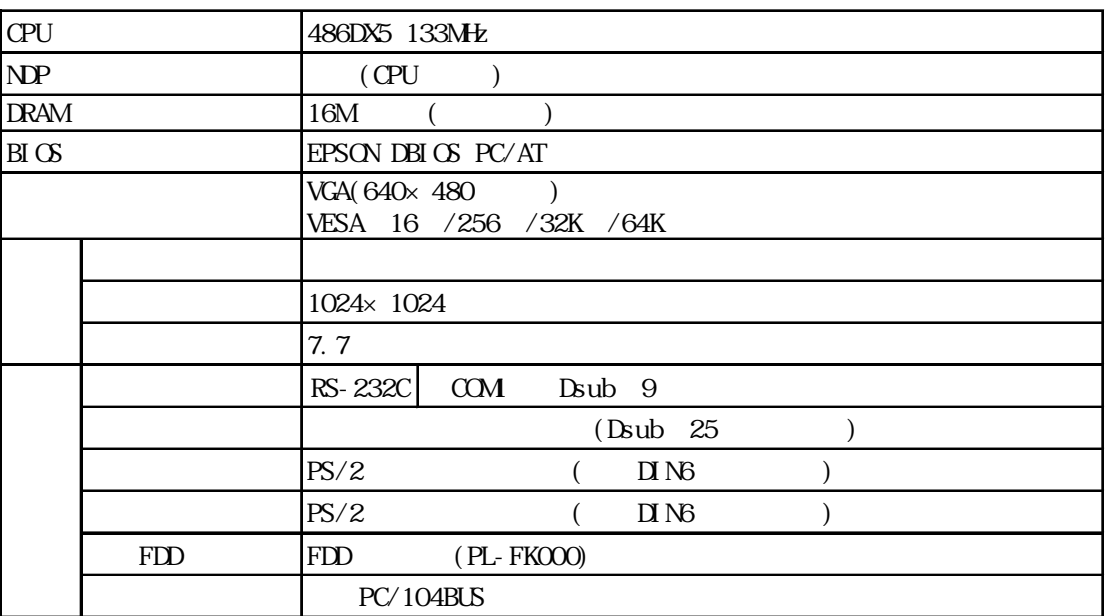

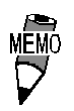

 $\Delta$  Dsub  $\Delta$ 

## 2.2.2 表示機能

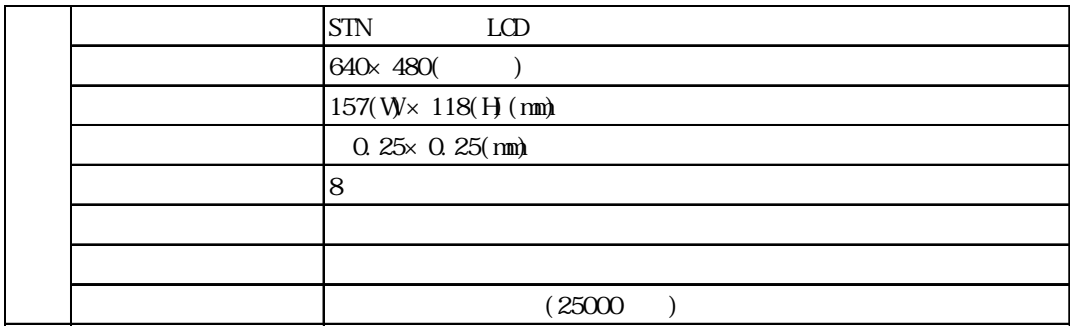

 $( \t )$ 

 $[0725 \t53-4154]$ 

<span id="page-16-0"></span>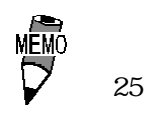

#### $\frac{1}{\sqrt{1-\frac{8}{5}}}\$

223

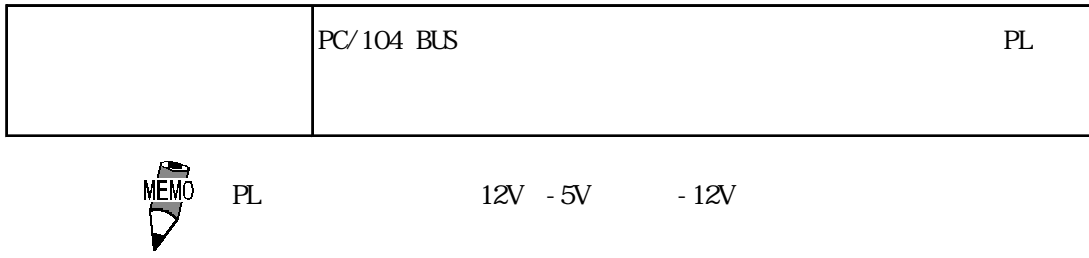

## <span id="page-17-0"></span> $\overline{2}\,\overline{3}$

2.3.1 (LPT1)

Dsub  $25$ 

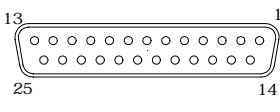

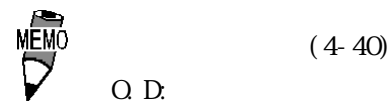

Q D.

JBY-25S-1A3A14

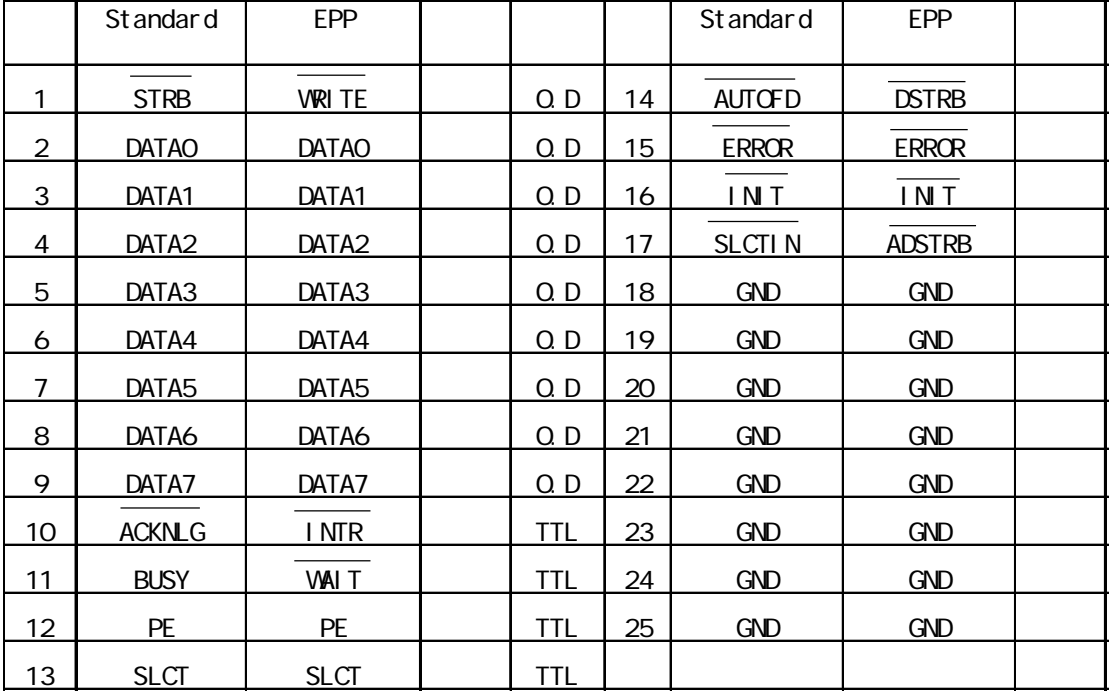

23.2

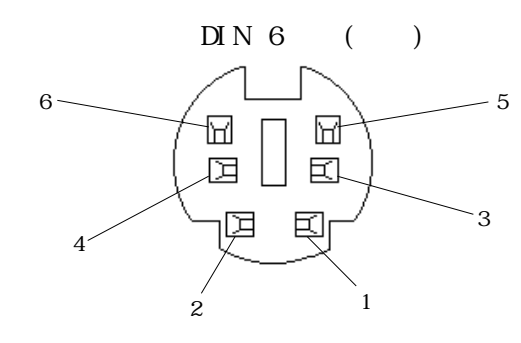

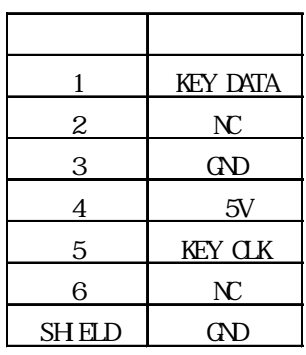

- FKB1424-501( ) 富士通高見澤コンポ-ネント製 FKB8724-501

GND SG( ) FG

RS-422(RS-485)

<span id="page-18-0"></span>233

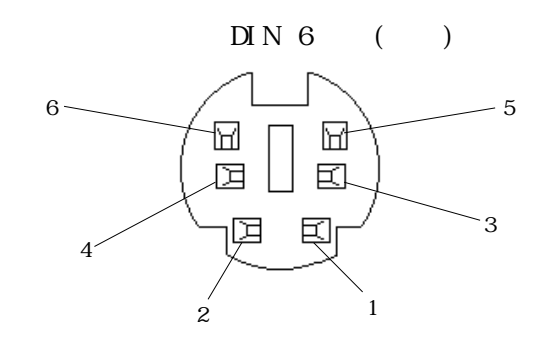

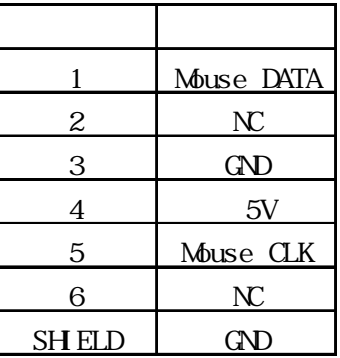

 $GSD$  SG(e) SG(c)

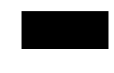

RS-422(RS-485)

 $S$ Gehove  $S$ Gehove  $S$ Gehove  $S$ Gehove  $S$ Gehove  $S$ Gehove  $S$ Gehove  $S$ Gehove  $S$ Gehove  $S$ Gehove  $S$ Gehove  $S$ Gehove  $S$ Gehove  $S$ Gehove  $S$ Gehove  $S$ Gehove  $S$ Gehove  $S$ Gehove  $S$ Gehove  $S$ Gehove  $S$ Gehove  $S$ Gehove

 $2.3.4$  RS 232C (COM)

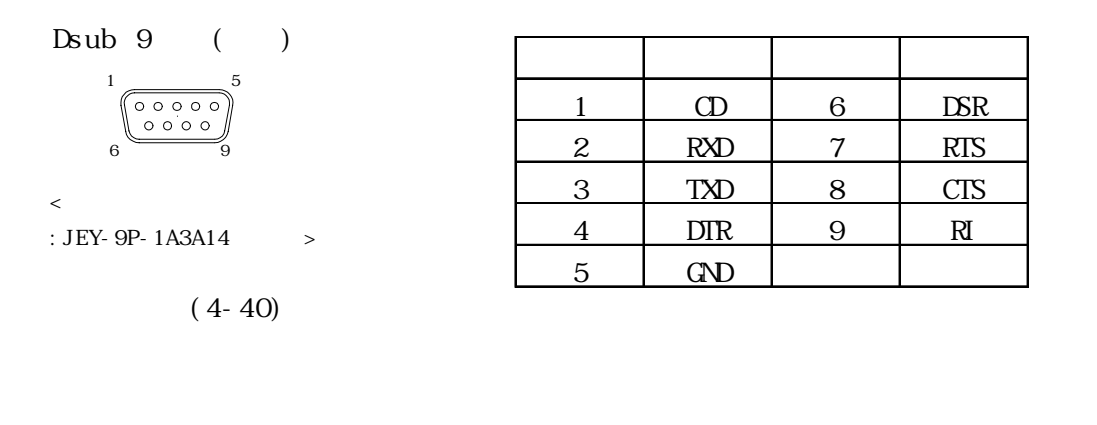

 $GSD$  SG(e) SG(c)

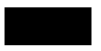

RS-422(RS-485)

 $SG$ 

<span id="page-19-0"></span>2.4 各部名称とその機能

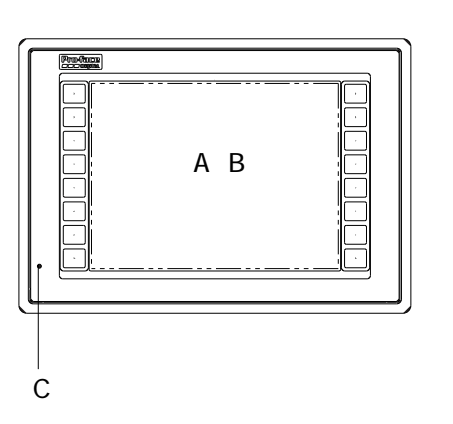

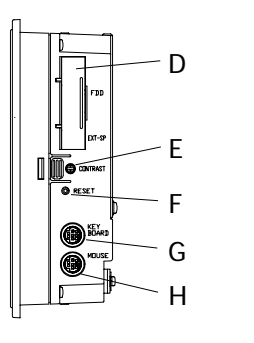

F:

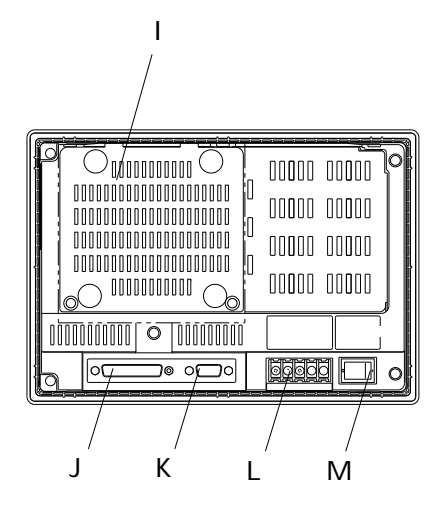

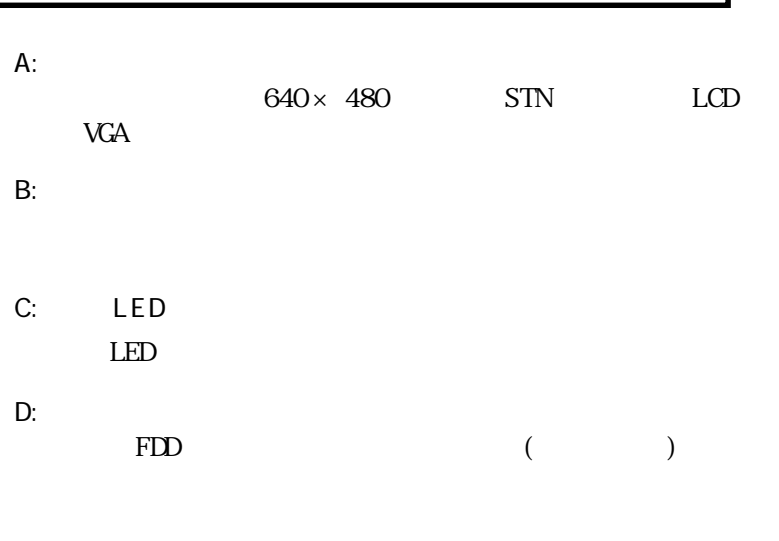

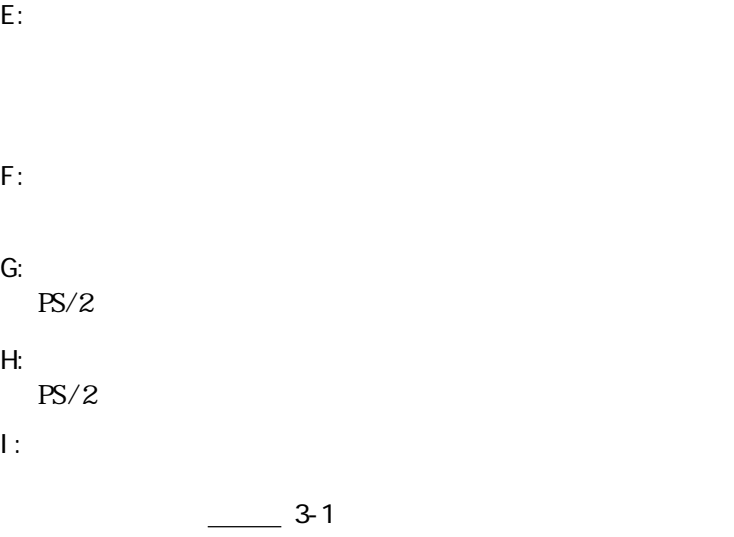

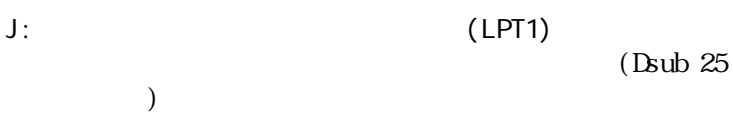

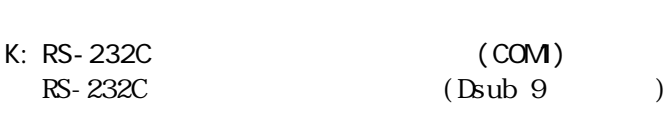

 $(DC24V)$ 

 $M$   $PL$ ON/OFF

L : 電源入力用端子台

## <span id="page-20-0"></span> $\overline{2.5}$

### 25.1 PL3700-S42

単位:mm

(as a function of  $\mathbb{R}^n$ 

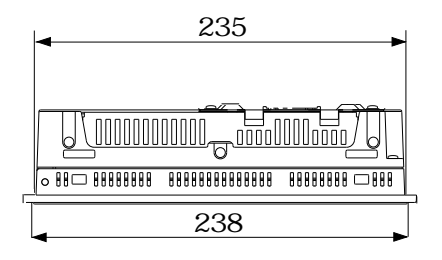

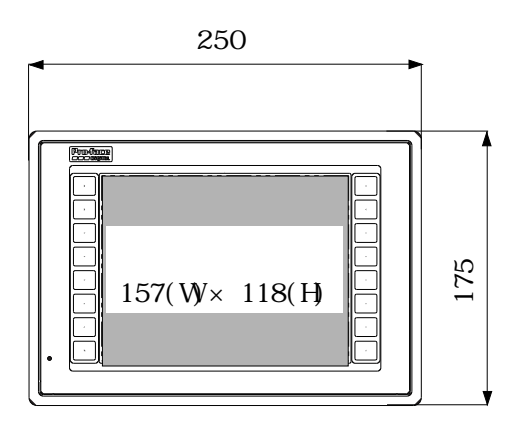

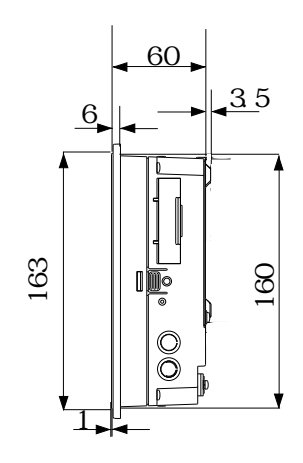

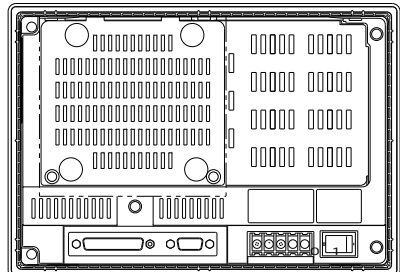

 $3.2.4$ 

### $2.5.2$

単位:mm

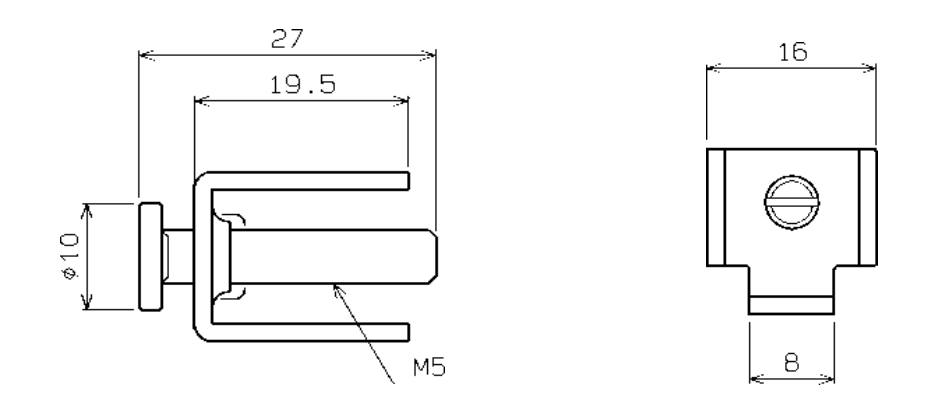

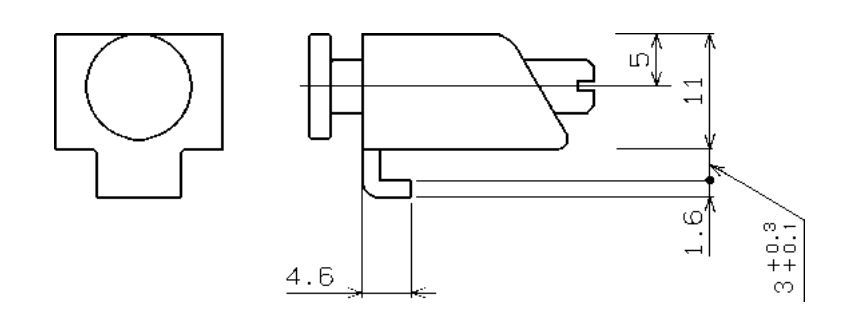

 $2.5.3$ 

単位: mm

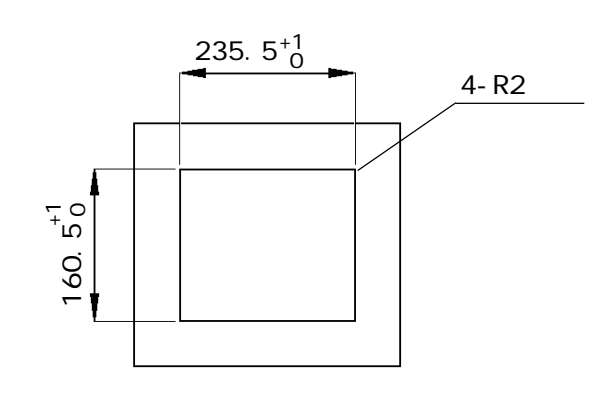

1.6mm 5mm

<span id="page-22-0"></span>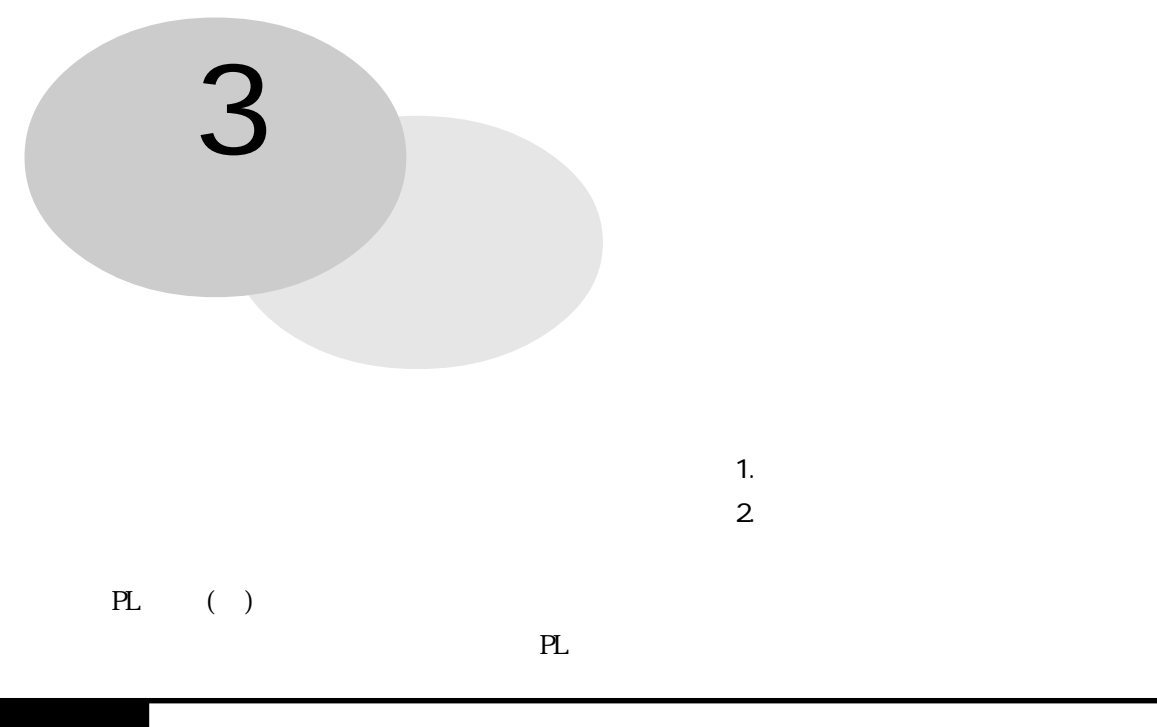

### $(+)$

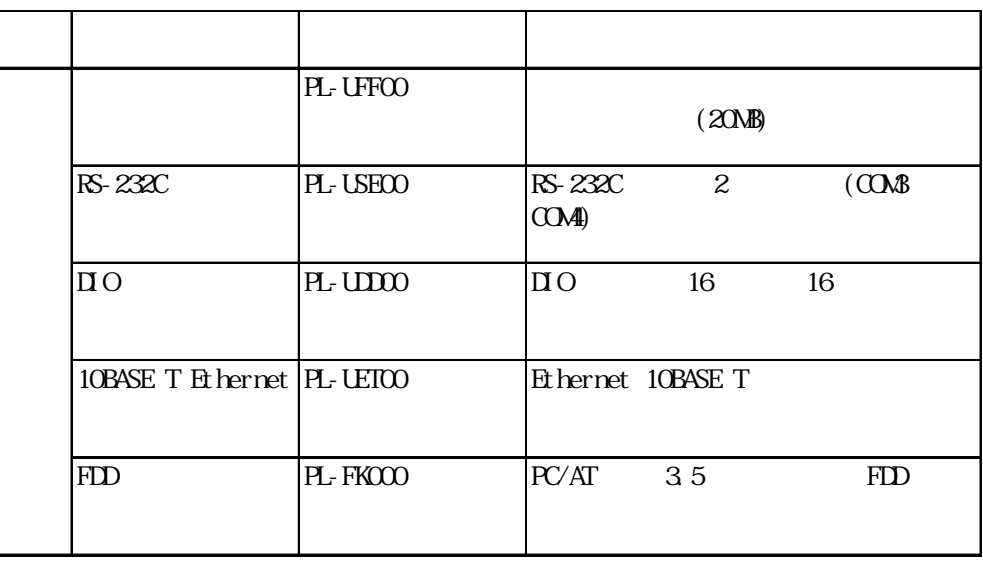

in FDD FDD FA <sub>E</sub>

 $3.1$ 

<span id="page-23-0"></span>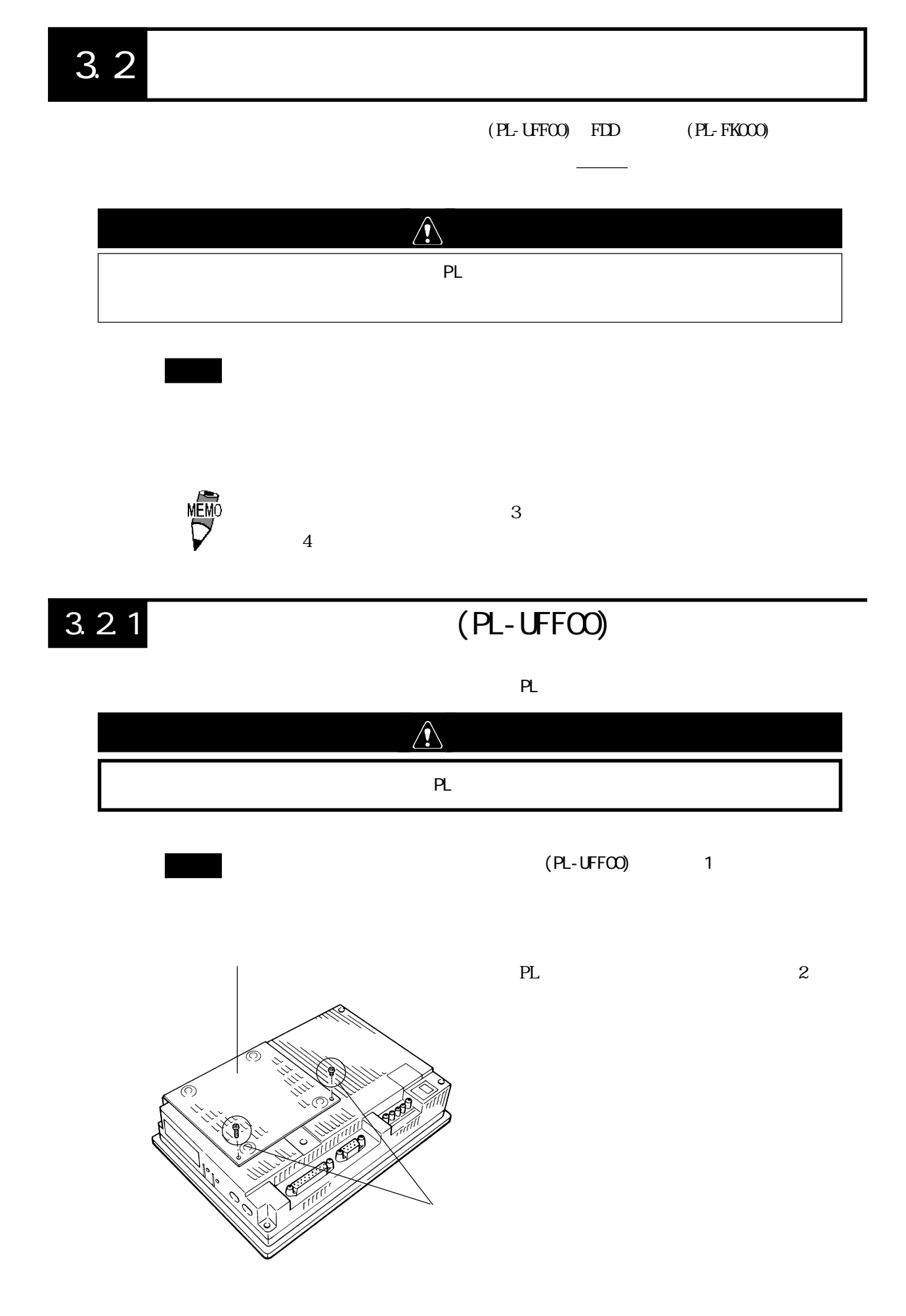

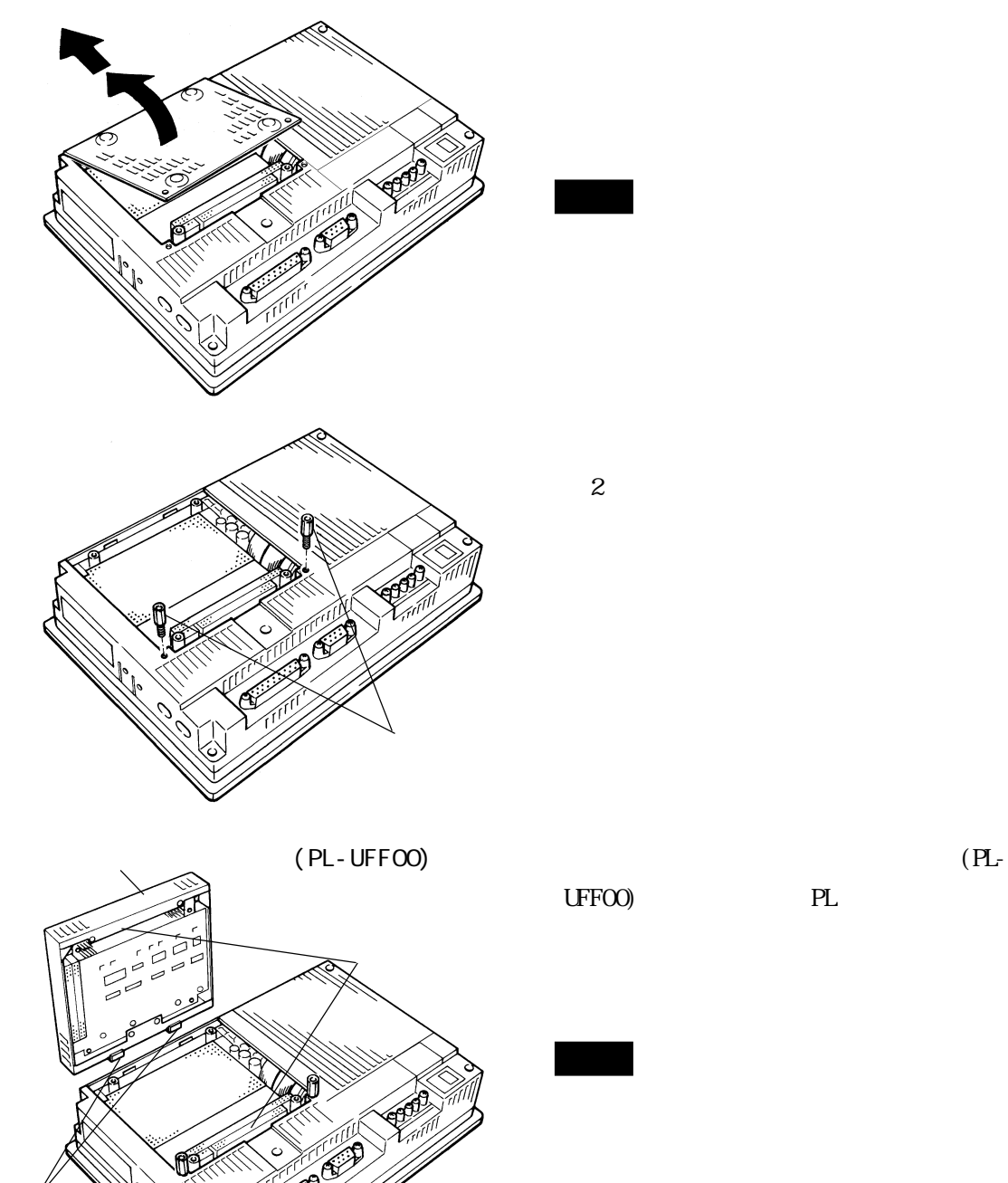

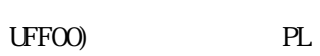

いちに にっぽんしょう

( $PL$ -

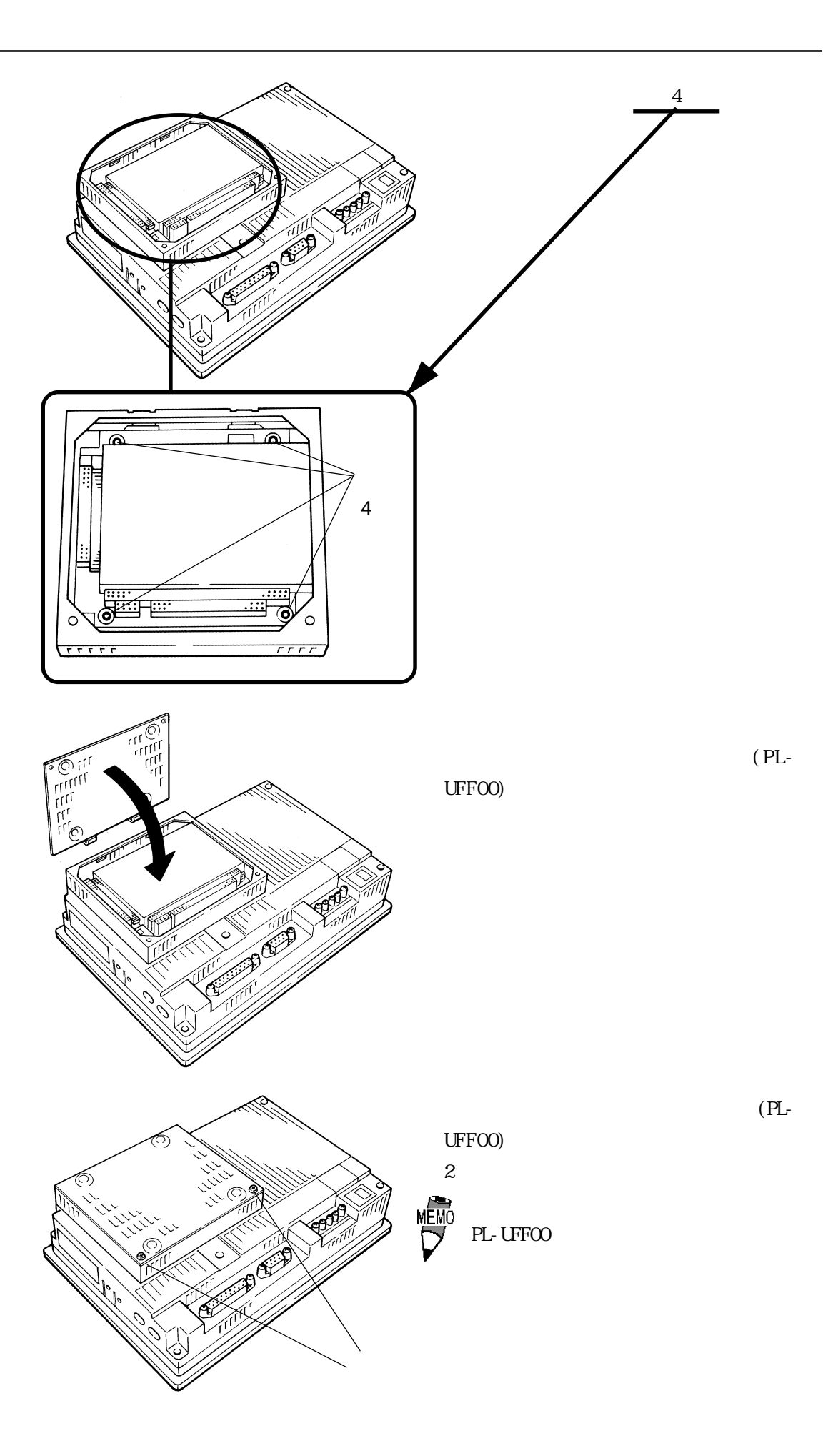

<span id="page-26-0"></span>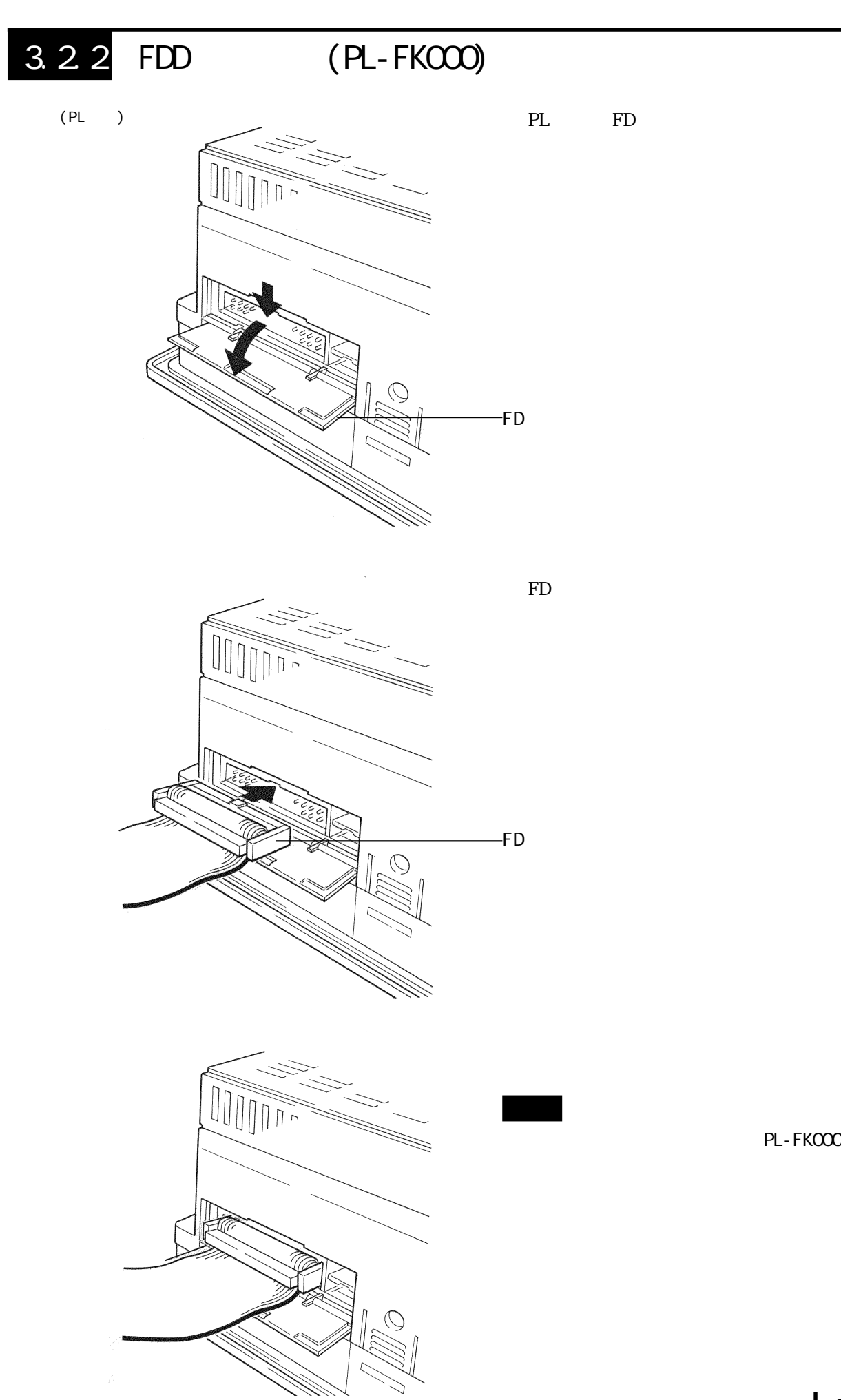

PL-FK000

<span id="page-27-0"></span>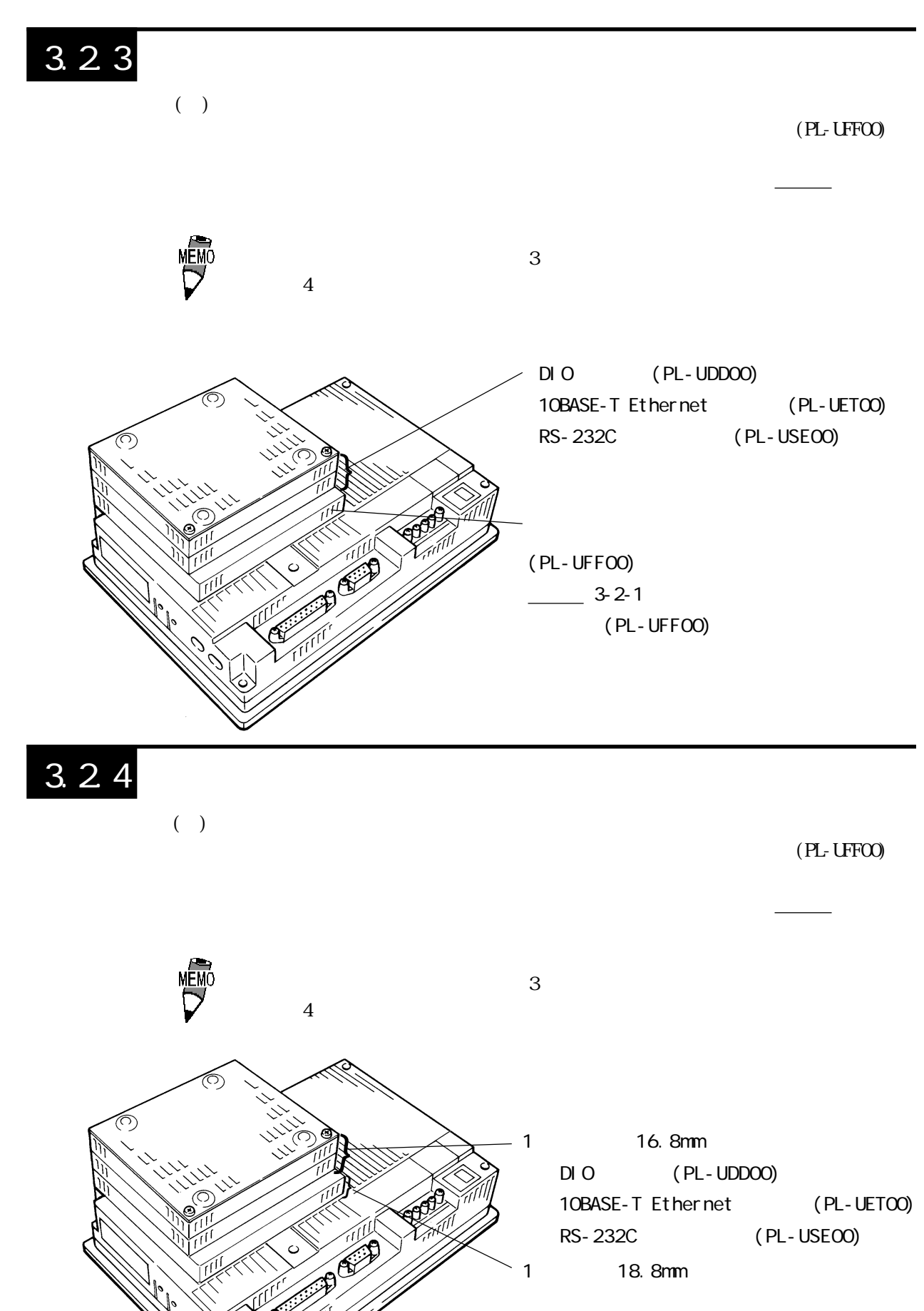

 (PL-UFF00)  $3 - 2 - 1$ (PL-UFFOO)

<span id="page-28-0"></span>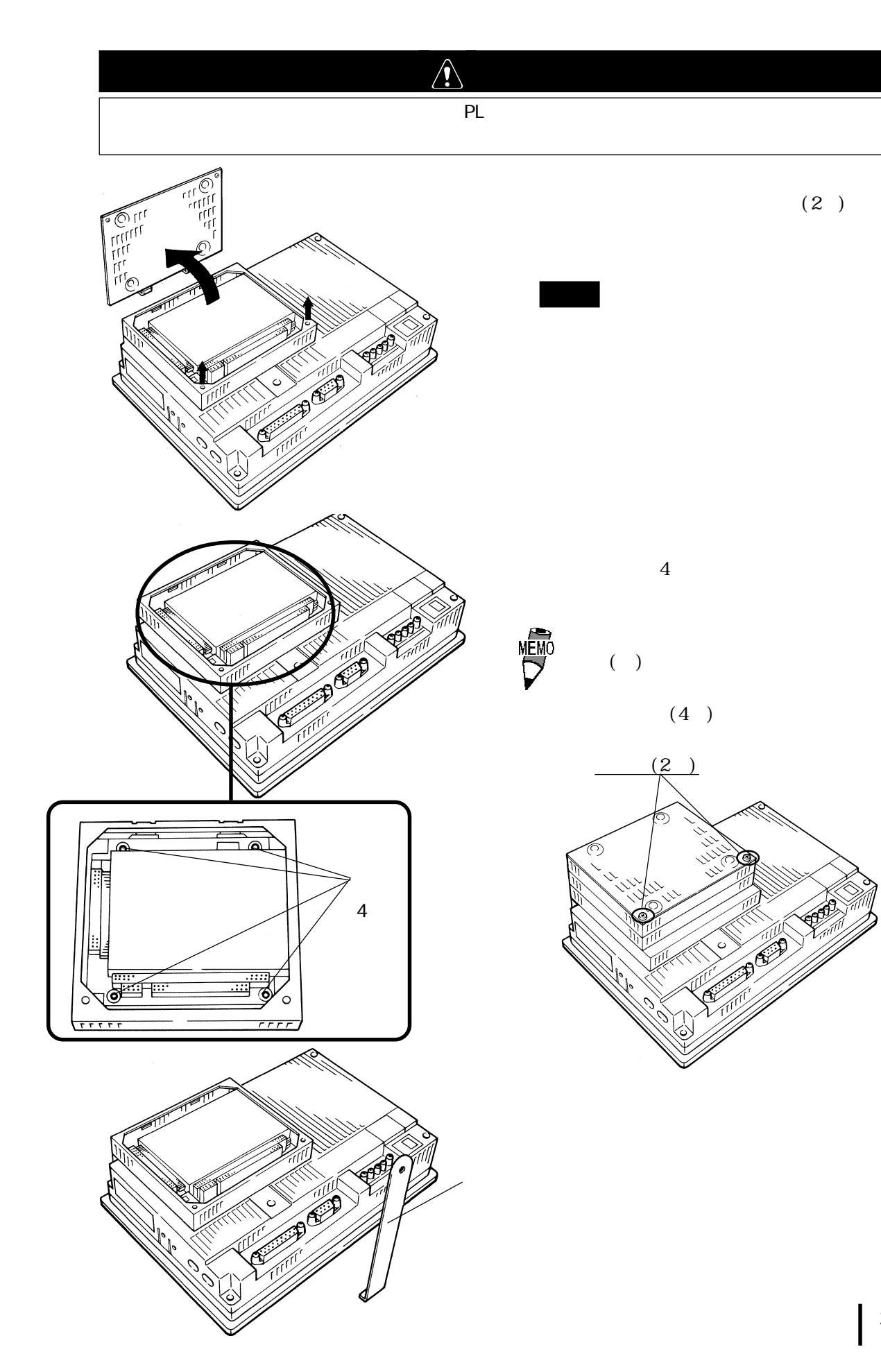

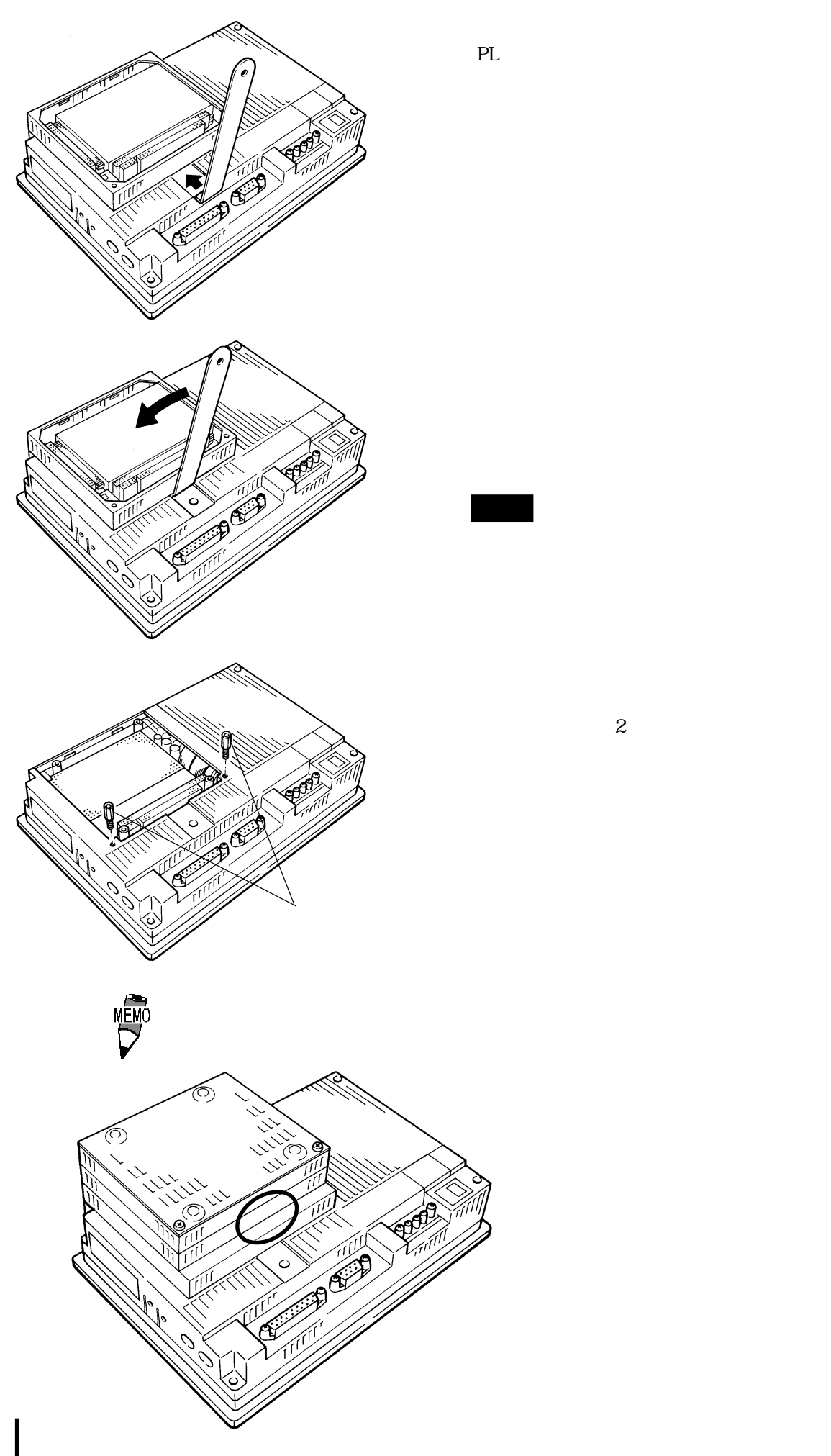

コンピュータ エンジェー

3-8

<span id="page-30-0"></span>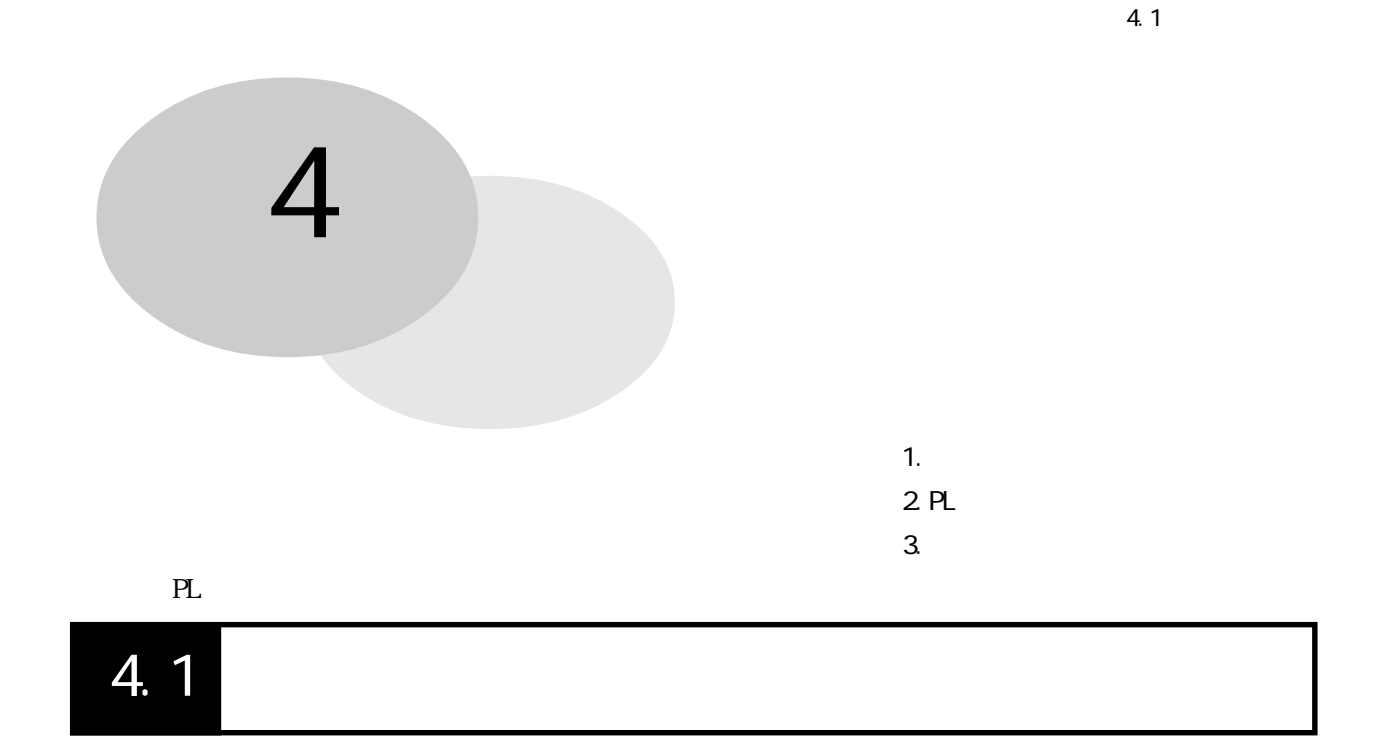

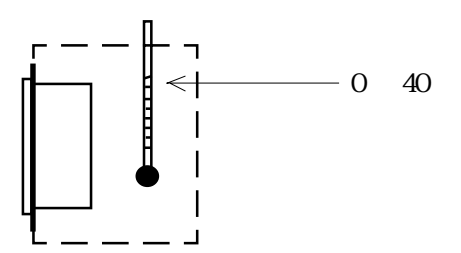

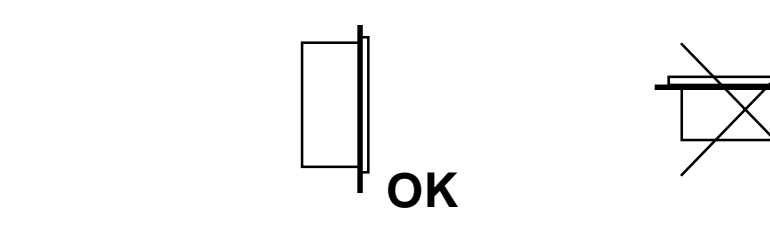

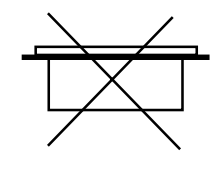

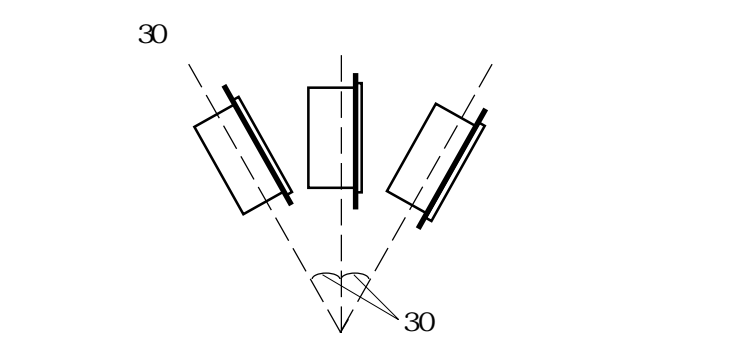

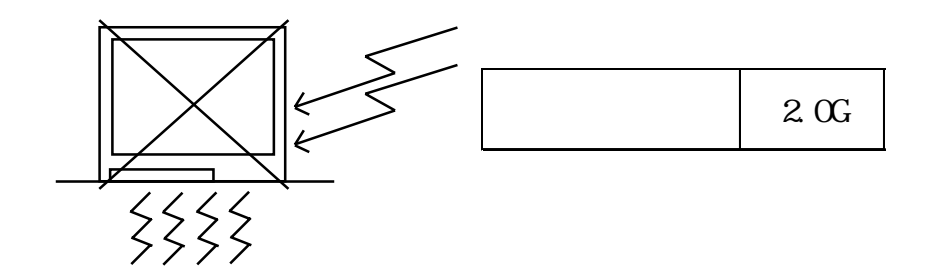

# <span id="page-32-0"></span>4.2 PL

 $4.21$ 

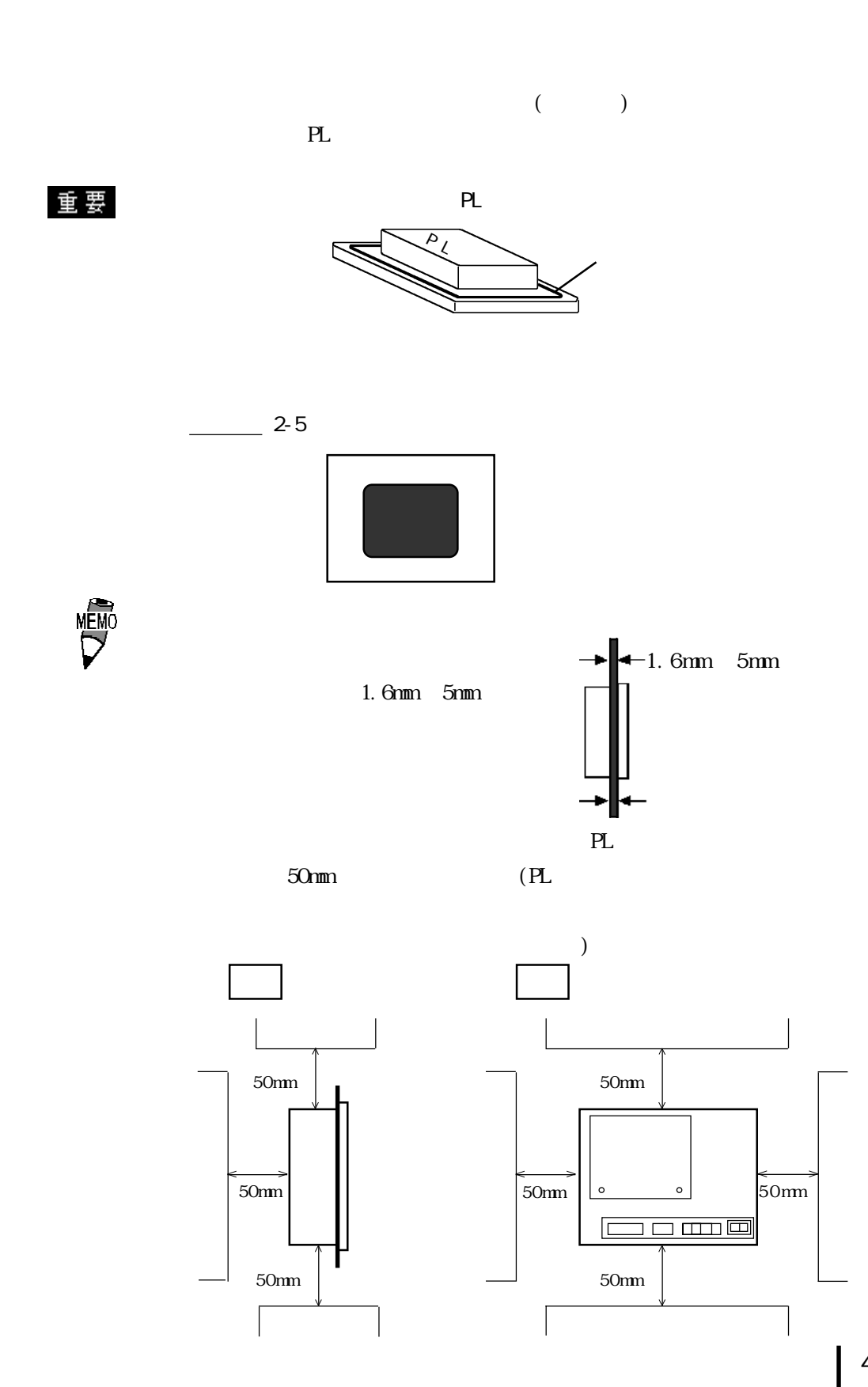

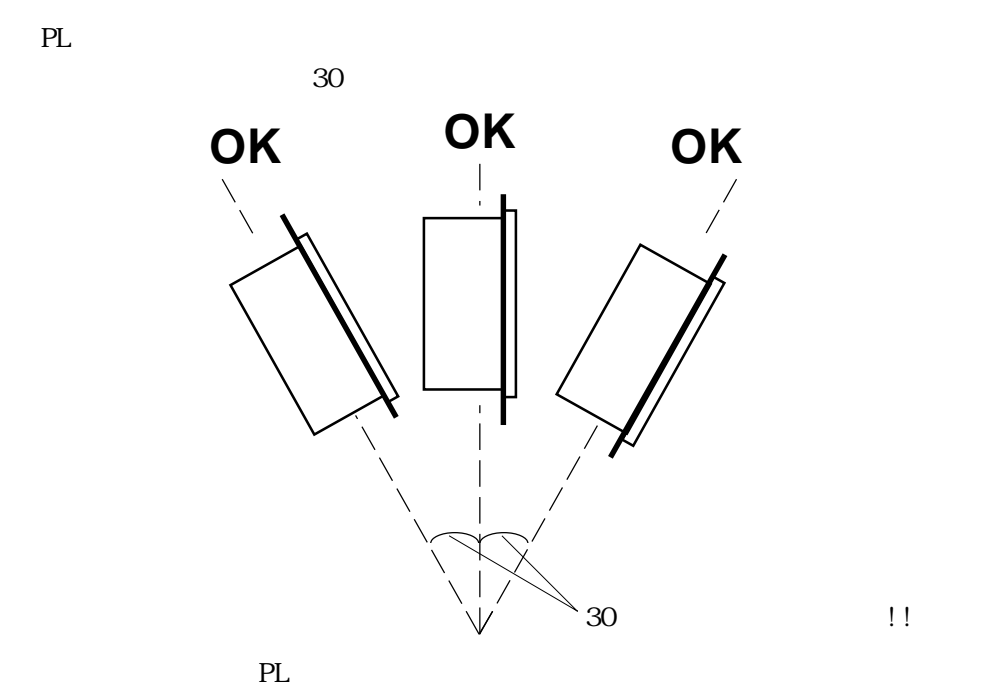

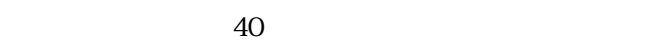

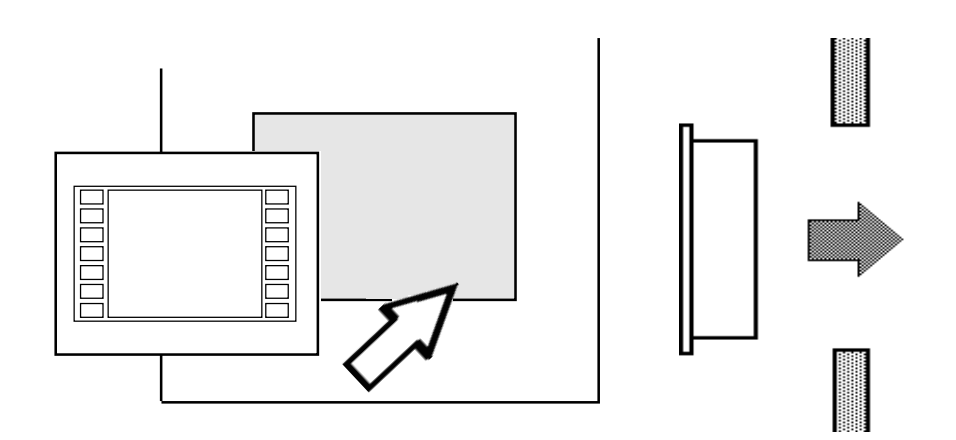

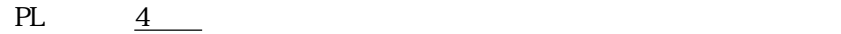

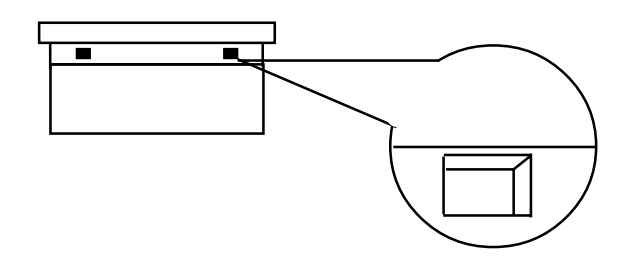

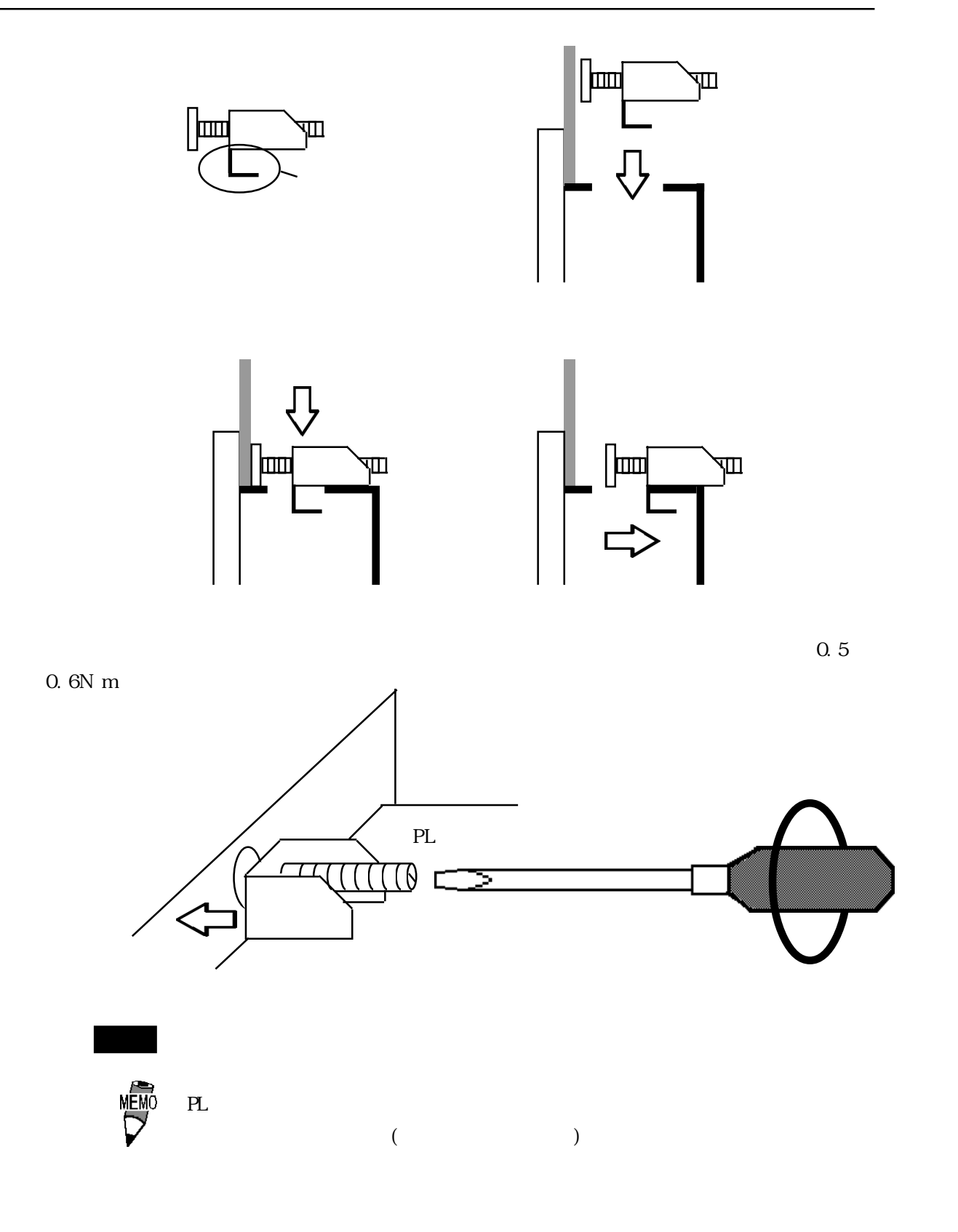

## <span id="page-35-0"></span>4.3

### 4.3.1

電源ケーブルは、PL 背面にある電源入力用端子台に接続します。

 $( PL )$ 

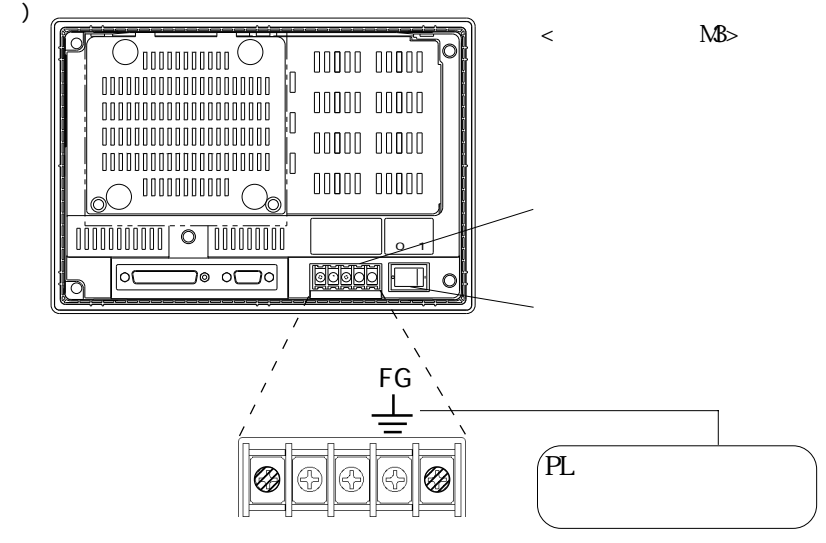

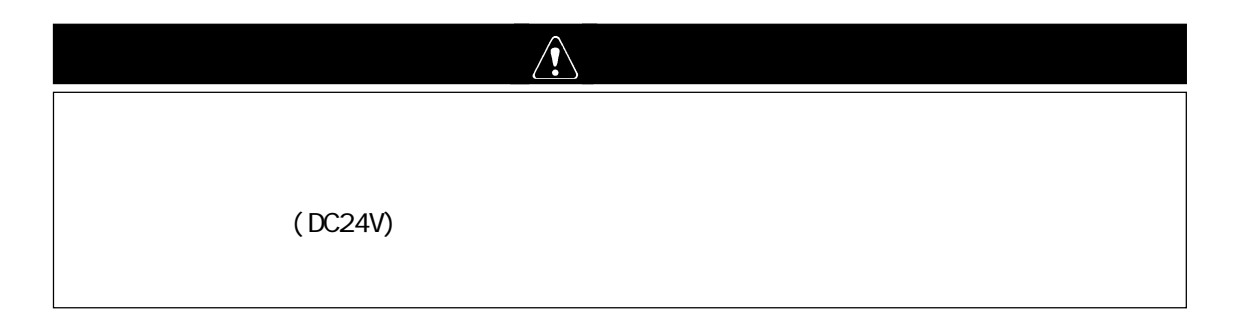

0 1 OFF 0 1 

 $\Gamma$  extended by  $\Gamma$  and  $\Gamma$  and  $\Gamma$  are  $\Gamma$ 

PL  $\Box$
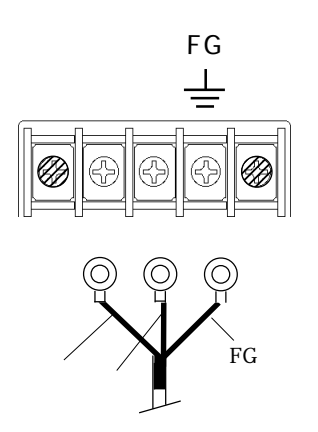

 $\overline{\mathbf{3}}$ 

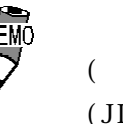

 $M_{\text{EMO}}$  : V1.25-3  $($  ( ) )  $(JIS$  RAV1. 25-3)

3. 2mm 6.0mm  $\circlearrowleft$ 

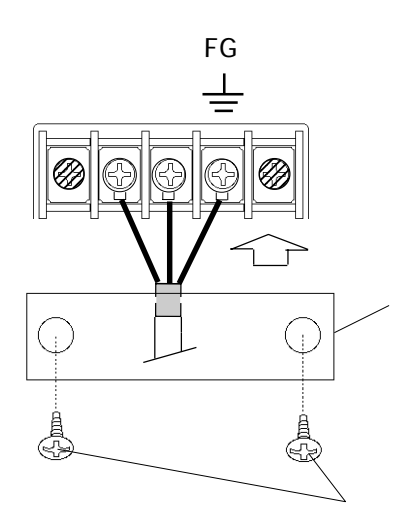

# 4.3.2

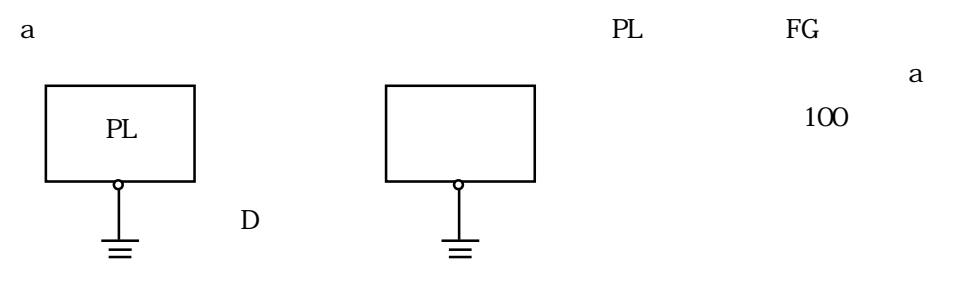

PL FG  $F$ a D

 $\mathbf b$  b

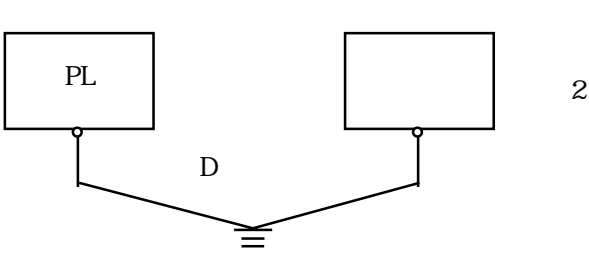

 $2^{\frac{m}{2}}$  $PL$ 

 $\mathbf c$ 

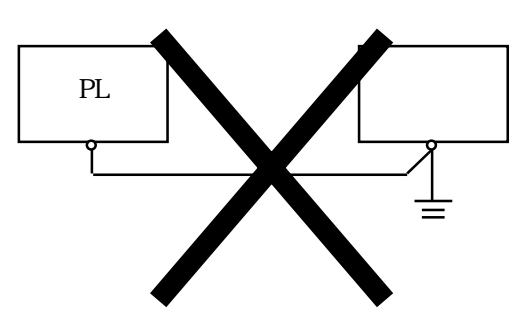

4.3.3

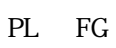

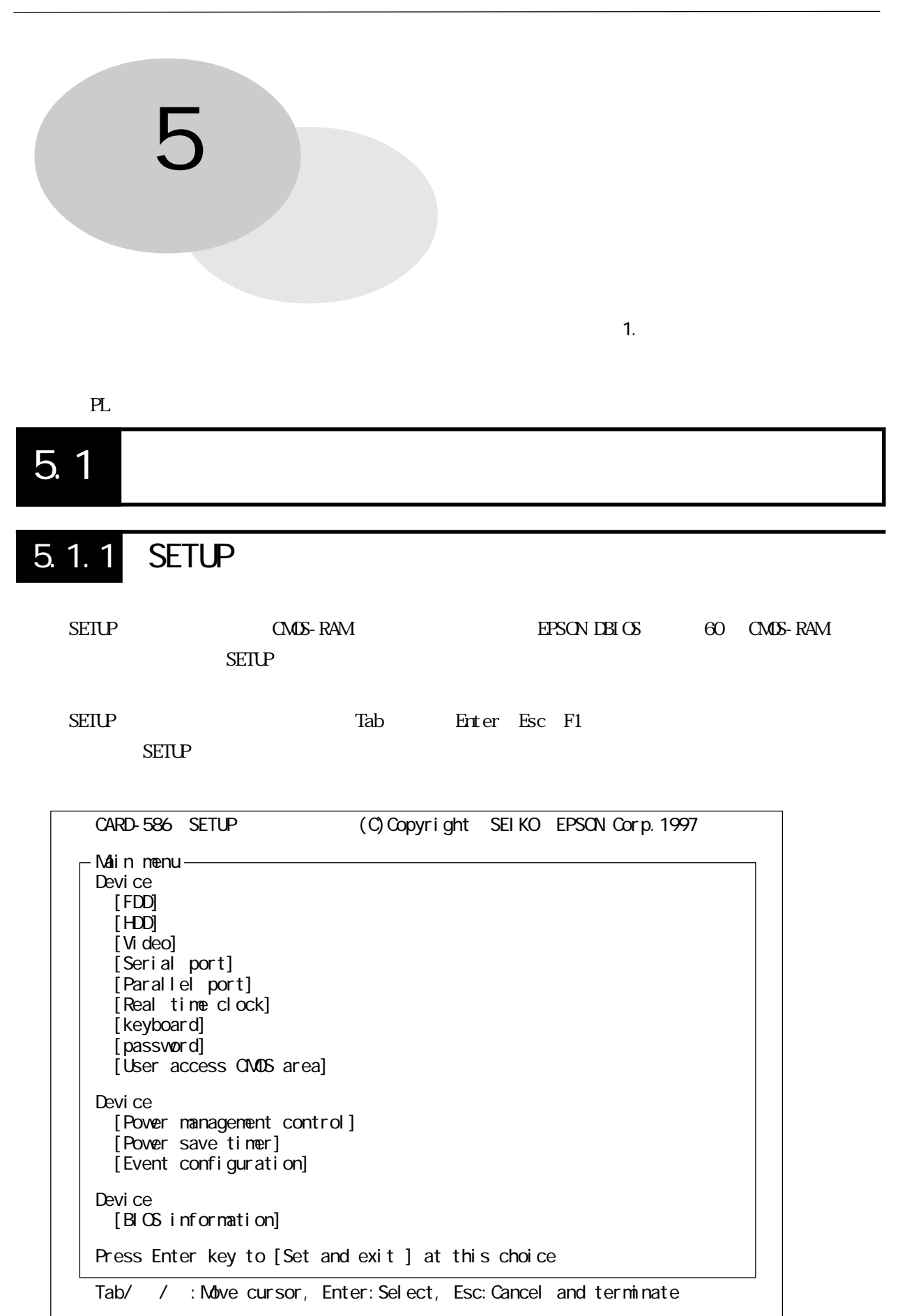

### $5.1.2$

#### EPSON DBIOS

- 1 SETUP
- 2 SETUP
- 3 CMOS-RAM
- $4$ 
	- 5 SETUP CMOS-RAM

#### **SETUP**

 $\begin{array}{lll} \text{SEILP} & \text{SETLP} & \text{EFSON IBI OS} \end{array}$ 

#### **SETUP**

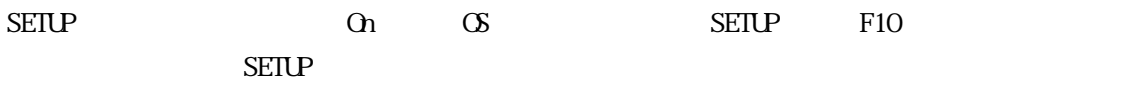

"Press <F10> to run SETUP"

#### CMOS-RAM

 $SETUP$   $CMS-RAM$ 

"...checking CMOS contents. Please wait."

 $\rm SEIUP$ 

"...corrected. Press any key to continue"

 $\Theta$ [ $\Xi$ ]

Move cursor Tab  $Shift + Tab$ Change choi ce Set and eixt "Press Enter key to [ ] at this choice"  $($  [Set and eixt]  $)$ [Set and exit] Cancel and eixt "Press Enter...  $[ ]$ "  $($  [Set and eixt])  $\mathop{\mathrm{Esc}}$  $HeI$   $p$  $F1$ SETUP CNOS-RAM "Press Enter key to [ ] at this choice" [Set and exit]を選択すると、メニューの全項目の内容を CMOS-RAMに保存した後、システムをリセットさ SETUP SETUP SETUP SETUP SETUP and exit]
Esc

5.1.3

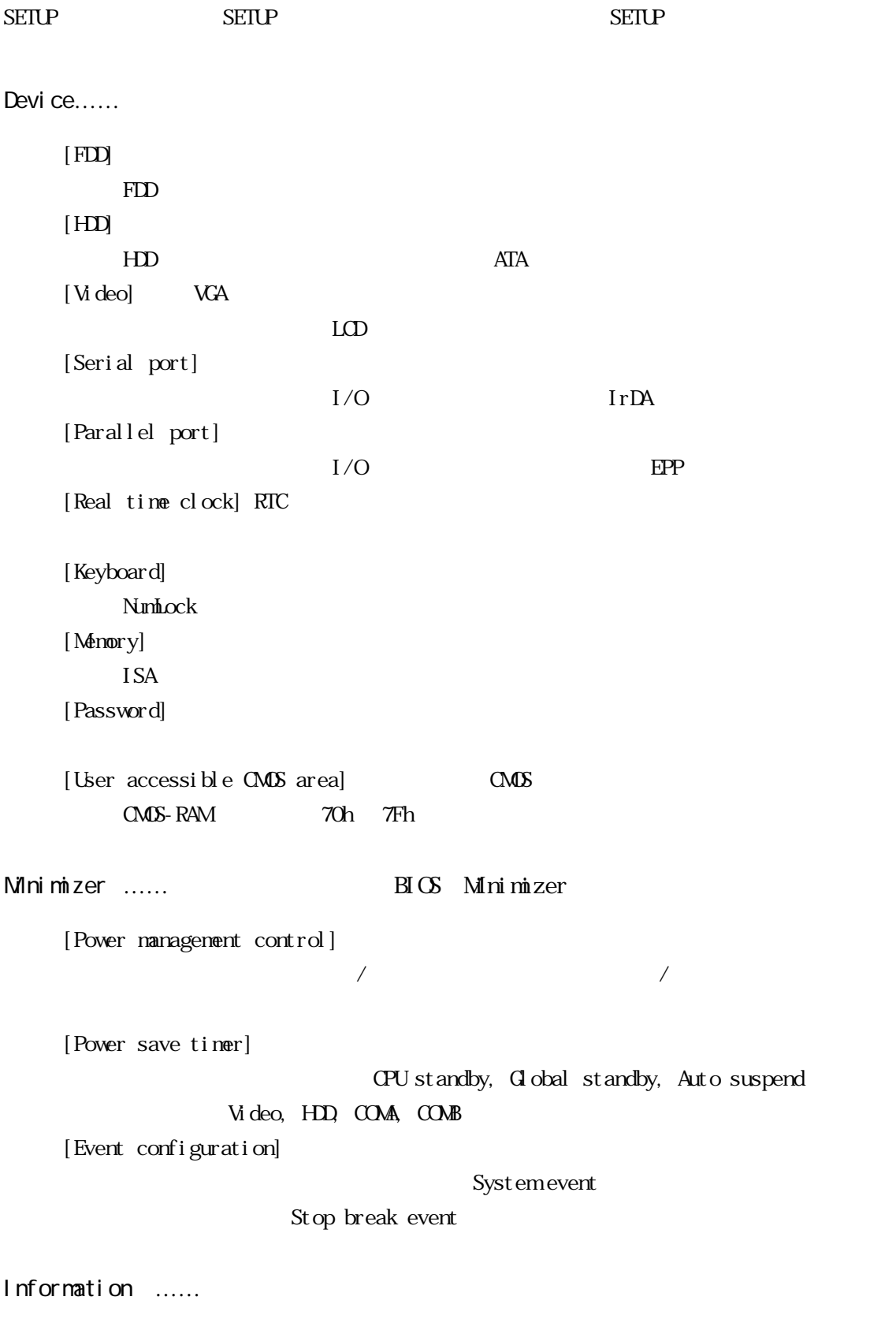

[BIOS information]

 $\text{SEILP}$ 

 $[FDD]$  ……

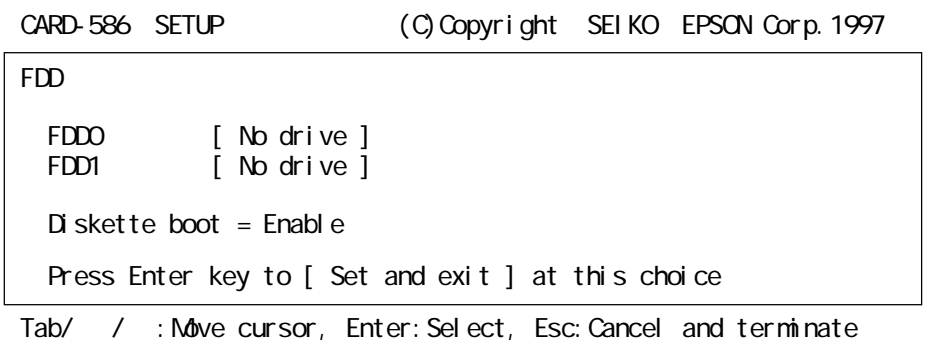

FDD n <u>[(FDD n 1</u>) n 0, 1  $[Nb \text{ diri ve}]$  : [360KB 5.25"], [1.2MB 5.25"], [720KB 3.5"], [1.44MB 3.5"] :

 $FDDO$   $FDD1$ 

[No drive] [No drive]

 $D$ iskette boot  $[D \text{ is}$ able/Enable]  $[Di \text{ sab}]$  :  $[Endle] : FDD HDD$ 

```
[HDD] ......
```
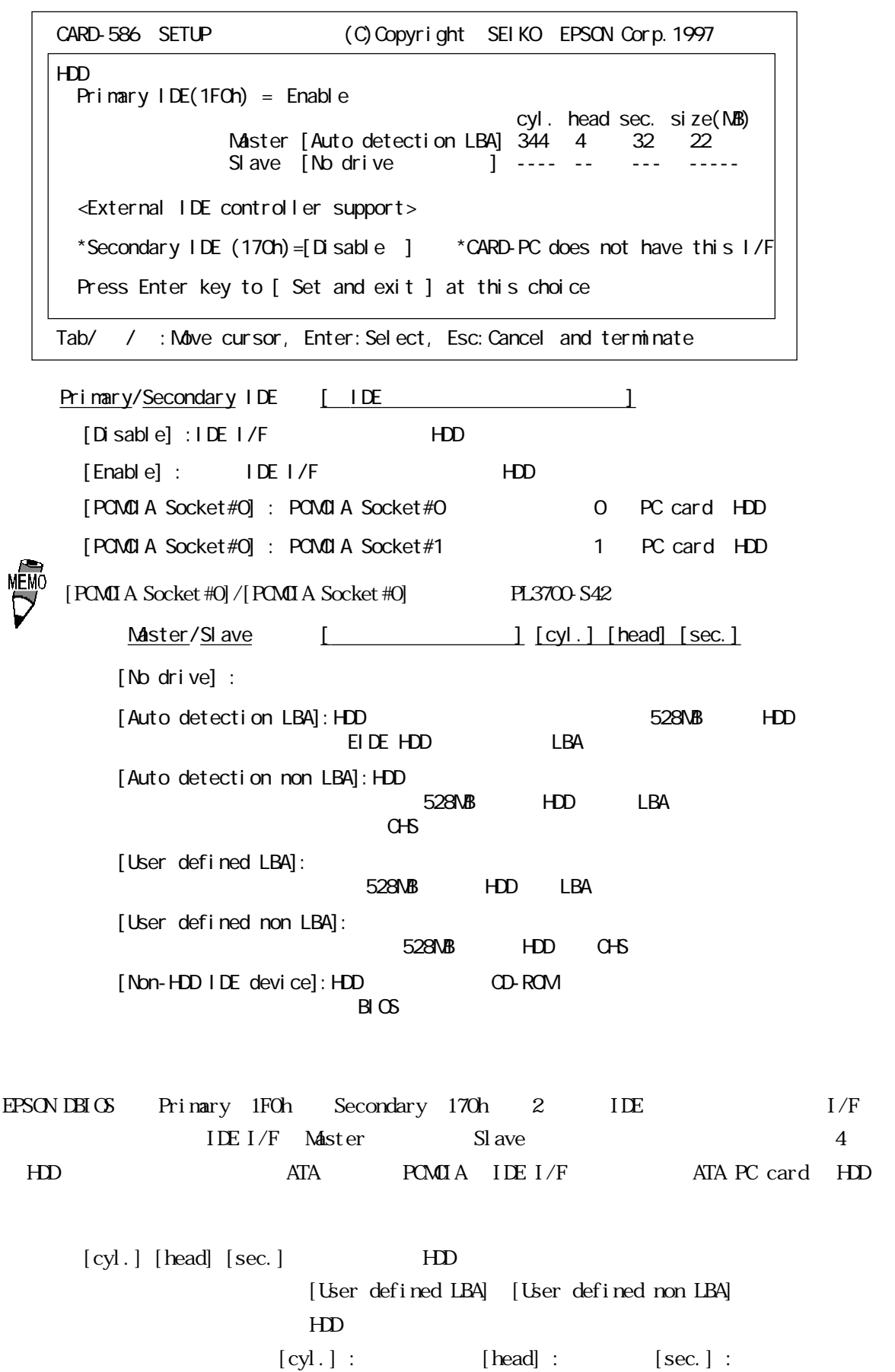

Secondary boot [ Secondary IDE ] [Disable] : Secondary IDE HDD **HDD** Primary Master Primary Slave Secondary Master Secondary Slave [Enable] : Secondary IDE NDD Secondary Master Secondary Slave Primary Master Primary Slave Secondary Master [Enable] PL3700-S42 Secondary IDE 170h HDD Secondary IDE  $170h$  [Enable] [PCMCIA socket #0/1] Secondary boot

 $[Video] \dots$  VGA CARD-586 SETUP (C)Copyright SEIKO EPSON Corp.1997 Video Internal VGA display device  $D$  spl ay select LCD specific option Font expansion  $=$  Enable<br>Vertical alignment  $=$  Top Vertical alignment Monochrome reverse  $Text mode = Normal  
Graphics mode = Normal$ Graphics mode Press Enter key to [ Set and exit ] at this choice Tab/ / : Move cursor, Enter: Select, Esc: Cancel and terminate スタートアップ(システムリセットまたは電源 On)時の、内蔵 VGAコントローラの出力先のディ  $\Box$  splay select  $\Box$  $[$  CRT $]$  : CRT  $[LOD] : LCD$   $\qquad \qquad \qquad$  SETUP  $\qquad$  LCD  $[ORT & LCD] : CRT$   $LCD$ мЕм∩  $B\text{C}$ PL3700-S42 CRT LCD font expansion  $[Ende/Dsab]$  $[$  Enable $]$  :  $[D$  sable] :  $\text{LO}$  and  $\text{CRT}$   $\text{LO}$  and  $\text{CRT}$   $\text{LO}$  and  $\text{LO}$ Vertical alignment [Top/Center]  $LCD$ [Top] [Center]  $M$ onochrome reverse  $[\text{Top}/\text{Cent}\,\text{er}]$ text mode reverse [Normal/Reverse] graphics mode reverse [Normal/Reverse] LCD [Normal] [Reverse] Text node  $0, 1, 2, 3, 7$  Graphics node Video CMOS-RAM Video

[Serial port]……

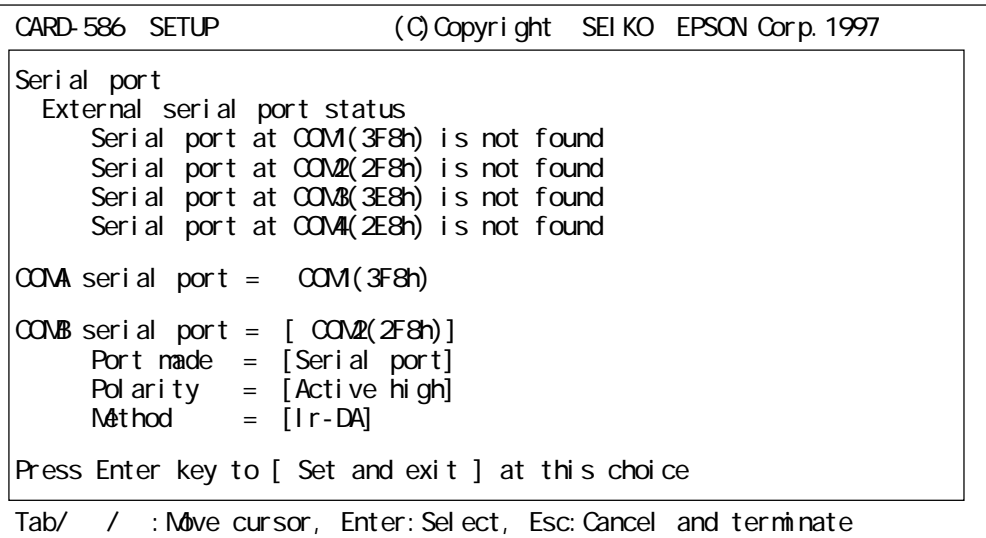

COMA/COMB serial port = [(シリアルポート番号)]

 $[Di]$  sable] :

[COM1(3F8h)], [COM2(2F8h)], [COM3(3E8h)], [COM4(2E8h)] : COM COM4

COMA COMB

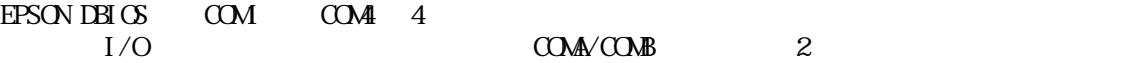

#### $\text{C}\Omega$

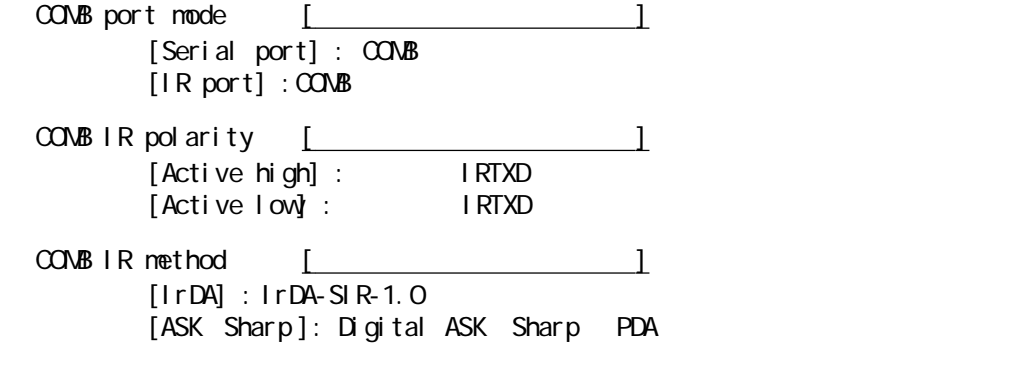

 $\text{C}\Omega$ 

 $M$ EM $\overline{0}$  PL3700-S42

COMB COMB  $COM/COAB$ 

SEIKO EPSON PC/AT

 $[Partialel port]$  ……

CARD-586 SETUP (C)Copyright SEIKO EPSON Corp.1997 Paral<sub>lel</sub> External parallel port [Status] External parallel port (378h) is not found Secondary parallel port (278h) is not found Internal parallel port  $=$  Primary mode = Normal Press Enter key to [ Set and exit ] at this choice Tab/ / : Move cursor, Enter: Select, Esc: Cancel and terminate

Internal parallel port [[Network and Theorem 2]  $[Di]$  sable] : [Primary 378h], [Secondary 278h] :

Internal parallel mode [www.fl.com]  $[$  Normal  $]$  : [Bi-directional]: [EPP] : Enhanced parallel port

EPSON DBIOS Primary 378h Secondary 278h 2<br>I/O  $1/\text{O}$  and  $1$ Internal parallel  $\mathbb{E} \mathbb{P} \mathbb{P}$ 

SEI KO EPSON PC/AT

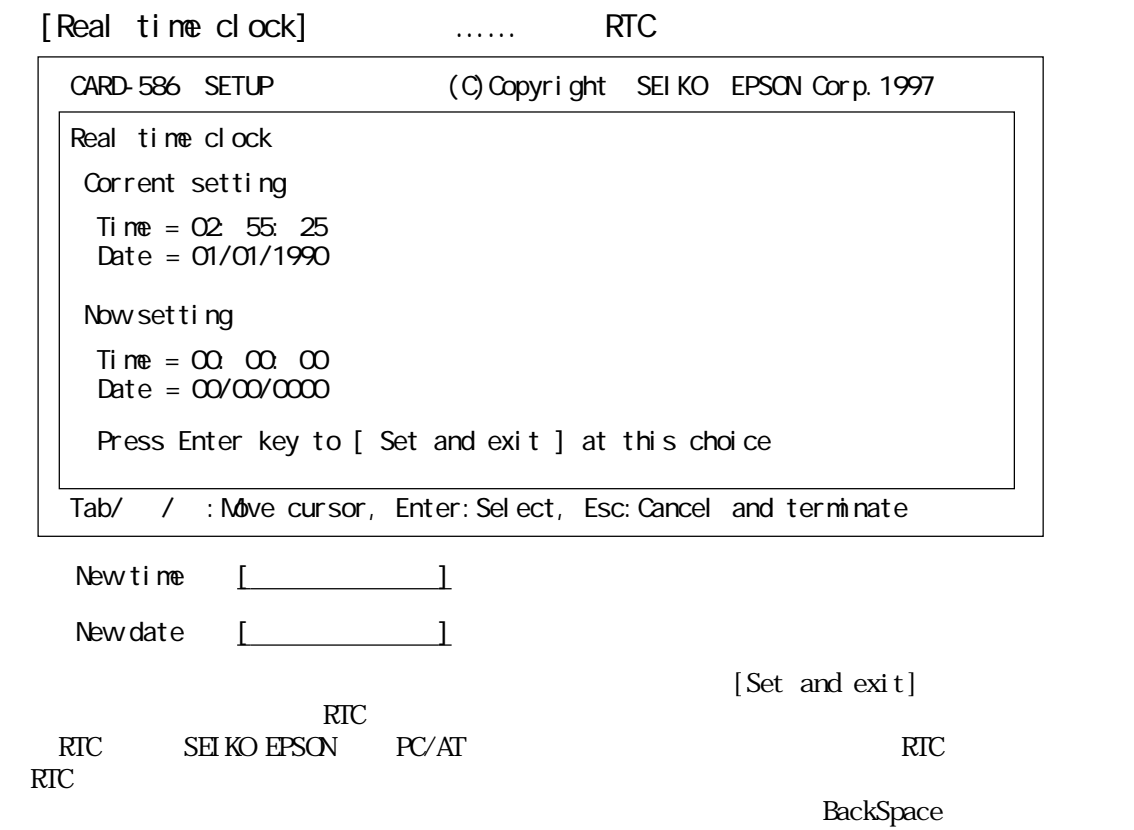

### [Keyboard]

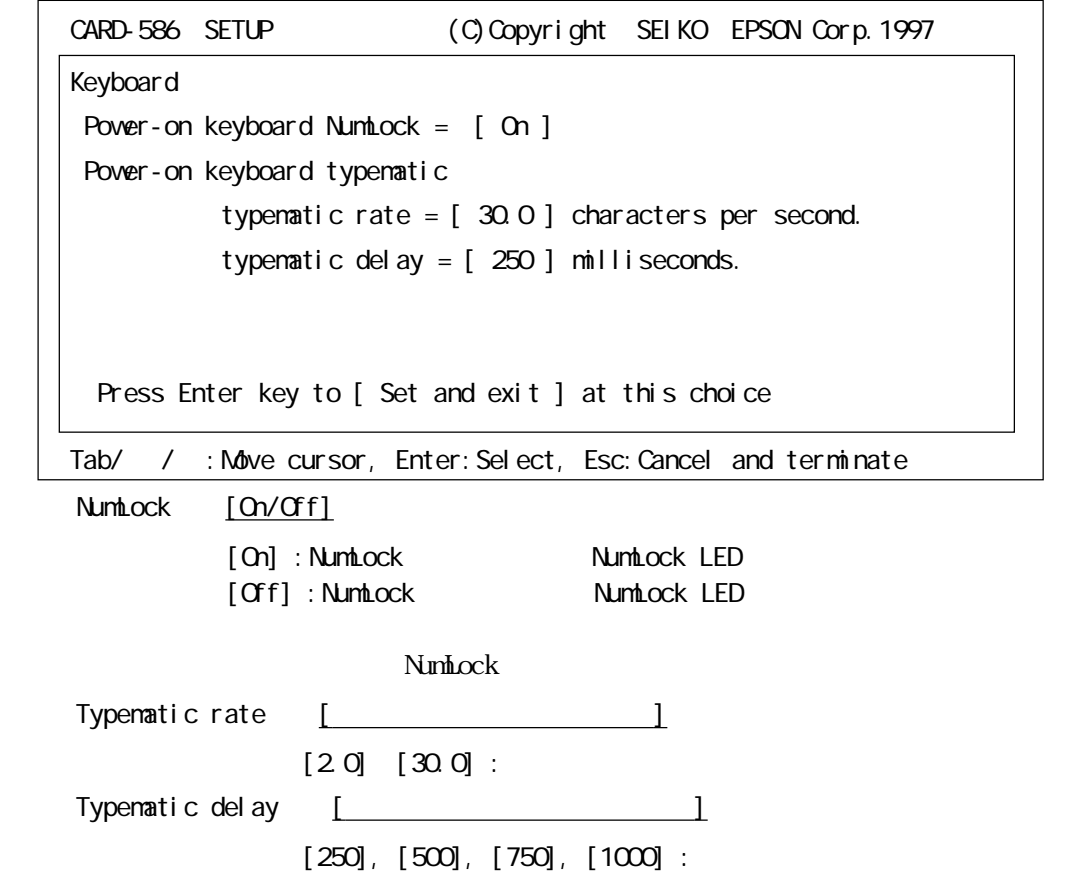

キーボードのリピート速度を設定する項目です。キーリピートを開始するまでの遅延時間(単位:

### [Memory]

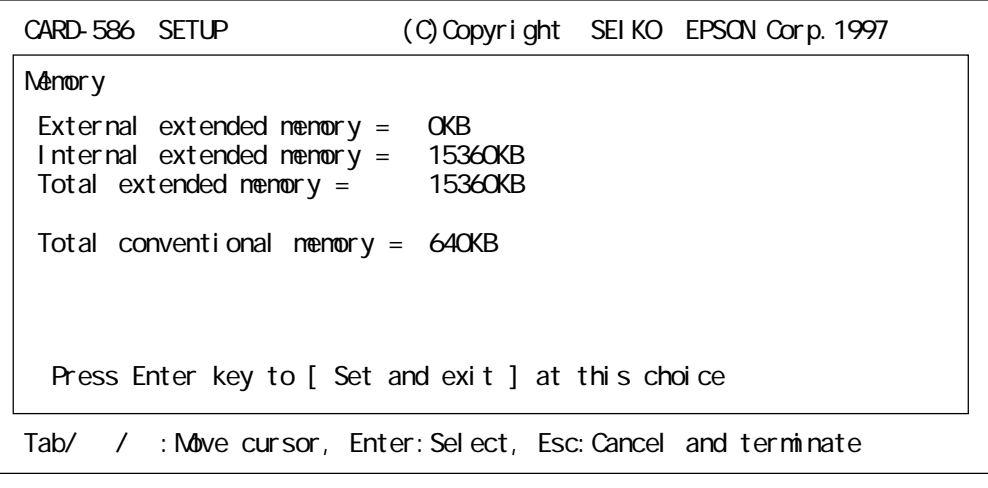

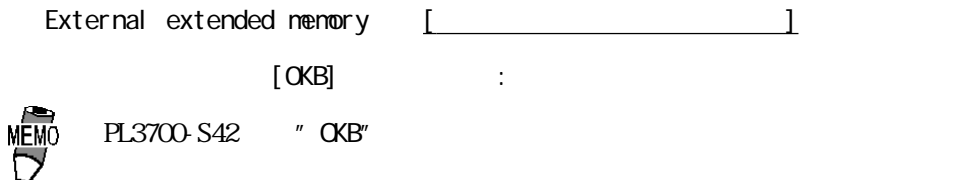

#### [Password]

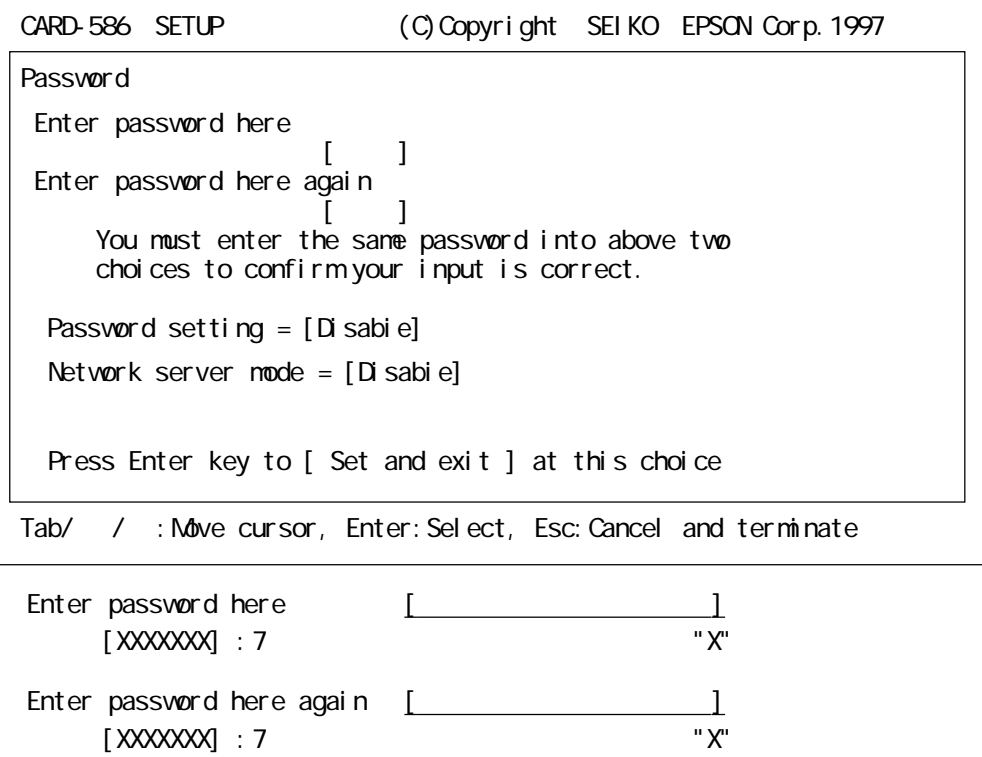

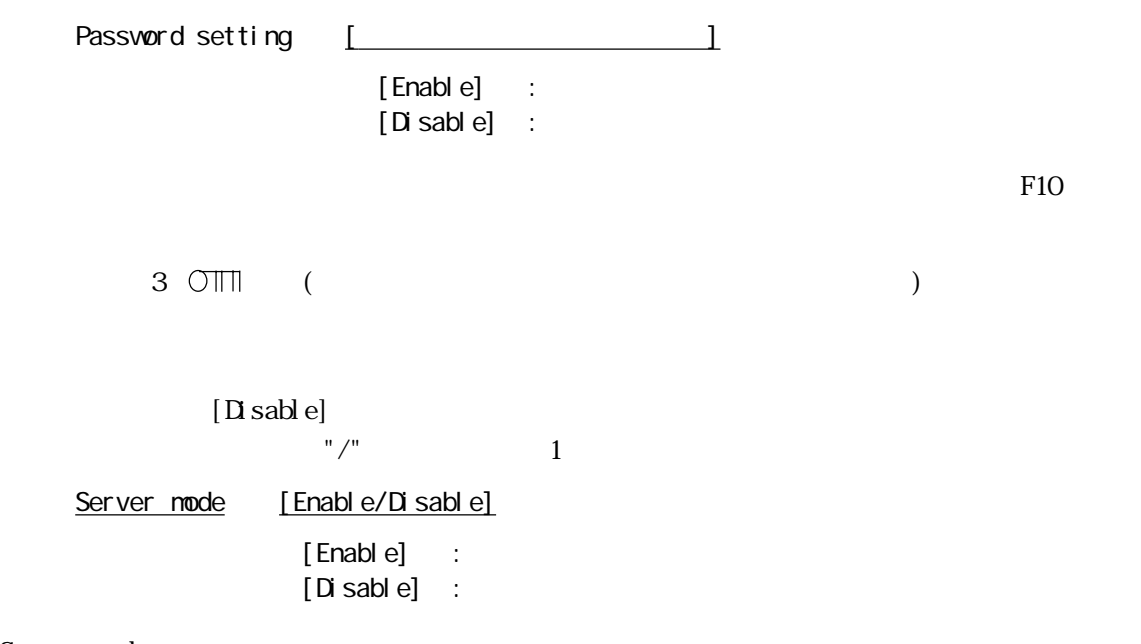

Server node

[User accessible CMOS area]…… CMOS

![](_page_50_Figure_5.jpeg)

CMOS-RAM 70h 7Fh 20h 5 7Fh

 $[ \begin{array}{ccc} \text{Power} & \text{management} & \text{control} \end{array} ] \dots .$ 

![](_page_51_Picture_189.jpeg)

![](_page_51_Picture_3.jpeg)

![](_page_51_Picture_190.jpeg)

 $[$  Enable]  $\; :$ 

5.1

Modem ring resume [Disable/Enable]  $[Di \text{ sab } e]$  : RING  $[End [] : COM/COMB R N G]$ 

 $R\log n$ 

Alarm resume [Disable/Enable]  $[Di]$  sable] : [Enable] : Alarm time  $[$   $]$ 

 $\overline{\text{RIC}}$ 

CMOS-RAM Minimizer

[Power save timer] …… The contract of Minimizer

CARD-586 SETUP (C)Copyright SEIKO EPSON Corp.1997 Minimizer - Power save timer System power save timer CPU standby timer =  $[D \text{ is able}]$ <br>
Global standby timer =  $[ \text{Enable}]$ Global standby time  $F = \begin{bmatrix}$  [Enable ]<br>Auto suspend time  $F = \begin{bmatrix} 0 & 1 \\ 0 & 1 \end{bmatrix}$ Auto suspend  $\overline{t}$  in mer = Local device power save timer Video local standby timer =  $[Disable]$ <br>COVAA local standby timer =  $[Disable]$ COM-A local standby timer =  $[D \text{ is} ab] e$ <br>COM-B local standby timer =  $[D \text{ is} ab] e$  ]  $C\text{CMB}$  local standby timer =  $[D\text{Sabb} e]$ <br>HDD local standby timer =  $[D\text{Sabb} e]$ HDD local standby time  $=$ Press Enter key to [ Set and exit ] at this choice Tab/ / : Move cursor, Enter: Select, Esc: Cancel and terminate

CPU standby Global standby Auto suspend

[Event configuration]

CPU standby Global standby

Local standby  $I/O$ Video VGA COMA COMB  $HD$ CPU standby timer  $\begin{bmatrix} 0 & 1 & 17 \end{bmatrix}$  $[Di \text{ sab } e]$  :  $[000004]$  : 4 Global standby timer [ 36 Auto suspend timer [Networks] 36  $[Di]$  sable] :  $[000004]$  : 4 CPU standby CPU CPU Global standby  $PS/2$ Stop break event Stop break event [Event configuration] Auto suspend Video/CONA/CONB/HDD local standby timer  $[ 00 \qquad 1 \quad 17$  $[Di \text{ sab } e]$  :  $[000004]$  : 4  $\begin{array}{lll} \hbox{Min}\;\text{mixer} & & \hbox{Vi}\;\text{deo} \\ \text{FS}/2 & & \hbox{Vi}\;\text{deo} \end{array}$  $\text{PS}/2$  Video

[Power nanagement control]

◆[Event configuration]…… イベントの設定(Minimizer)

![](_page_54_Picture_156.jpeg)

 $\overline{2}$ 

System event

Stop break event

CPU standby **Global standby** 

![](_page_54_Picture_157.jpeg)

 $4$ 

![](_page_55_Picture_36.jpeg)

 $B\Gamma$  os

![](_page_56_Picture_141.jpeg)

![](_page_57_Figure_2.jpeg)

![](_page_58_Picture_141.jpeg)

WARNING!! Can't open CAL file. Stay resident.

ATPH37.EXEには次の機能があり、ソフトウェア割り込み(デフォルト値、INT59h)を用いてファ

 $\frac{\ }{2}$  -4

INT 59h

![](_page_59_Picture_122.jpeg)

![](_page_59_Picture_123.jpeg)

![](_page_59_Picture_124.jpeg)

![](_page_60_Picture_148.jpeg)

![](_page_60_Picture_149.jpeg)

![](_page_60_Picture_150.jpeg)

![](_page_60_Picture_151.jpeg)

![](_page_60_Picture_152.jpeg)

- $\langle \hspace{1.5cm} \rangle$  > AX= 8500h
- $\leftarrow$  > AH=

![](_page_60_Picture_153.jpeg)

![](_page_60_Figure_9.jpeg)

![](_page_60_Figure_10.jpeg)

![](_page_61_Figure_1.jpeg)

![](_page_61_Figure_2.jpeg)

![](_page_62_Figure_1.jpeg)

![](_page_63_Figure_1.jpeg)

![](_page_64_Figure_2.jpeg)

![](_page_64_Picture_47.jpeg)

![](_page_65_Picture_1.jpeg)

![](_page_66_Picture_73.jpeg)

![](_page_66_Picture_74.jpeg)

### PL3700-S42

![](_page_66_Picture_3.jpeg)

I BM PS/V

 $W$ ndows® 95

 $Microsoft$  Visual C++ V1.51

```
PL3700-S42 ()
```
![](_page_67_Figure_3.jpeg)

![](_page_67_Figure_4.jpeg)

![](_page_68_Picture_96.jpeg)

![](_page_68_Picture_97.jpeg)

 $*1$  ILC [GENWARE for PL] CENSKETCH- / **GENEDIT-GENSKECH** GENIFA- GUI GENWARE for PL the contract of the contract of the contract of the contract of the contract of the contract of the contract of the contract of the contract of the contract of the contract of the contract of the contract of PL3700-S42 ATPH37. EXE

 $*2$  ILC [GENWARE for PL]

GENWARE for PL GENPARTS GENPARTS-

![](_page_69_Picture_0.jpeg)

![](_page_70_Figure_0.jpeg)

## 81.1

![](_page_70_Picture_3.jpeg)

![](_page_70_Picture_4.jpeg)

![](_page_70_Picture_5.jpeg)

![](_page_70_Picture_6.jpeg)

![](_page_70_Picture_7.jpeg)

![](_page_70_Figure_8.jpeg)

8.1

![](_page_71_Picture_62.jpeg)

![](_page_71_Picture_63.jpeg)

 $PL$ 

#### PL3700-BL00-MS

![](_page_71_Figure_5.jpeg)

![](_page_71_Figure_6.jpeg)
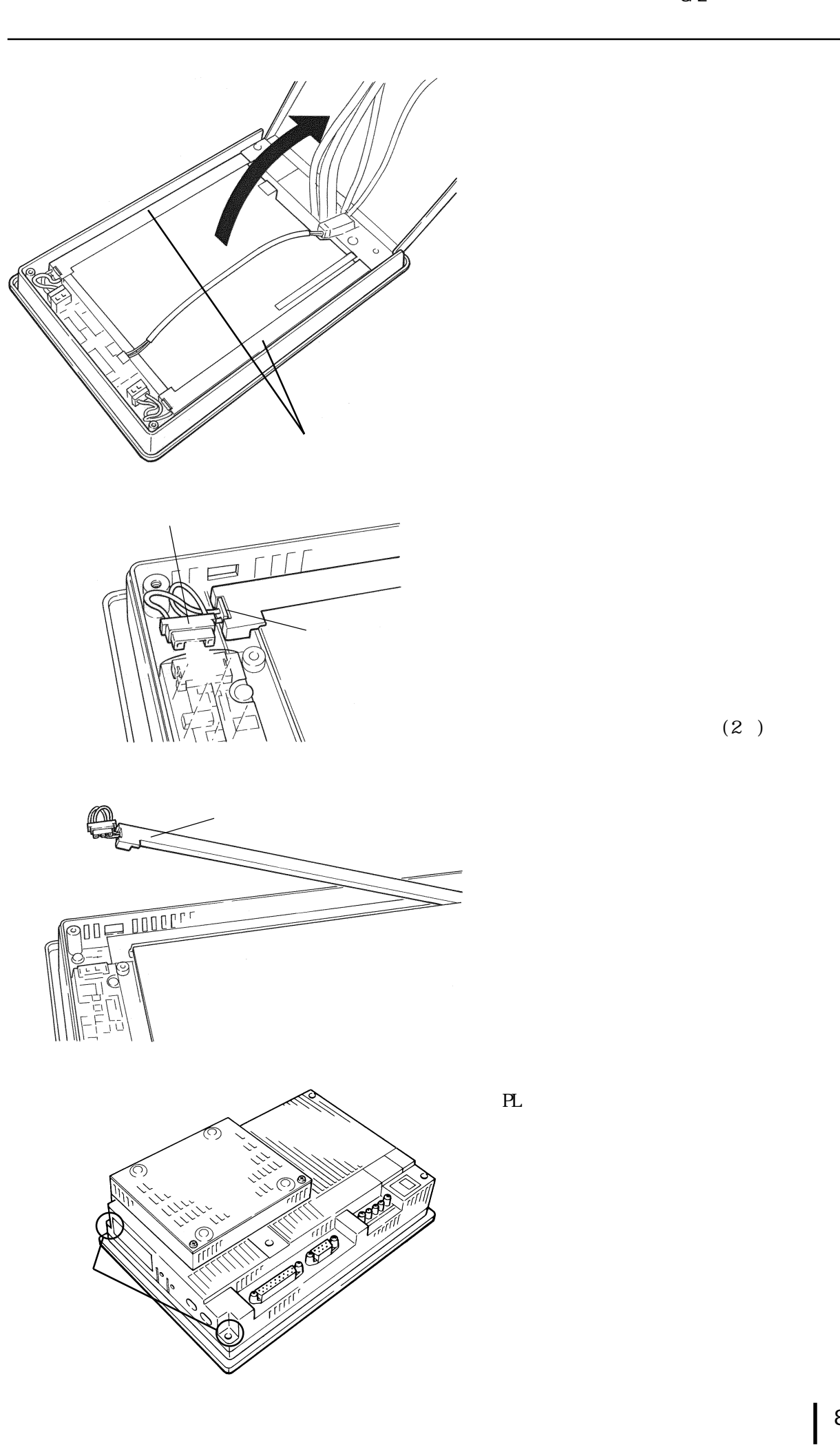

 $(2)$ 

# 8.3

PL  $\blacksquare$ 

 $(0~40)$ 30 85%RH

 $D24V±20%$  2A >

PL 2000 PL 2000 PL 2000 PL 2000 PL 2000 PL 2000 PL 2000 PL 2000 PL 2000 PL 2000 PL 2000 PL 2000 PL 2000 PL 2000 PL 2000 PL 2000 PL 2000 PL 2000 PL 2000 PL 2000 PL 2000 PL 2000 PL 2000 PL 2000 PL 2000 PL 2000 PL 2000 PL 200

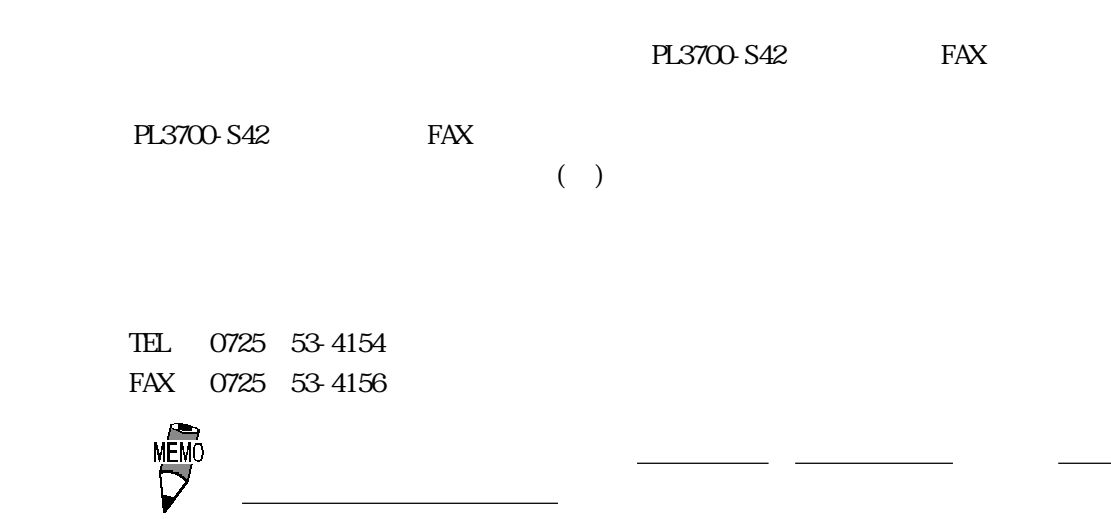

 $12$ 

 $5$  $5$  $10$ 保証内容は国内ユーザーの本体の修理(ハードウェア)に限定させていただきます。

PL the set of the set of the set of the set of the set of the set of the set of the set of the set of the set of the set of the set of the set of the set of the set of the set of the set of the set of the set of the set of

 $9:00~17:00$  $TEL (03) 5821 - 1105$ TEL (052) 932-4093 TEL (06) 6613-3115

FAXでお問い合わせの場合は次頁の「PL3700-S42お問い合わせFAX」をコピーし、質問事項をご

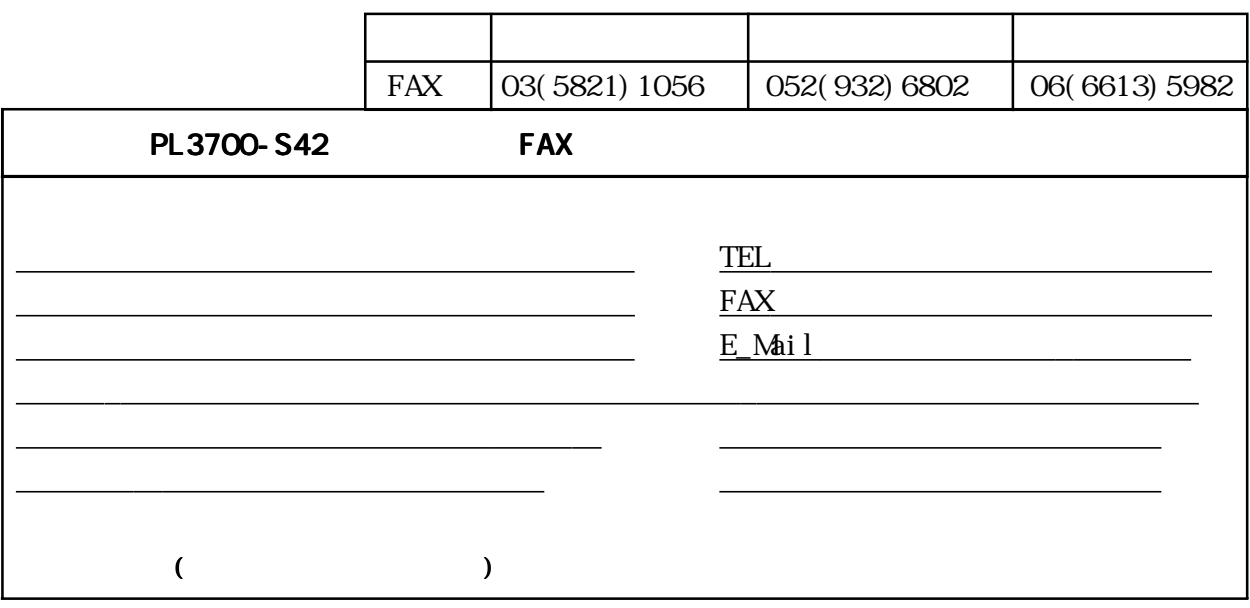

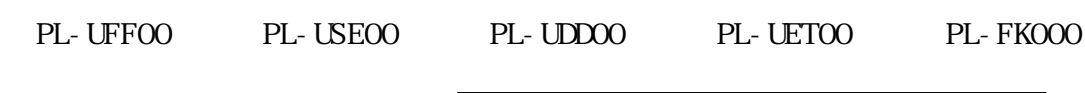

□ MS-DOS® 6.22/V

宛先

□その他 OS Version <u>このサービスのサービスのサービスのサービスのサービスの</u>

□その他には、この他には、この他には、この他には、この他には、この他には、この他には、この他には、この他には、この他には、この他には、この他には、この他には、この他には、

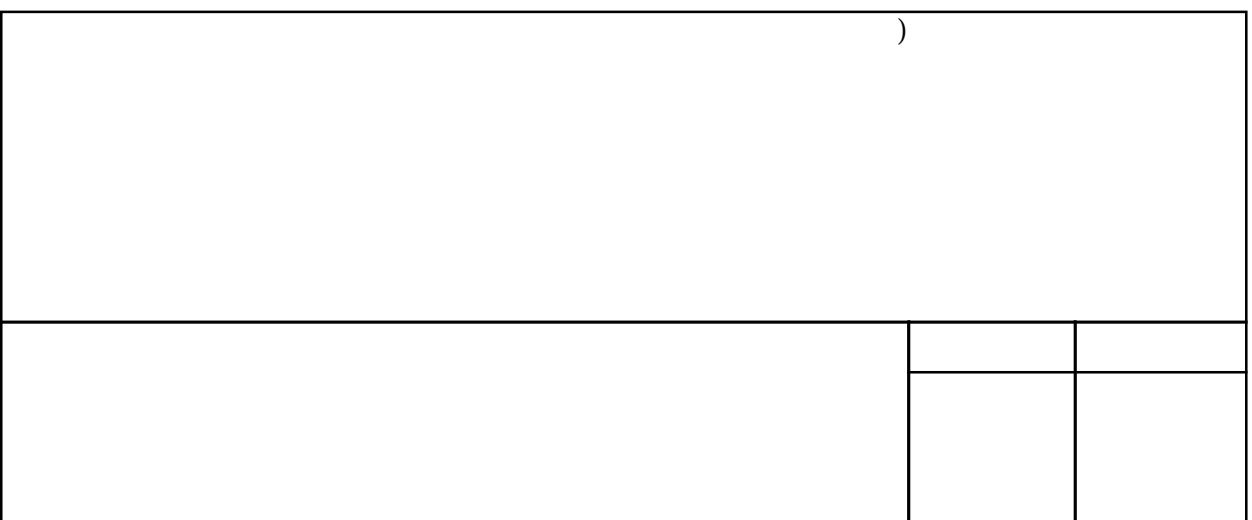

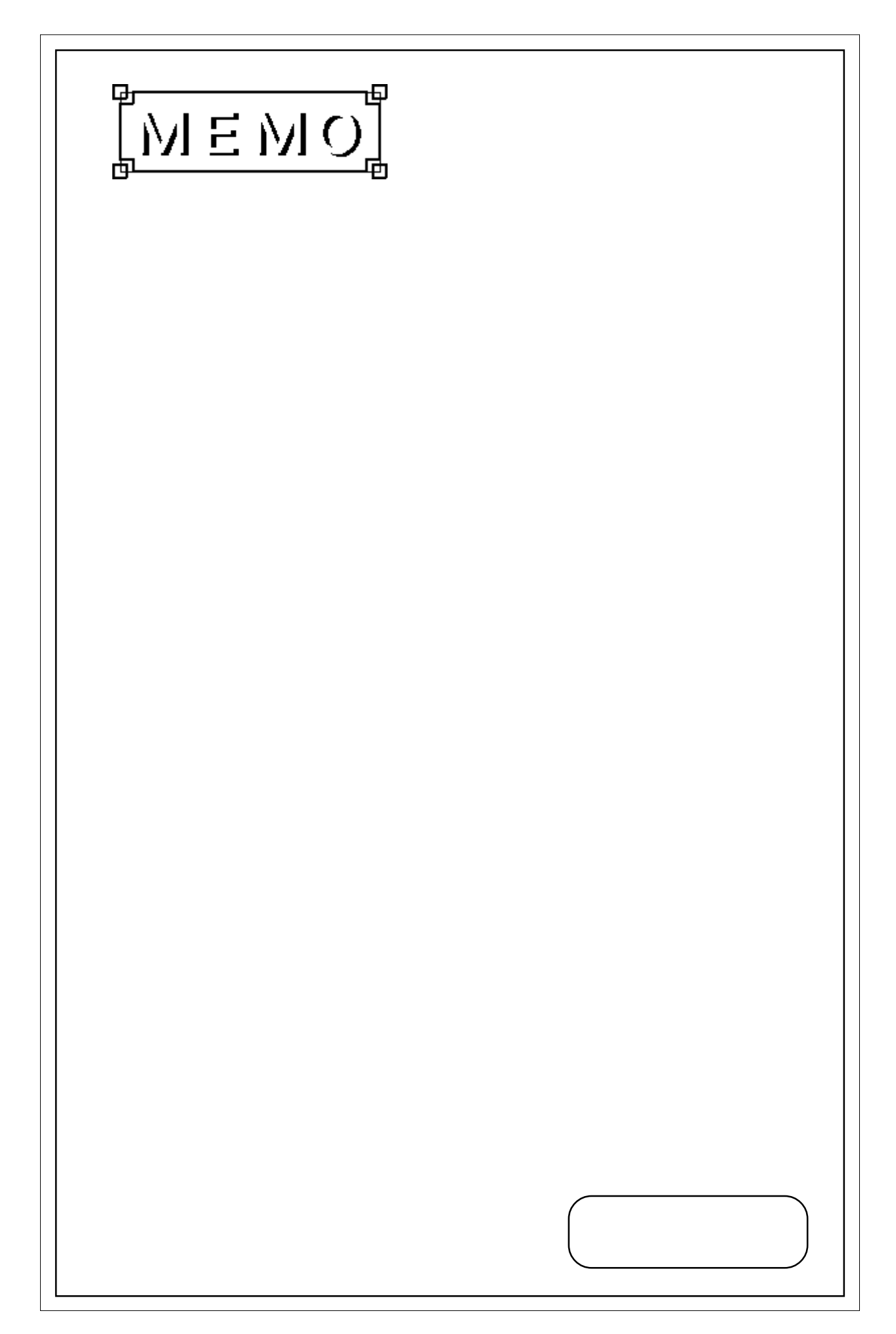

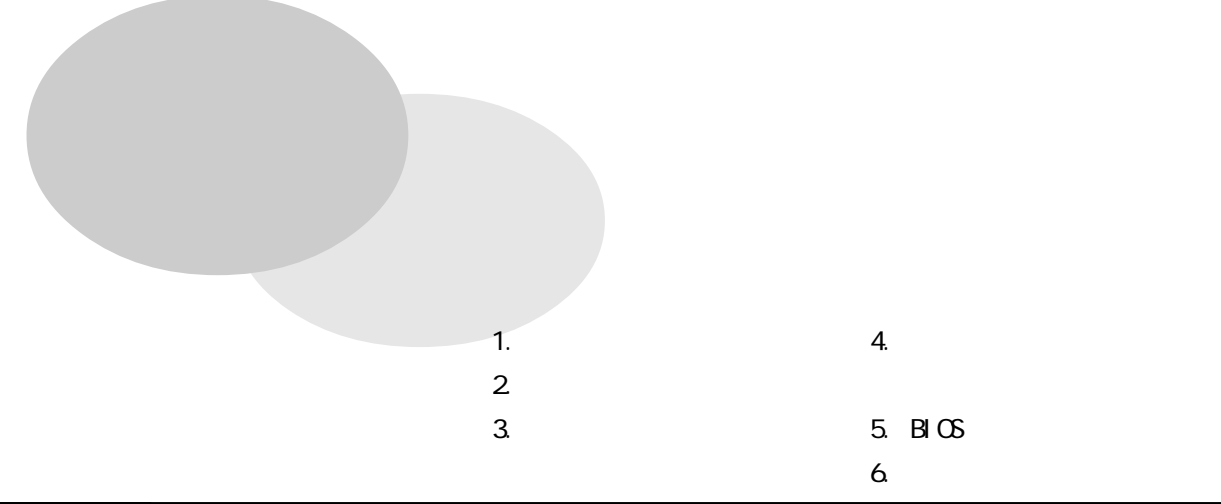

 $\cdot$  1

**1** 

 $.1.1$   $1/0$ 

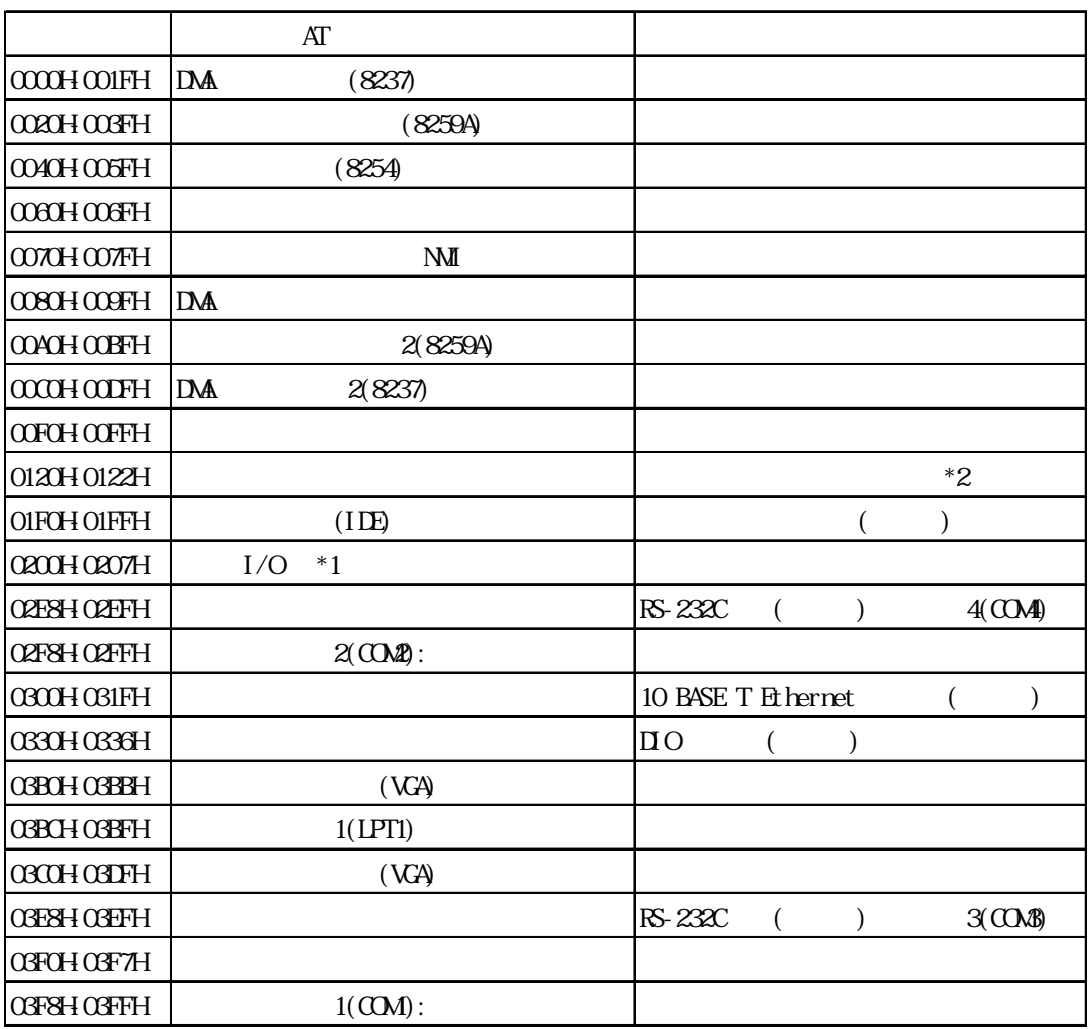

 $.1.2$ 

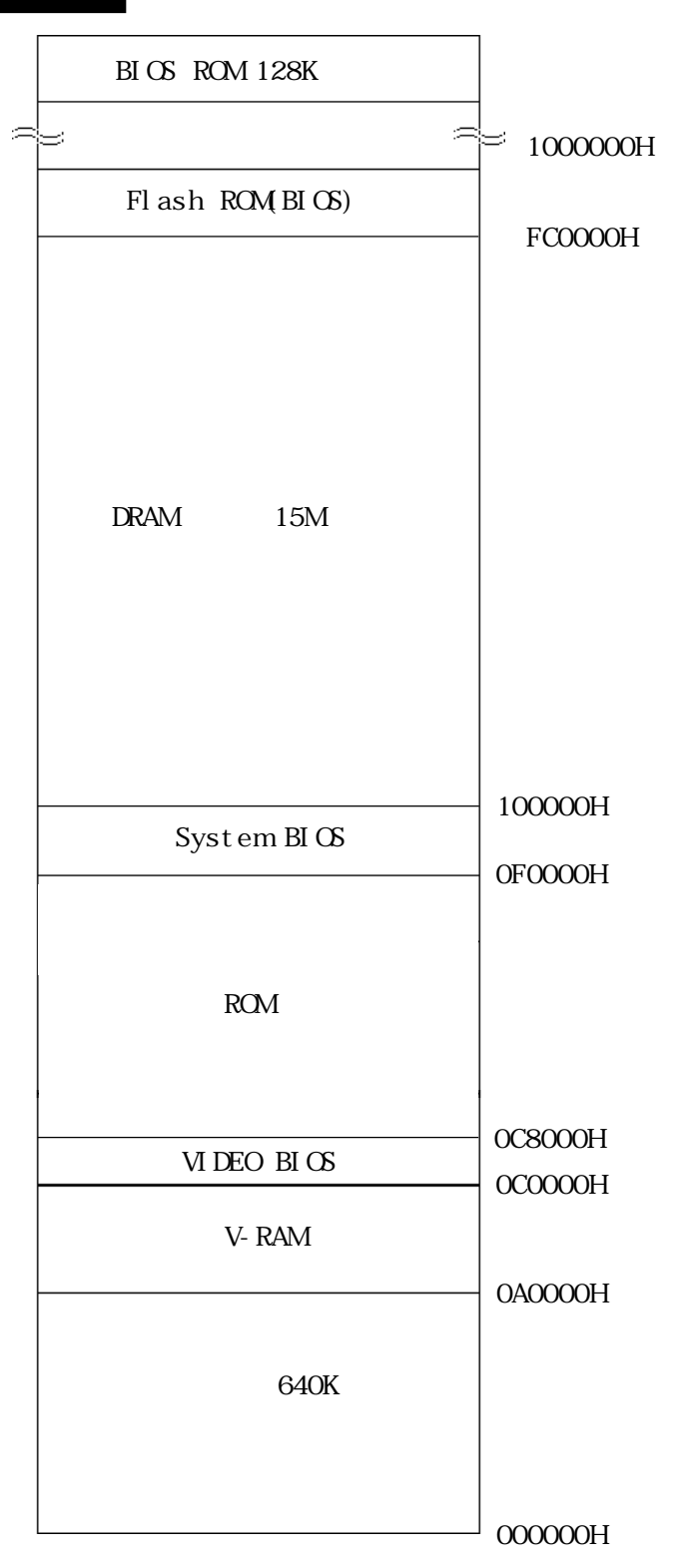

 $.1.3$ 

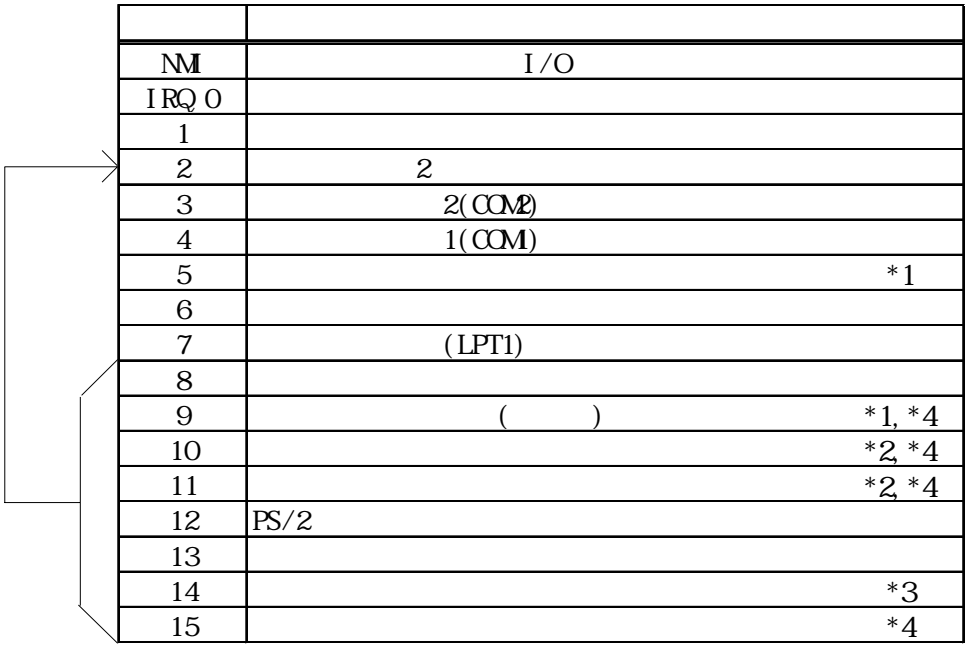

 $\mathbb{R}^2$ 

DNA

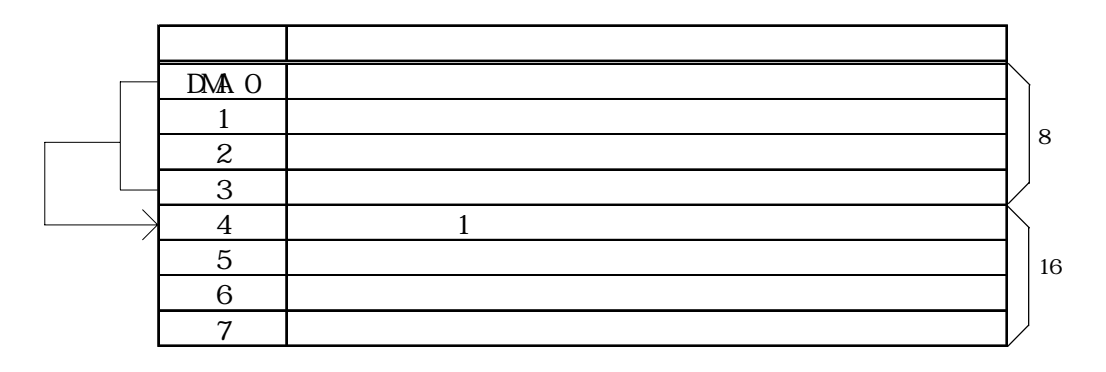

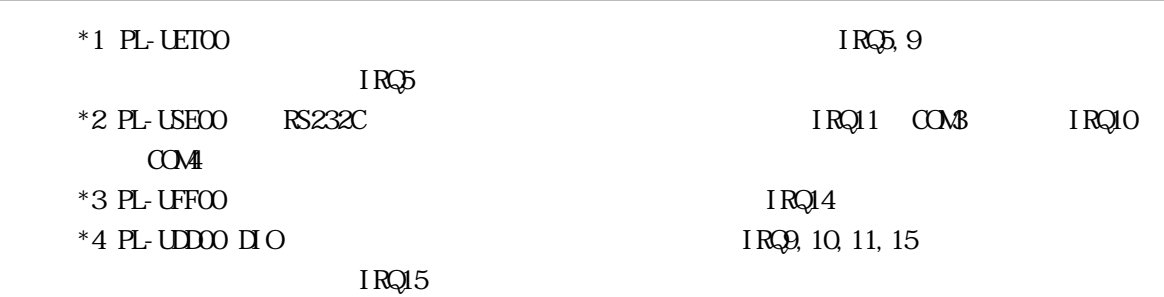

# $\ddot{\phantom{1}}$ . 2

 $\cdot$  2

#### PL マリアル通信を行う

### RS-232C(COM)

 $\langle$  1>

 $\langle$  2>

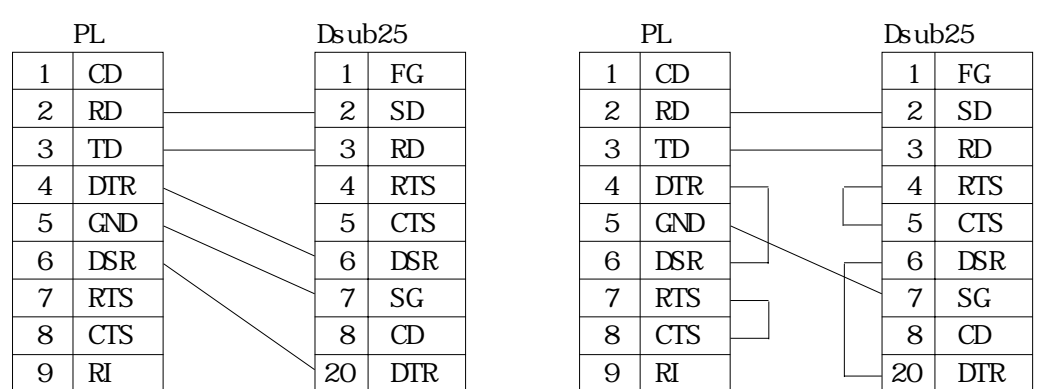

RS 232C 1

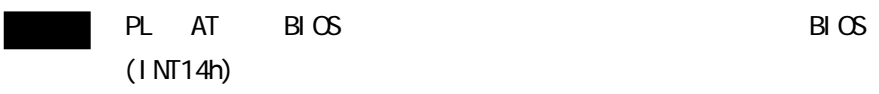

```
#include <stdio.h>
#i ncl ude <dos. h>
union REGS ir,or;
void main(void)
{
        ir.h.ah = 0x00 ; /* \frac{x}{100} /
                                     /*                 */<br>/*  9600bps, 8bit, NONE, 1stop */<br>/*  COM       */
        ir.x.dx = 0 ; / \sim COM \star /
       \_i nt 86 (Ox14, &i r, &or) ;
       ir.h.ah = 0x01 ; /* 1 char */<br>ir.h.al = 0x32 ; /* '2' */<br>ir.x.dx = 0 ; /* 00M */
        ir.h.al = 0x32 ; \frac{1}{2} \frac{1}{2} \frac{1}{2} \frac{1}{2}ir.x.dx = 0 ; / \sim COM \star /
       _int86 (0x14,&ir,&or) ;
}
```
 $($ 

 $-4$ 

 $\cdot$  3

PL 2002 September 2003 September 2003 September 2003 September 2003 September 2003 September 2003 September 20

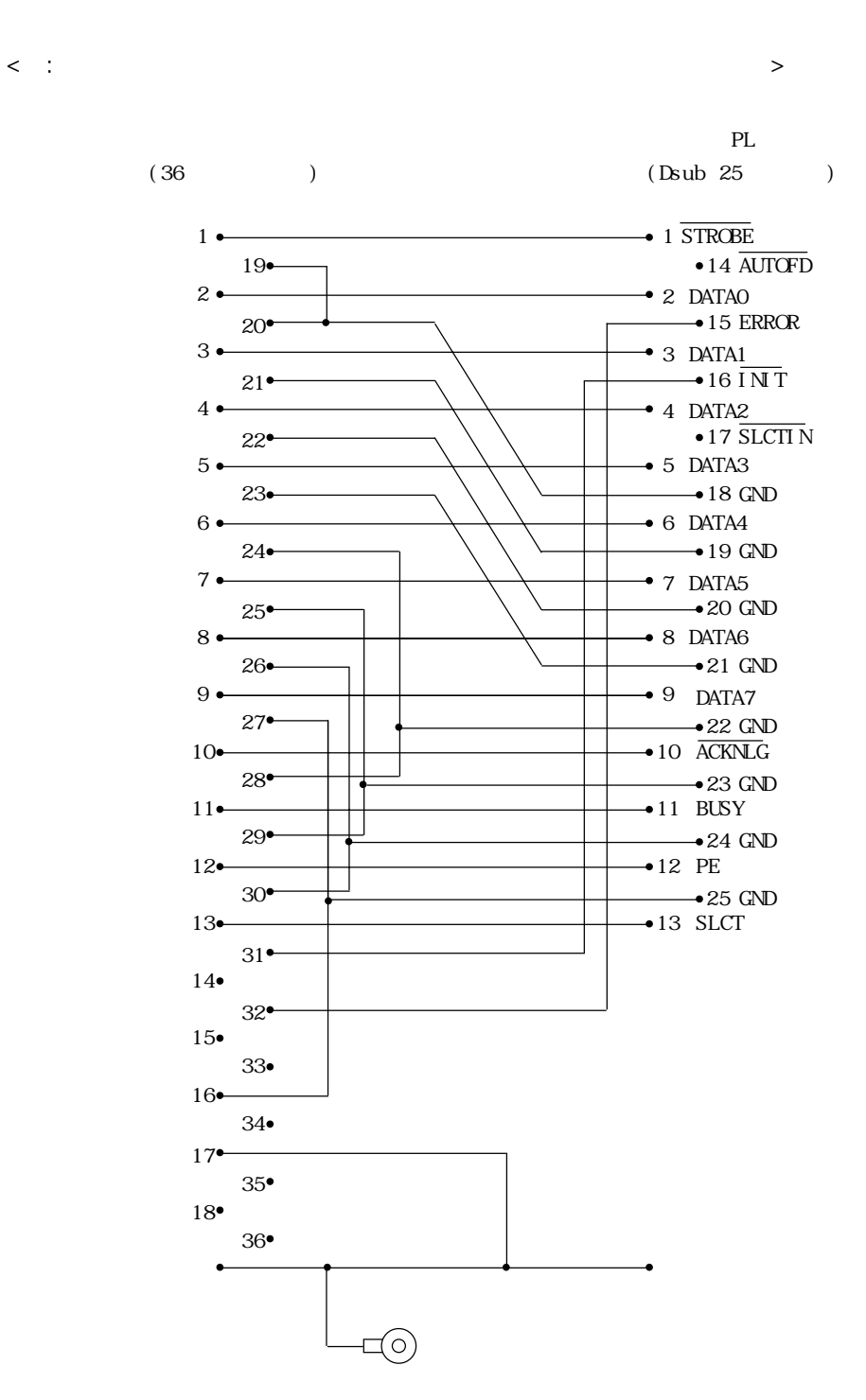

2 タッチパネルハンドラーサンプルプログラム(ATPHSAMP.C)は、ATPH37.EXE(タッチパネルハンド

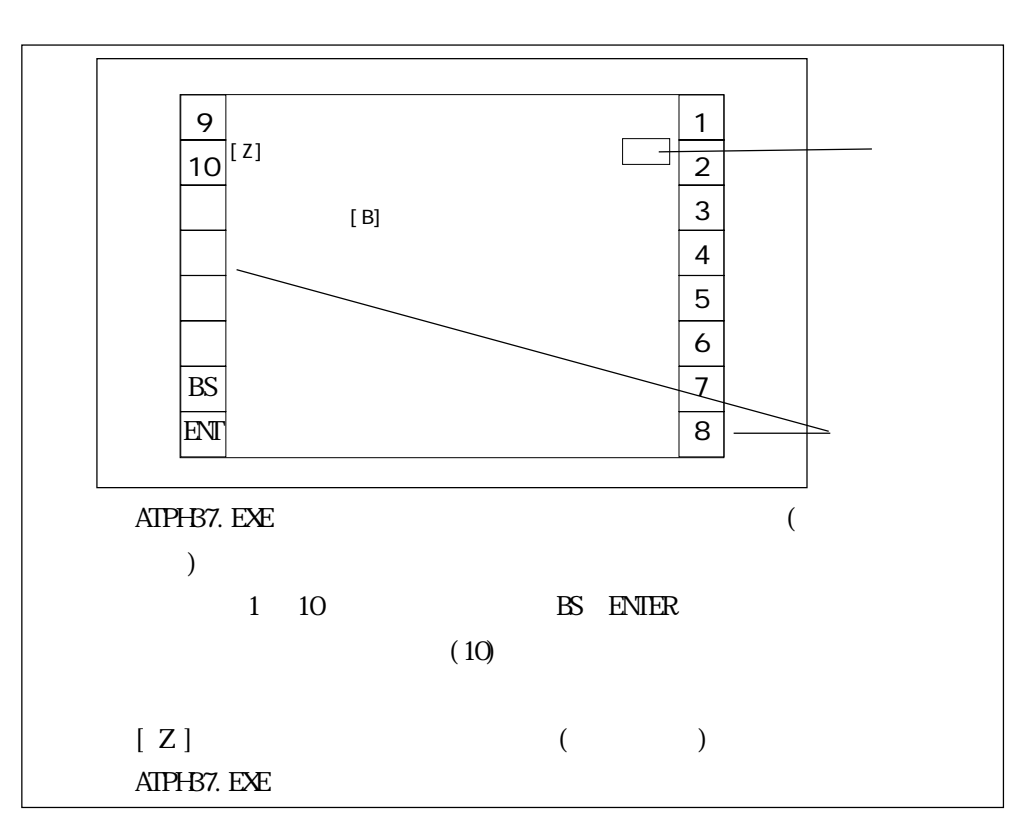

ATPH37. EXE

)

 $\cdot$  4

 $\langle$   $\rangle$ cl sample.c /J  $(SIIBCEIIB$   $GRAPHCSIIB$ /link graphics. lib (

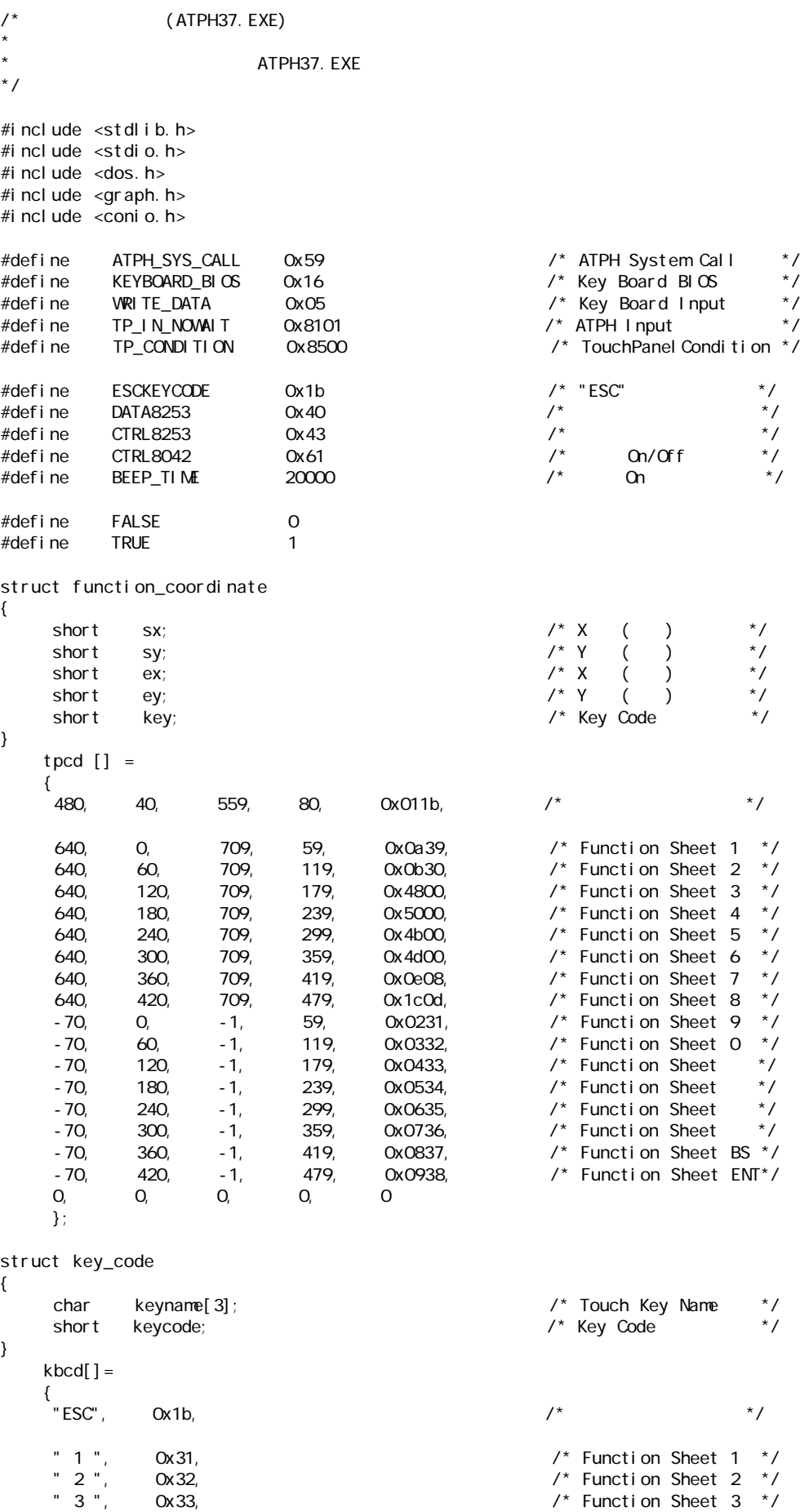

" 4 ",  $\qquad \qquad$  Ox34,  $\qquad \qquad$   $\qquad \qquad$  /\* Function Sheet 4  $\qquad$   $\qquad$   $\qquad$   $\qquad$ " 5 ", 0x35, /\* Function Sheet 5 \*/

 $\ddot{4}$ 

" 6 ", 0x36,  $\frac{1}{2}$  , 0x36,  $\frac{1}{2}$  , 0x37,  $\frac{1}{2}$  , 0x37,  $\frac{1}{2}$  , 0x38,  $\frac{1}{2}$  , 0x38,  $\frac{1}{2}$  , 0x38,  $\frac{1}{2}$  , 0x38,  $\frac{1}{2}$  , 0x38,  $\frac{1}{2}$  ,  $\frac{1}{2}$  ,  $\frac{1}{2}$  ,  $\frac{1}{2}$  ,  $\frac{1}{2}$  ,  $\frac{1$  " 7 ", 0x37, /\* Function Sheet 7 \*/  $\blacksquare$  8  $\blacksquare$ ,  $\blacksquare$  Ox38,  $\blacksquare$  $\begin{array}{ccccc}\n \cdot & \circ & \cdot \\
 \cdot & \circ & \cdot \\
 \cdot & \circ & \cdot\n \end{array}$  0x39,<br>  $\begin{array}{ccccc}\n \cdot & \circ & \circ & \cdot \\
 \circ & \circ & \circ & \cdot\n \end{array}$   $\begin{array}{ccccc}\n \cdot & \circ & \circ & \circ & \cdot \\
 \cdot & \circ & \circ & \cdot\n \end{array}$  " 0 ", 0x30, /\* Function Sheet 0 \*/ "B S", 0x08, /\* Function Sheet BS \*/ OxOd,  $\sqrt{\phantom{a}}$  Function Sheet ENT\*/ 0, 0 }; struct func\_key\_code { char fkeyname[3];  $\overline{a}$  /\* Touch Key Name \*/<br>short fkeycode;  $\overline{a}$  /\* Key Code \*/ short fkeycode; } fkbcd[]=  $\displaystyle \bigl\{\,$ (" , 0x48, /\* Function Sheet \*/<br>", 0x50, /\* Function Sheet \*/<br>", 0x4b, /\* Function Sheet \*/<br>", 0x4d, /\* Function Sheet \*/ " <sup>"</sup>, 0x50, 2000 0x50, 2000 0x50, 2000 0x50, 2000 0x50, 2000 0x50, 2000 0x50, 2000 0x40, 2000 0x40, 2000 0x40, 2000 0x40, 2000 0x40, 2000 0x40, 2000 0x40, 2000 0x40, 2000 0x40, 2000 0x40, 2000 0x40, 2000 0x40, 2000 0x40, " \*, 0x4b, /\* Function Sheet → \*/\* Function Sheet → \*/\* Function Sheet → \*/\* Function Sheet → \*/\* Function Sheet → \*/\* Function Sheet → \*/\* Function Sheet → \*/\* Function Sheet → \*/\* Function Sheet → \*/\* Function Sheet → \*/ Ox 4d, 0, 0 0  $\frac{1}{2}$  0  $\frac{1}{2}$   $\frac{1}{2}$   $\$  }; union REGS inregs, outregs; /\*\*\*\*\*\*\*\*\*\*\*\*\*\*\*\*\*/  $\overline{\phantom{a}}$ /\*\*\*\*\*\*\*\*\*\*\*\*\*\*\*\*\*/ void buzzer\_on(void) { int timer; outp (CTRL8253, 0xb6); out p (DATA8253+2, 0x33); outp (DATA8253+2,  $0x05$ );  $x^*$  /\*  $x^*$  /\* outp (CTRL8042, ((inp(CTRL8042) | 0x3) & 0xff)); /\* Buzzer On \*/ for (timer =  $0$ ; timer<BEEP\_TIME; timer++); } /\*\*\*\*\*\*\*\*\*\*\*\*\*\*\*\*\*/ /\* ブザーを止める \*/ .<br>/\*\*\*\*\*\*\*\*\*\*\*\*\*\*\*\*\*/ void buzzer\_off(void) { outp (CTRL8042, (inp(CTRL8042) & 0xfc)); /\* Buzzer Off \*/ } /\*\*\*\*\*\*\*\*\*\*\*\*\*\*\*\*\*\*\*\*\*\*\*\*\*\*\*\*\*\*\*/ /\* タッチパネルが離されるのを待つ \*/ /\*\*\*\*\*\*\*\*\*\*\*\*\*\*\*\*\*\*\*\*\*\*\*\*\*\*\*\*\*\*\*/ void wait\_touch\_off(void) { while $(1)$  { inregs. x.  $ax = TP$  CONDITION; int86(ATPH\_SYS\_CALL, &inregs, &outregs); if(outregs.h.ah == 3)  $\frac{1}{2}$  /\* Touch Panel Off  $\frac{1}{2}$  { break; } else if(outregs.h.ah == 0)  $\frac{1}{2}$  Touch Panel On  $\frac{1}{2}$  { inregs. x.  $ax = TP_1 N_2NOM1T$ ; int86(ATPH\_SYS\_CALL, &inregs, &outregs);  $\sqrt{2}$  ATPH Function Call\*/

```
 }
     }
}
/****************/
/* タッチパネル入力 */
/****************/
voi d touchpanel_on(voi d)
{
     int i, value;
     inregs. x. ax = TP_1 N_2N_1N_2 int86(ATPH_SYS_CALL, &inregs, &outregs);
    if(outregs.h.ah == 0) \frac{1}{2} /* Touch Panel On \frac{1}{2} {
          val ue=FALSE;
          for (i=0; tpcd[i]. sx; i++) {
if( \qquad \qquad /* Area \qquad \qquad /* Area
                 ((short)outregs.x.dx > tpcd[i].sx)&&
                 ((short)outregs.x.bx > tpcd[i].sy)&&
                ((short) outregs. x.dx \leftarrow tpcd[i].ex) &&
              ((short)outregs.x.bx < tpcd[i].ey))
\{ inregs.h.ah = WRITE_DATA;
                 i nregs. x. cx = tpcd[i]. key;
                   int86(KEYBOARD_BIOS, &inregs, &outregs);
                  buzzer_on();
                 wait_touch_off();
                  buzzer_off();
                 val ue=TRUE;
                  break;
 }
         }
          if(va) ue == FALSE) /* Area \frac{e}{e} {
             wait_touch_off();
         }
     }
}
/***************/
/* キーボード入力 */
/***************/
int keyboard_on(void)
{
     int i, ky;
      if(kbhit())
     {
          ky=getch(); \frac{x}{2} \frac{x}{2}i f (ky == 0) {
             ky = getch();
            for (i = 0; f kbcd[i]. f keycode; i ++)
         {
          if(ky == fkbcd[i].fkeycode)
      \left\{ \begin{array}{c} \uparrow \text{print} \end{array} \right.printf("押したキーは[%s]です。 ¥r",fkbcd[i].fkeyname);
                              break;
                        }
               }
        }
          el se
         {
             for(i=0;kbcd[i].keycode;i++) /*1 0 BS ENT * {
          if (ky == kbcd[i].keycode) {
```

```
\ddot{A}
```

```
printf(" [%s] \r",kbcd[i].keyname);
    if(ky == ESCKEYCODE)
    {
    printf("[%s] \mathsf{S}(\mathsf{H}(\mathsf{H}) = \mathsf{H}(\mathsf{H}(\mathsf{H}(\mathsf{H})) \mathsf{H}(\mathsf{H}(\mathsf{H}(\mathsf{H}(\mathsf{H}(\mathsf{H}))) \mathsf{H}(\mathsf{H}(\mathsf{H}(\mathsf{H}(\mathsf{H}(\mathsf{H}(\mathsf{H}(\mathsf{H}(\mathsf{H}(\mathsf{H}(\mathsf{H}(\mathsf{H}(\mathsf{H}(\mathsf{H}(\mathsf{H}(\mathsf{H}(\mathsf{H}(\mathsf{H}(\mathsf{H}(\mathsf{H}(\mathsf{H}(\math\frac{1}{2} Program End \frac{1}{2}}
    break;
     }
                    }
           }
      }
       return(FALSE);
}
/*************/
/* メイン関数 */
/*************/
void main(void)
{
       if(!(_setvideomode(_VRES16EXCOLOR)))
      {
               printf("error: can't set graphics mode ");
             exit(1); \qquad \qquad /* ERROR: Program End */
      }
        _rectangle(_GBORDER,tpcd[0].sx,tpcd[0].sy,tpcd[0].ex,tpcd[0].ey);
\frac{1}{\sqrt{2}} */
printf("\mathsf{N} \mathsf{n}");
printf("[ESC]\mathsf{nn}");
      while(1) {
              touchpanel_on();
              if(keyboard_on())
            {
                      _setvideomode(_DEFAULTMODE); /* /* */
                      exit(0);
            }
      }
}
```
 $.5$  BIOS

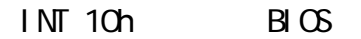

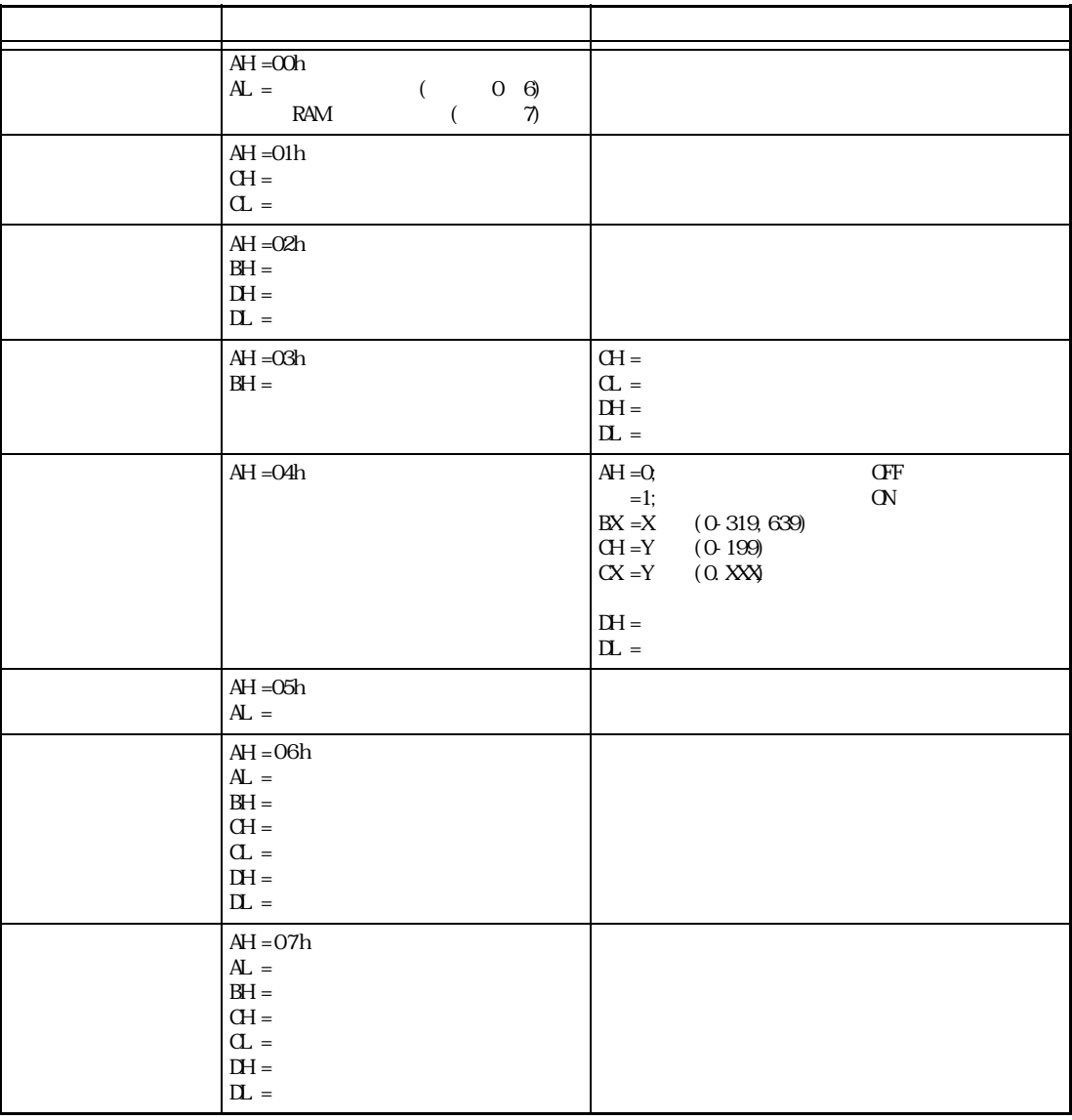

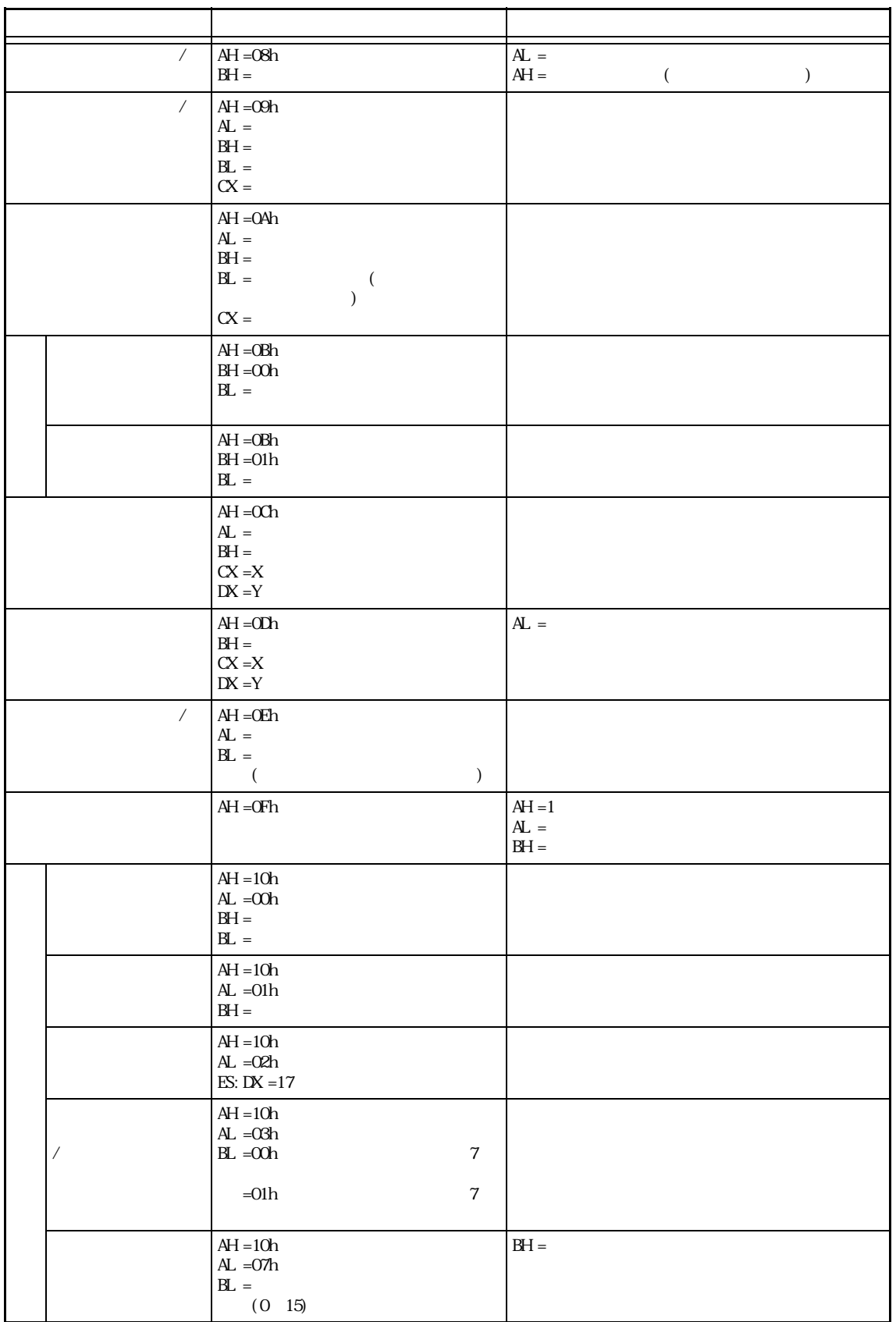

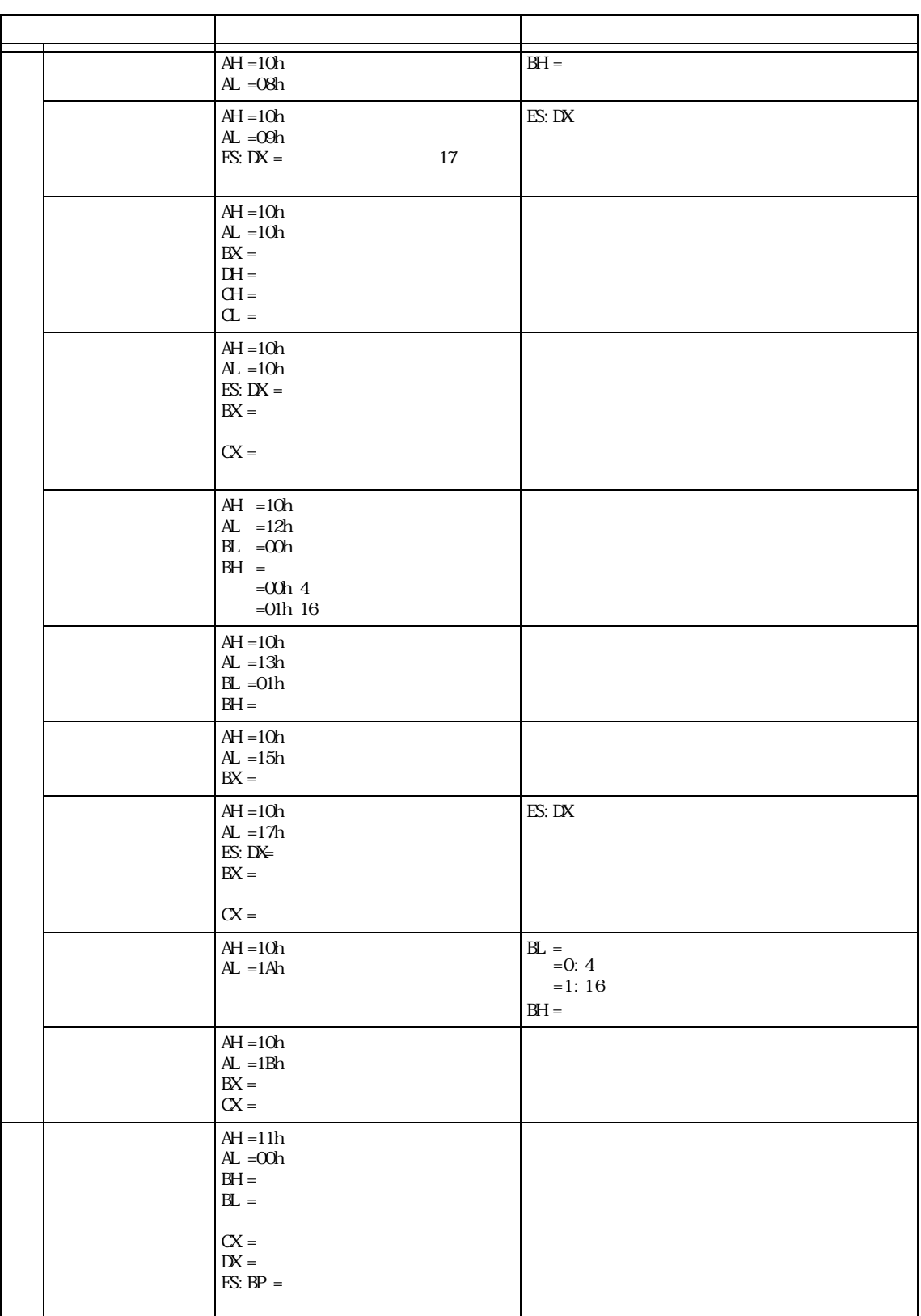

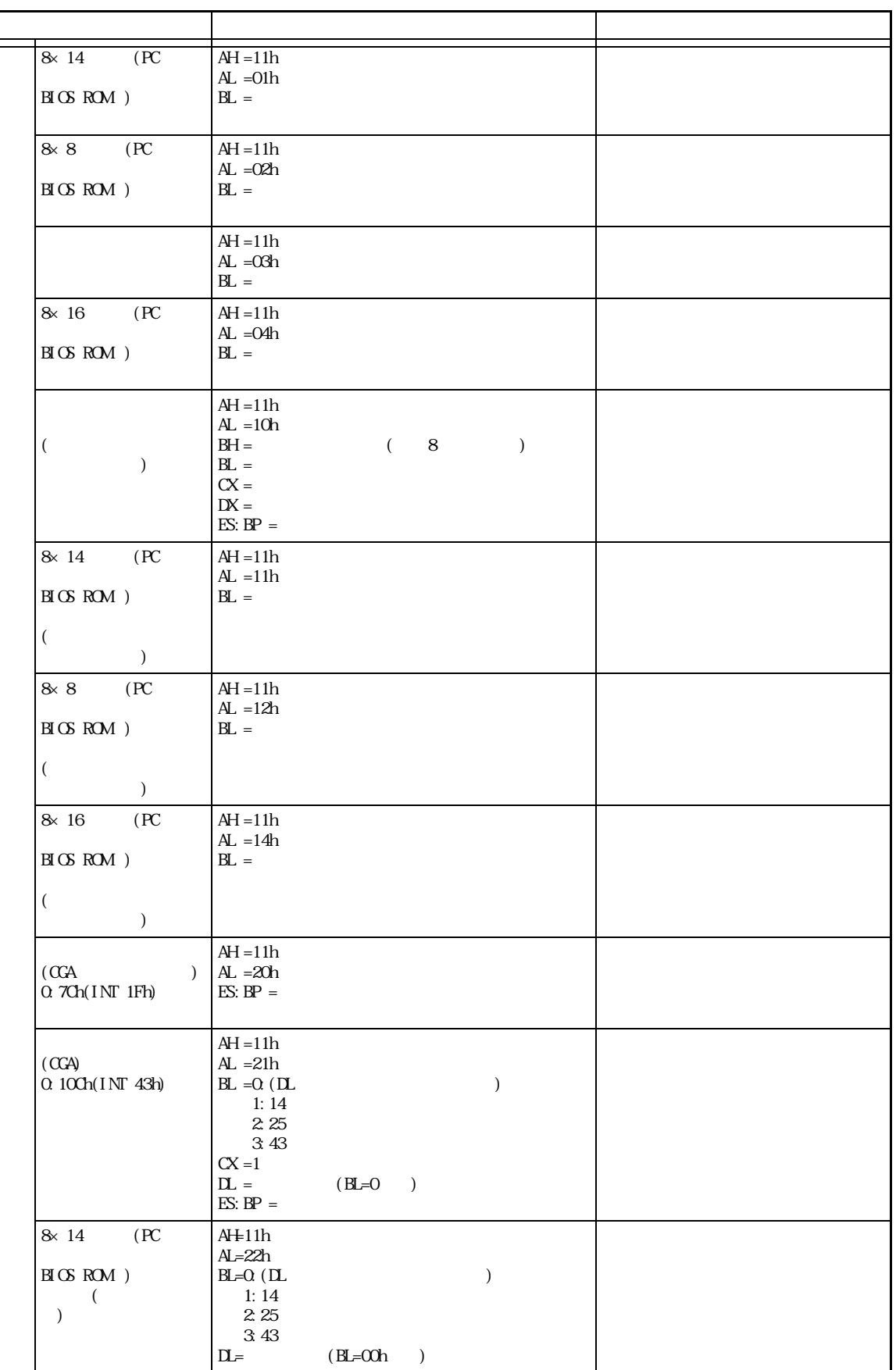

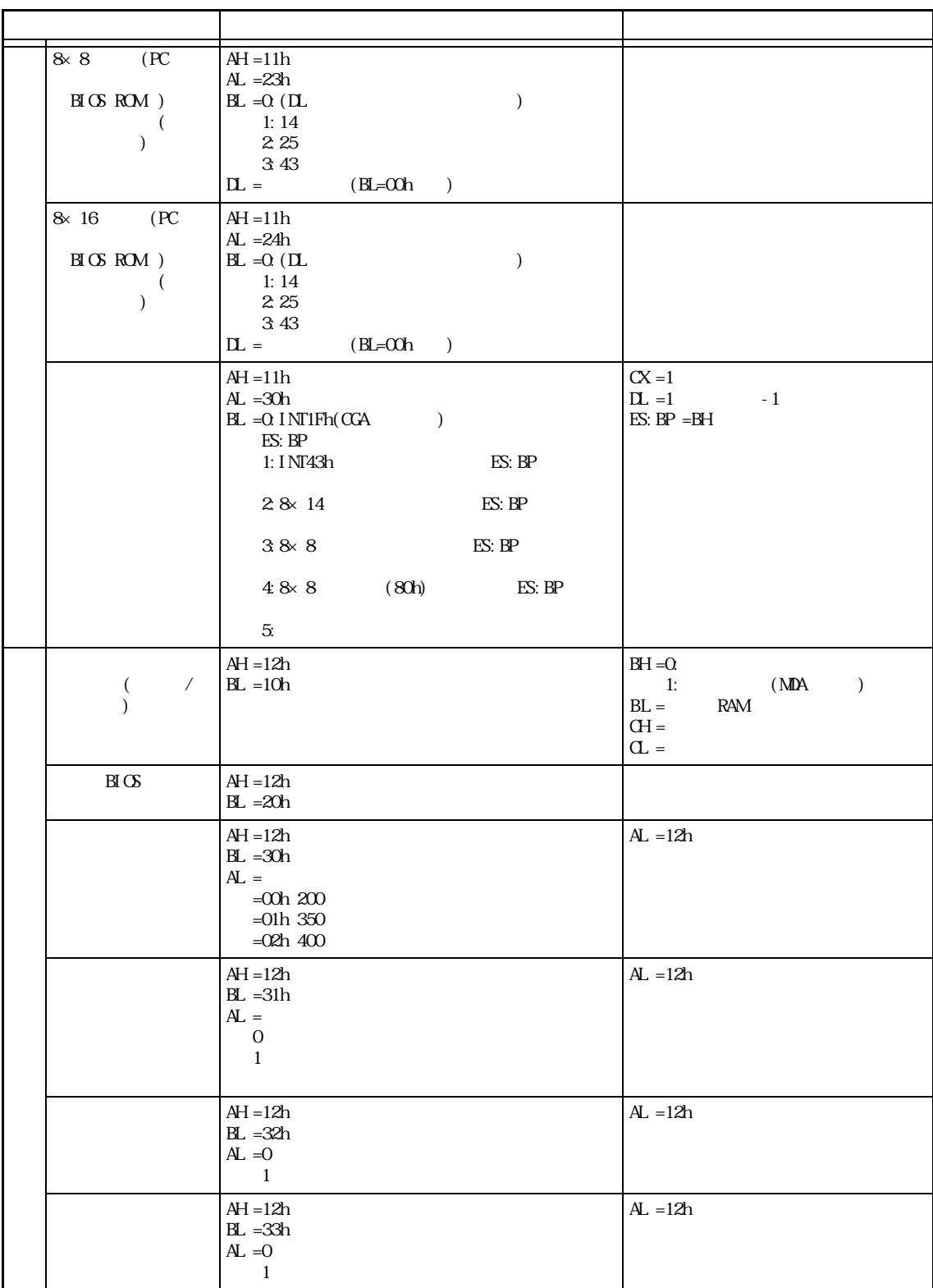

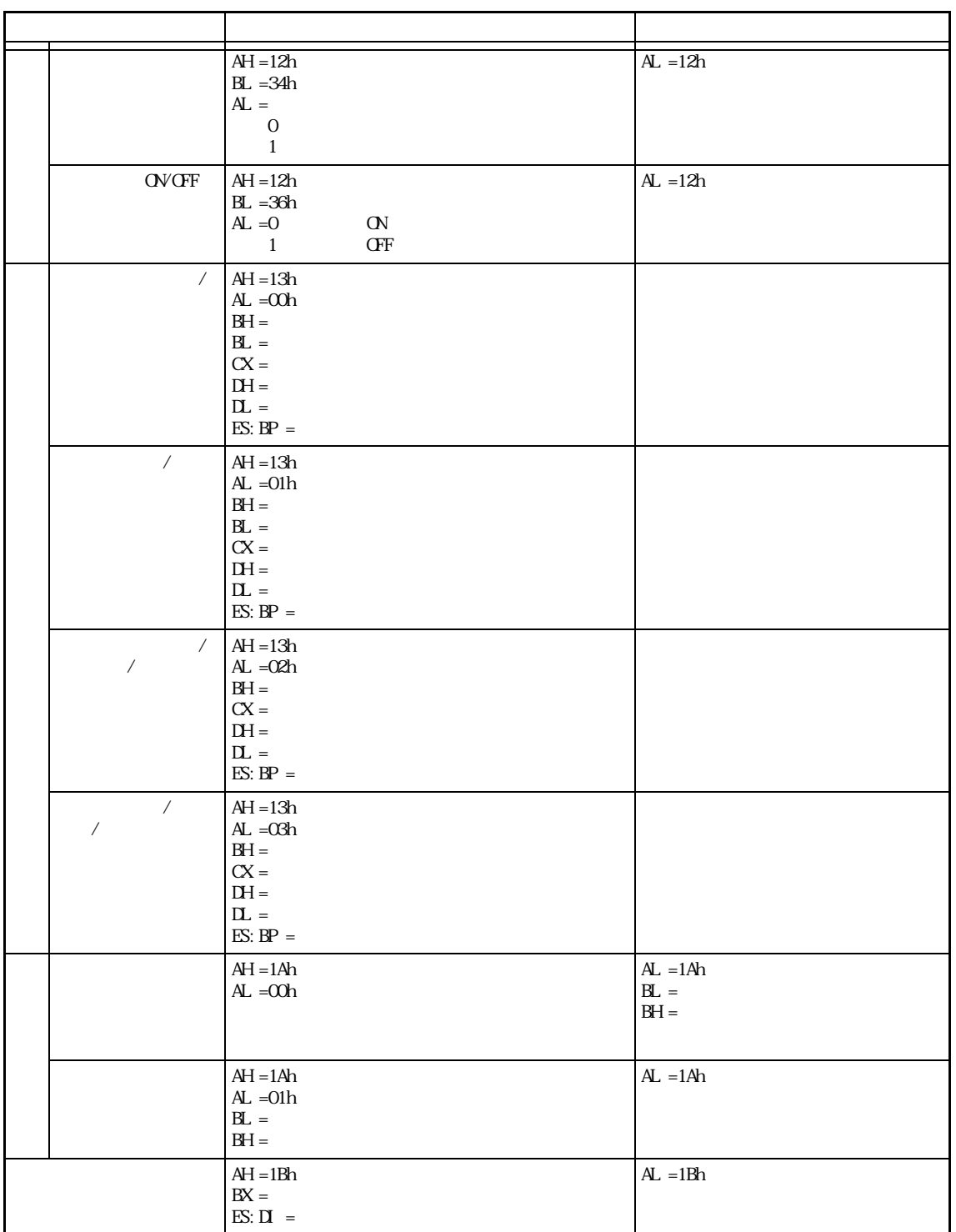

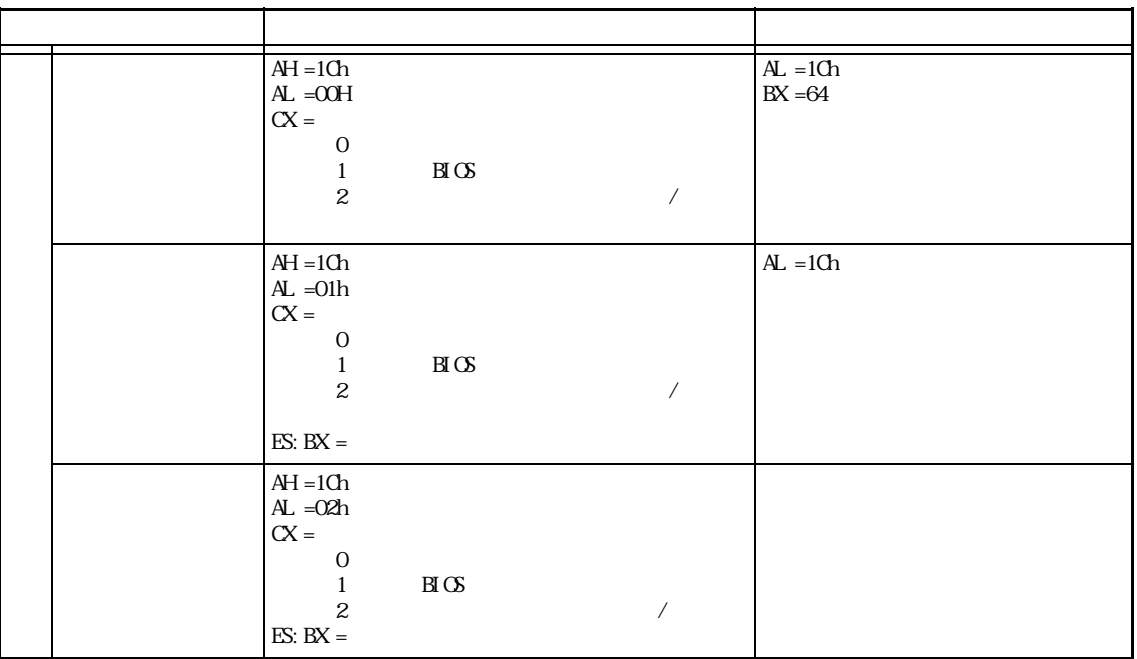

#### INT 11h

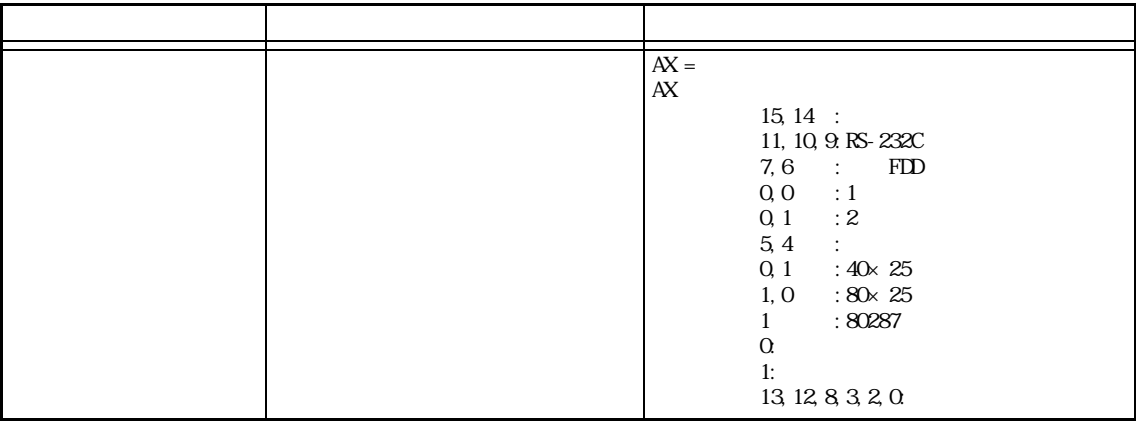

#### INT 12h

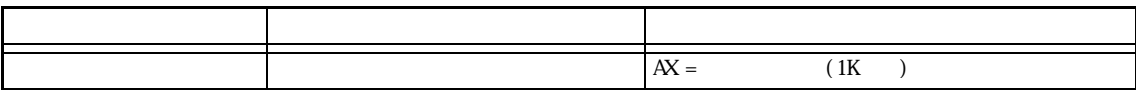

 $INT 13h$  BIOS

| $AH = 00h$                                     | $CY = 0$       |                                    |
|------------------------------------------------|----------------|------------------------------------|
| $\mathbf{L} =$                                 | $=1$           |                                    |
| (FDD OOh-Olh, HDD 80h-81h)                     | $AH =$         |                                    |
|                                                |                |                                    |
|                                                |                |                                    |
|                                                | $\infty$ h     |                                    |
|                                                | $01h$          |                                    |
|                                                | 02h            |                                    |
|                                                | 03h            |                                    |
|                                                | 04h            |                                    |
|                                                | 06h            |                                    |
|                                                | O8h            | $\mathbf{D}\mathbf{M}$             |
|                                                | 10h            | ${\rm C\!R\!C}$                    |
|                                                | $20h$          | ${\rm FDC}$                        |
|                                                | $40h$          |                                    |
|                                                | 80h            |                                    |
|                                                |                |                                    |
|                                                |                |                                    |
|                                                |                |                                    |
|                                                |                |                                    |
|                                                | $\infty$ h     |                                    |
|                                                | O1h            |                                    |
|                                                | 02h            |                                    |
|                                                | 04h            |                                    |
|                                                |                |                                    |
|                                                | 07h            |                                    |
|                                                | 08h<br>10h     | $\mathbf{D}\mathbf{M}$             |
|                                                | 20h            | $\operatorname{H\!}{}{\mathbf{C}}$ |
|                                                | 40h            |                                    |
|                                                | $80\mathrm{h}$ |                                    |
|                                                | <b>BBh</b>     |                                    |
| $AH = 01h$<br>$\mathbf{L} =$                   | $AH =$         |                                    |
| $(FID \tOth$ -01h, $HD \tOth$ -81h)            |                |                                    |
| $AH = 02h$                                     | ${\rm CY}$ =0  |                                    |
| $AL =$<br>$CH =$                               | $=1$<br>$AH =$ |                                    |
| $\sigma$ =                                     |                |                                    |
| $\mathrm{CH} =$                                |                |                                    |
| $\,8\,$                                        |                |                                    |
| $\sigma$ =<br>$\overline{a}$<br>0 <sub>5</sub> |                |                                    |
| $\equiv$<br>$\boldsymbol{2}$                   |                |                                    |
| $6\,7$<br>$\overline{\phantom{a}}$             |                |                                    |
| $\mathbf{L} \mathbf{H} =$                      |                |                                    |
| $\mathbf{L}$ =<br>(FDD OOh-Olh, HDD 80h-81h)   |                |                                    |
| ES: ${\rm BX} =$                               |                |                                    |

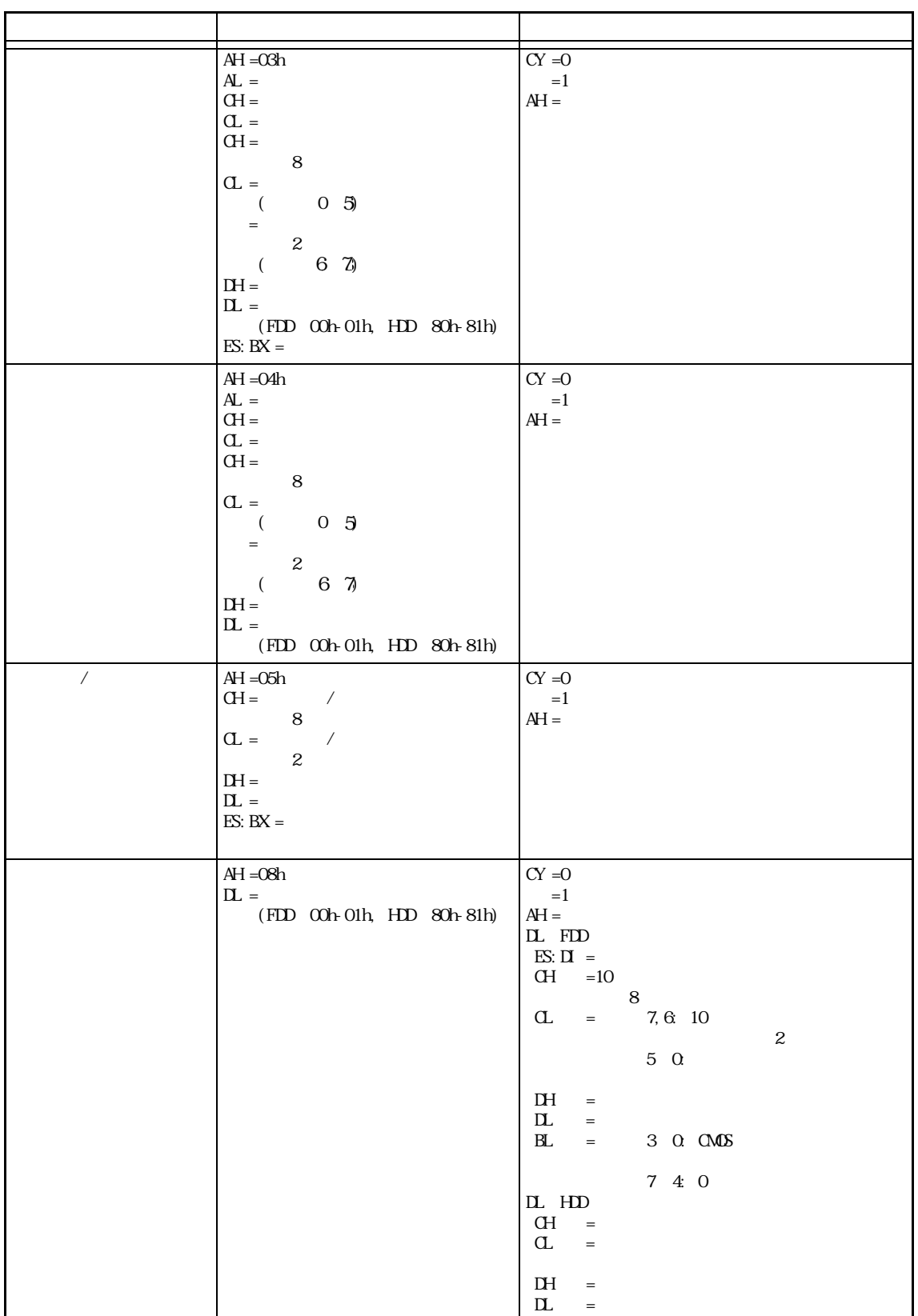

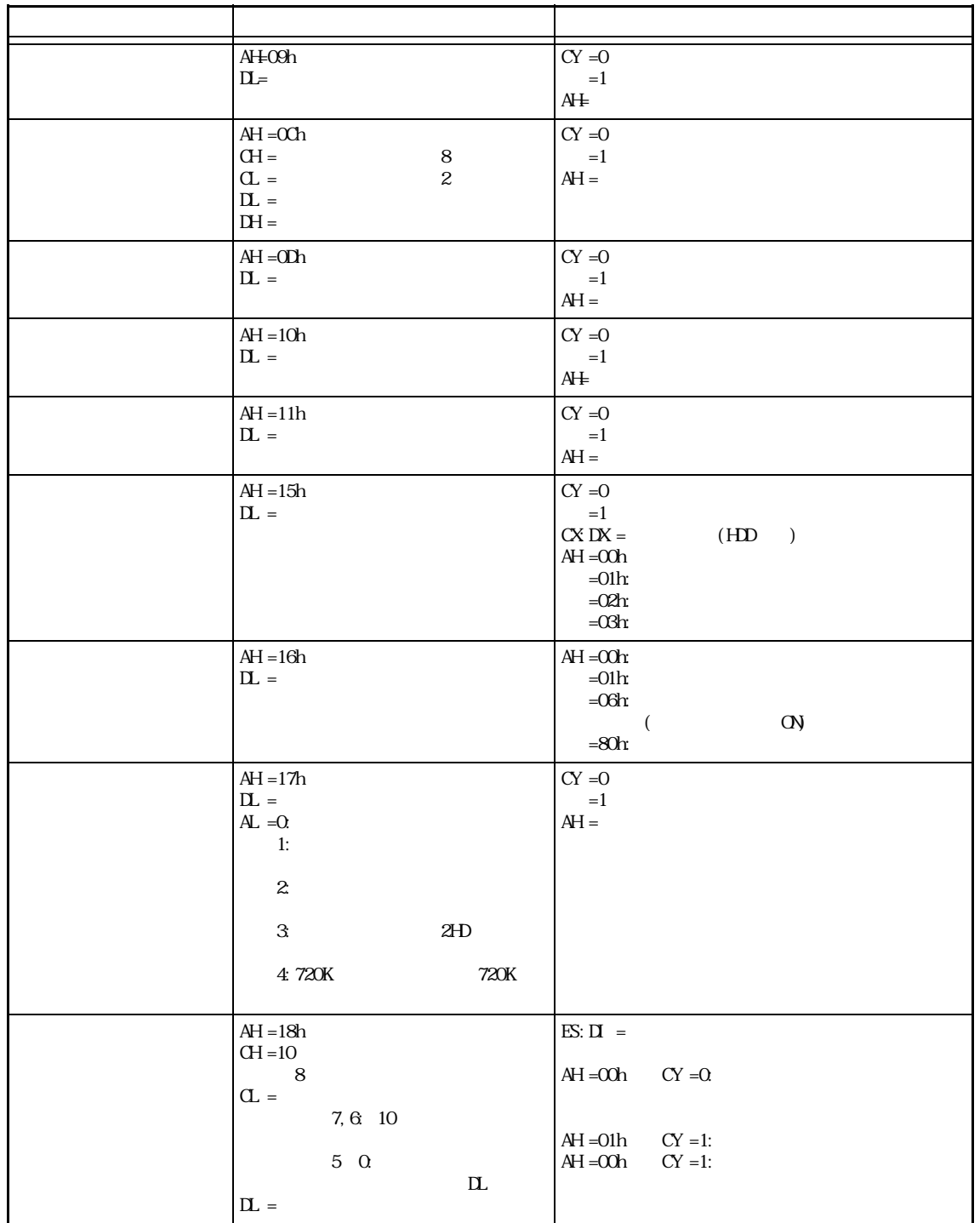

■ INT 14h RS-232C

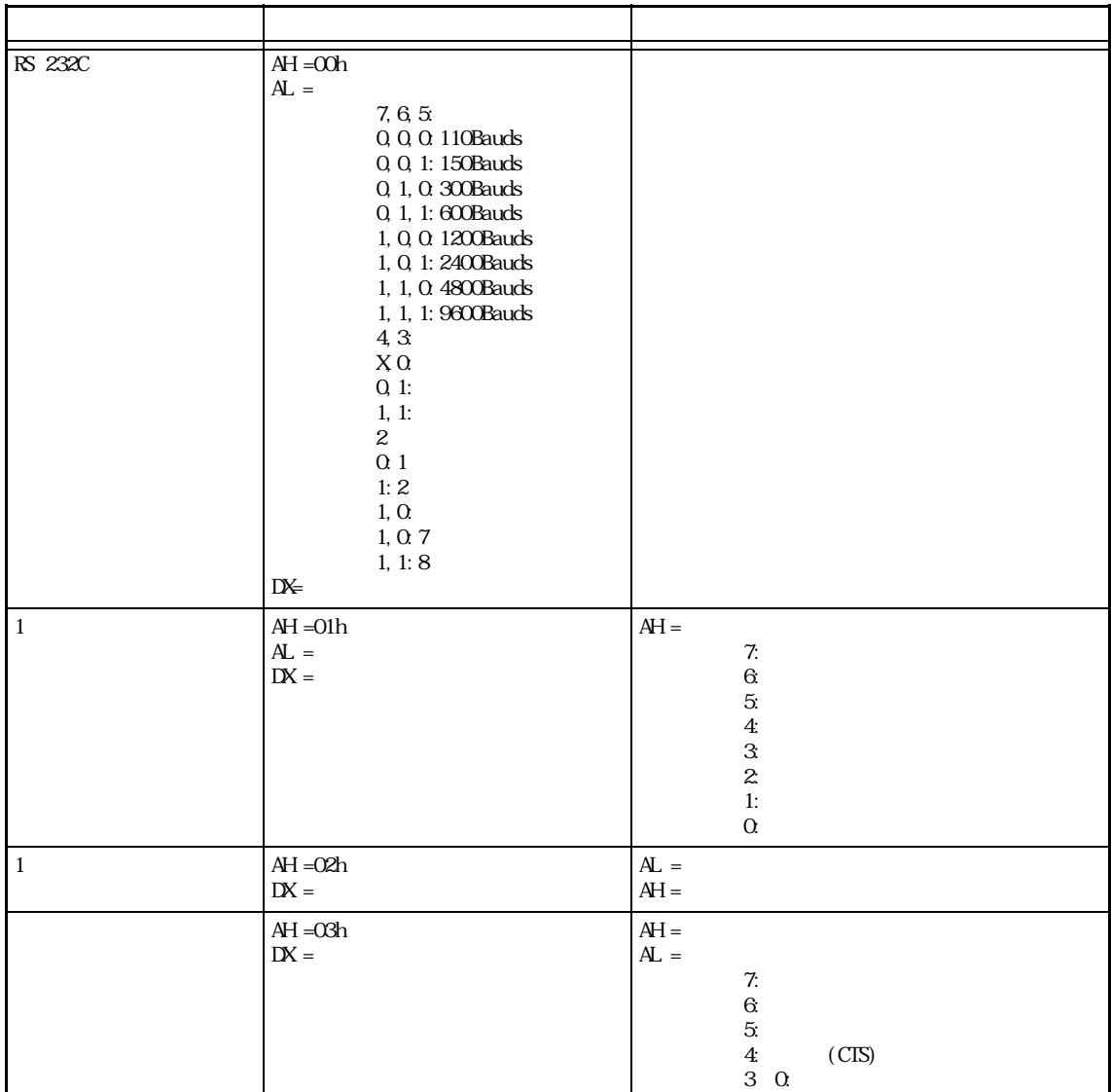

#### INT 15h

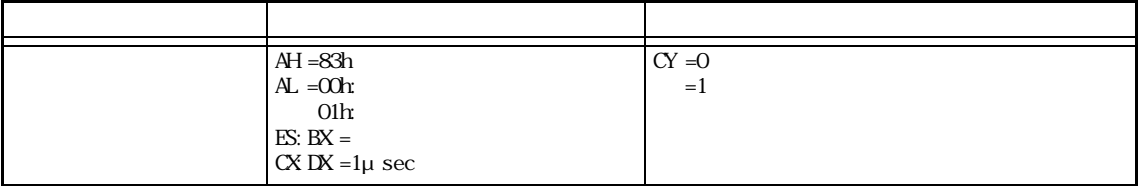

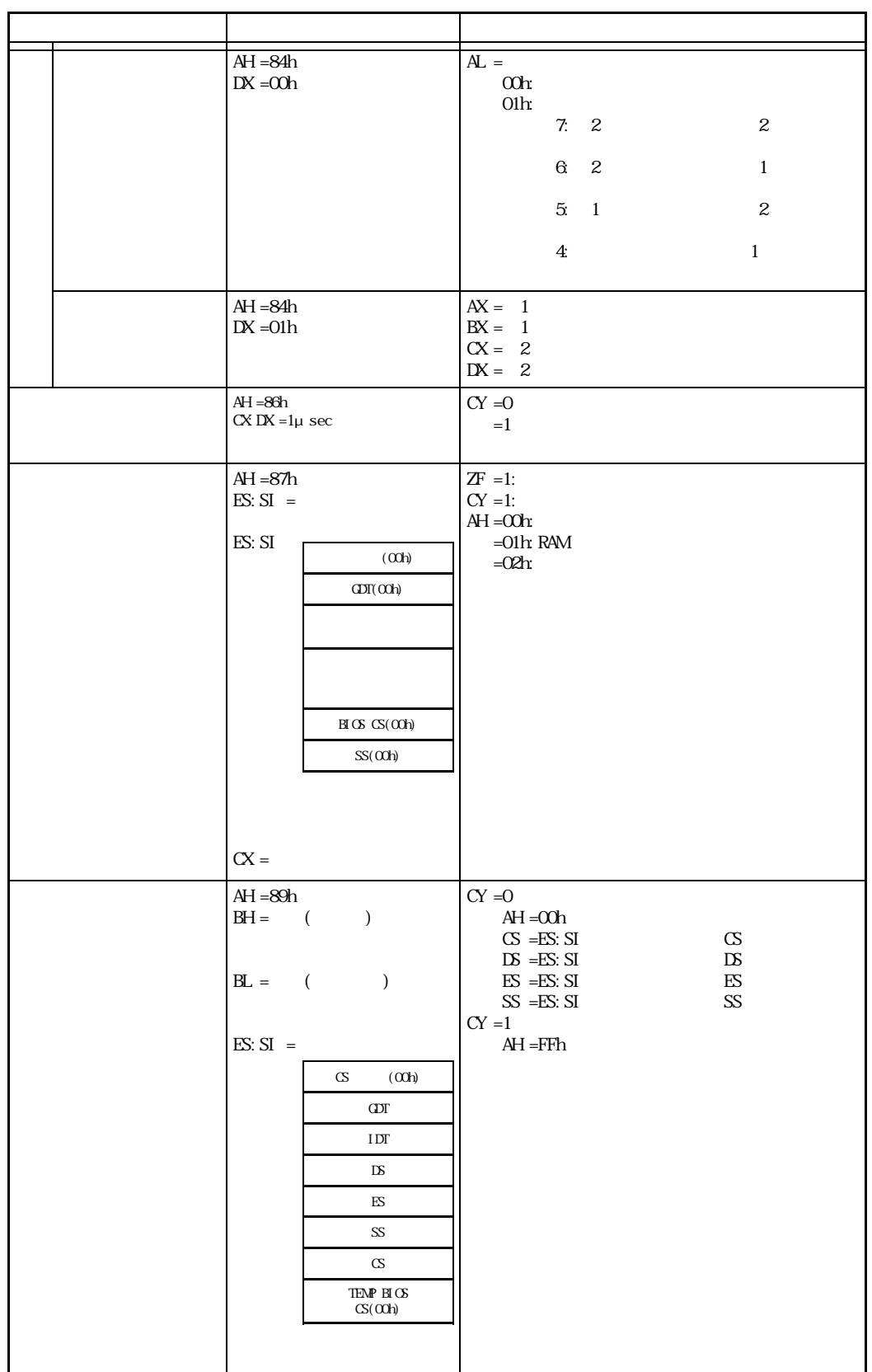

#### INT 16h BIOS

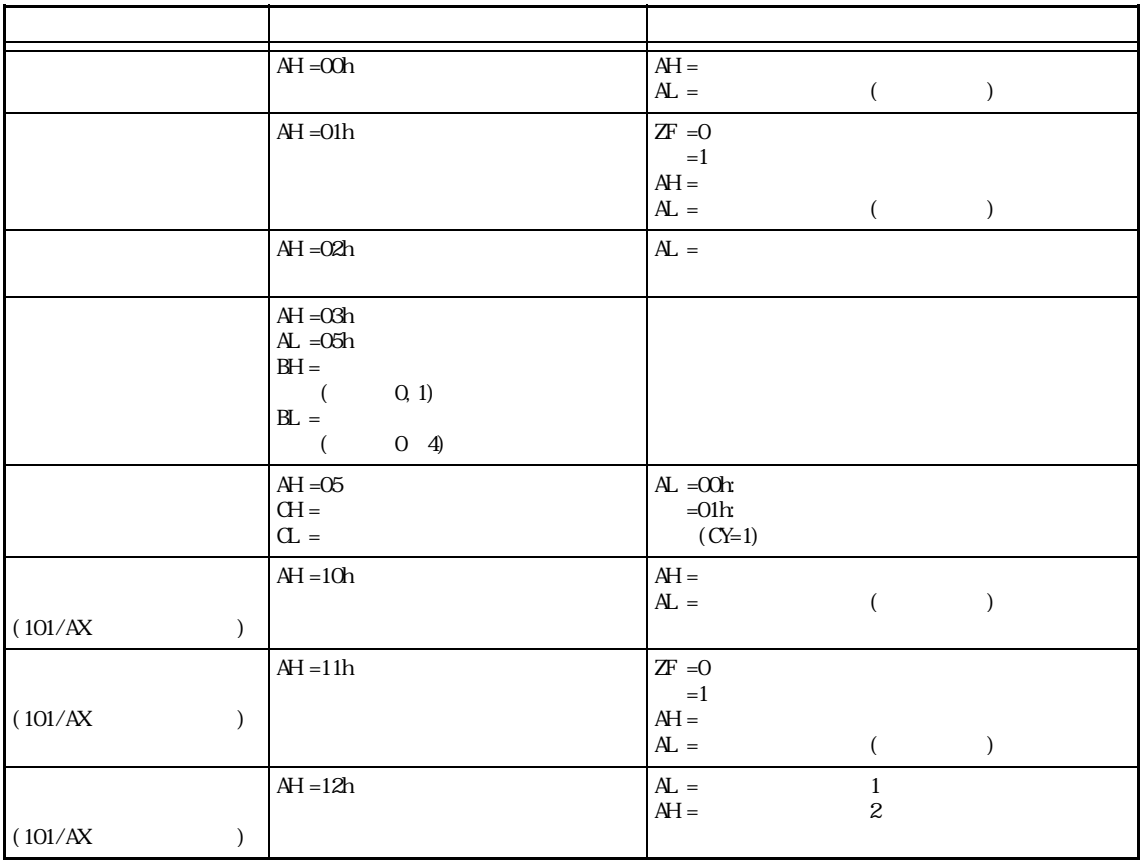

#### $INT 17h$  BIOS

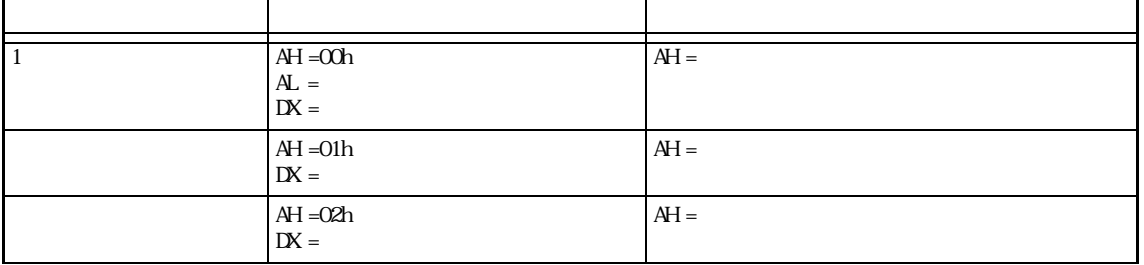

### $\blacksquare$  INT 1Ah  $\blacksquare$

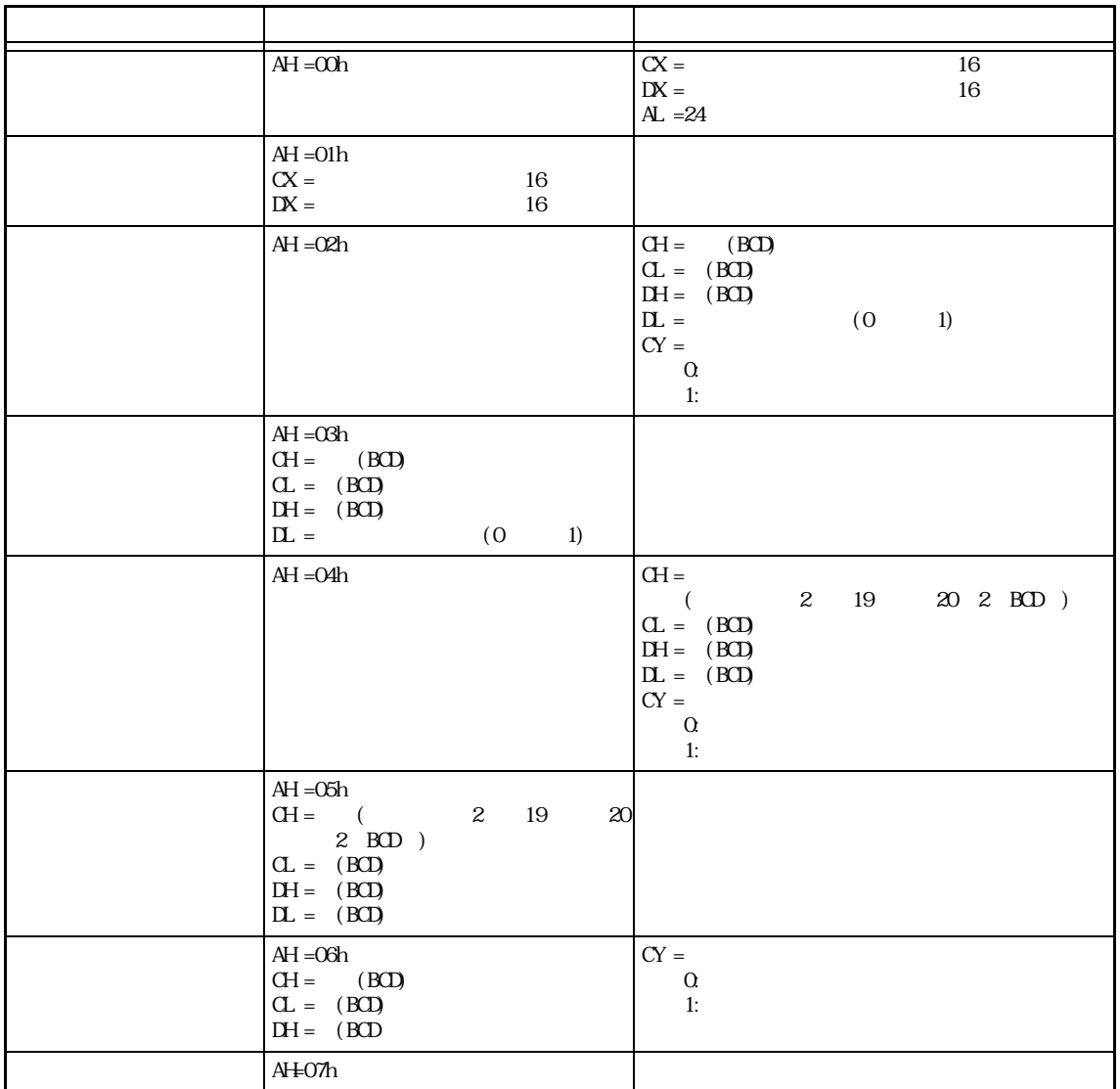

## $\overline{\phantom{a}}$ .6

#### $\rm SETI$

"Real-time clock lost power" RTC CMOS-RAM "Standard CMOS area checksum error. Copying default." CMOS-RAM  $B \Gamma(S-ROM)$ "VGA extended CMOS area checksum error. Copying default." CMOS-RAM Video BIOS-ROM "Minimizer extended CMOS area checksum error. Copying default." CMOS-RAM Minimizer  $B$ I OS-ROM "FDD setup error" FDD FDD FDD "HDD setup error" HDD 設定項目が、HDD の検出結果と一致しません。 "Parallel port setup error" "Password setup error" "Real time clock setup error" "Real time clock serious error!" "Serial port setup error" "Video setup error" Video state of the state of the state of the state of the state of the state of the state of the state of the s "Minimizer setup error" Minimizer

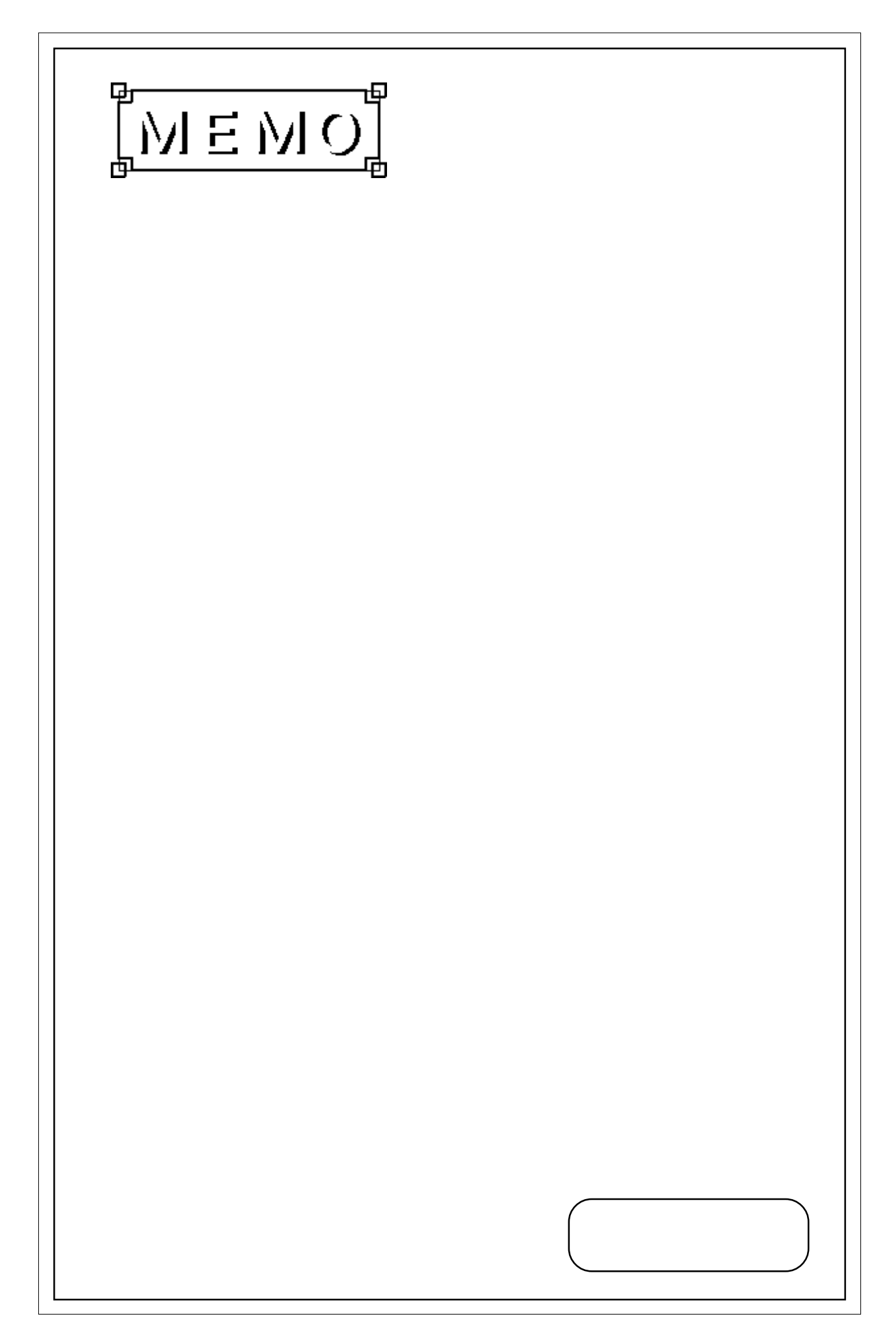

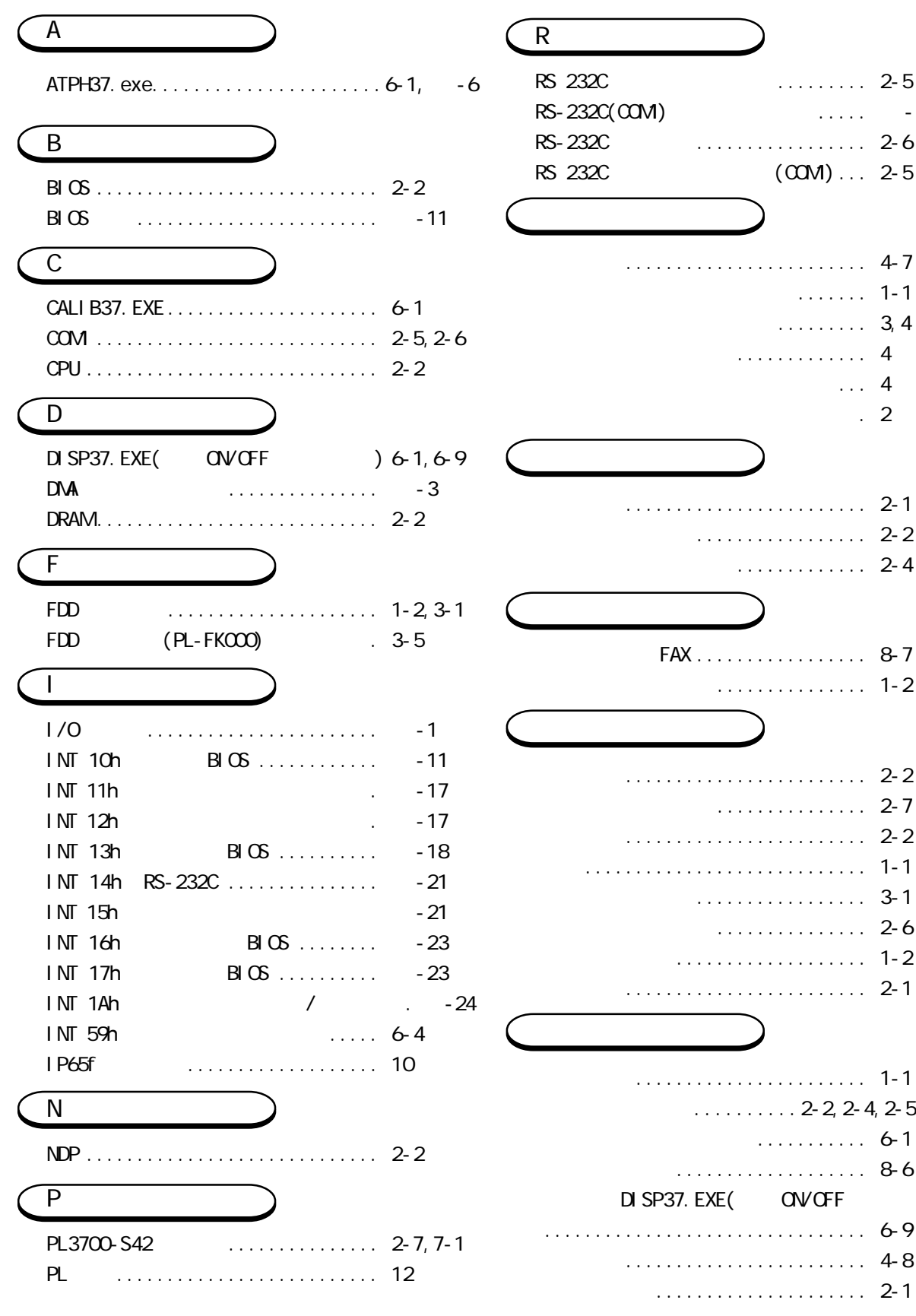

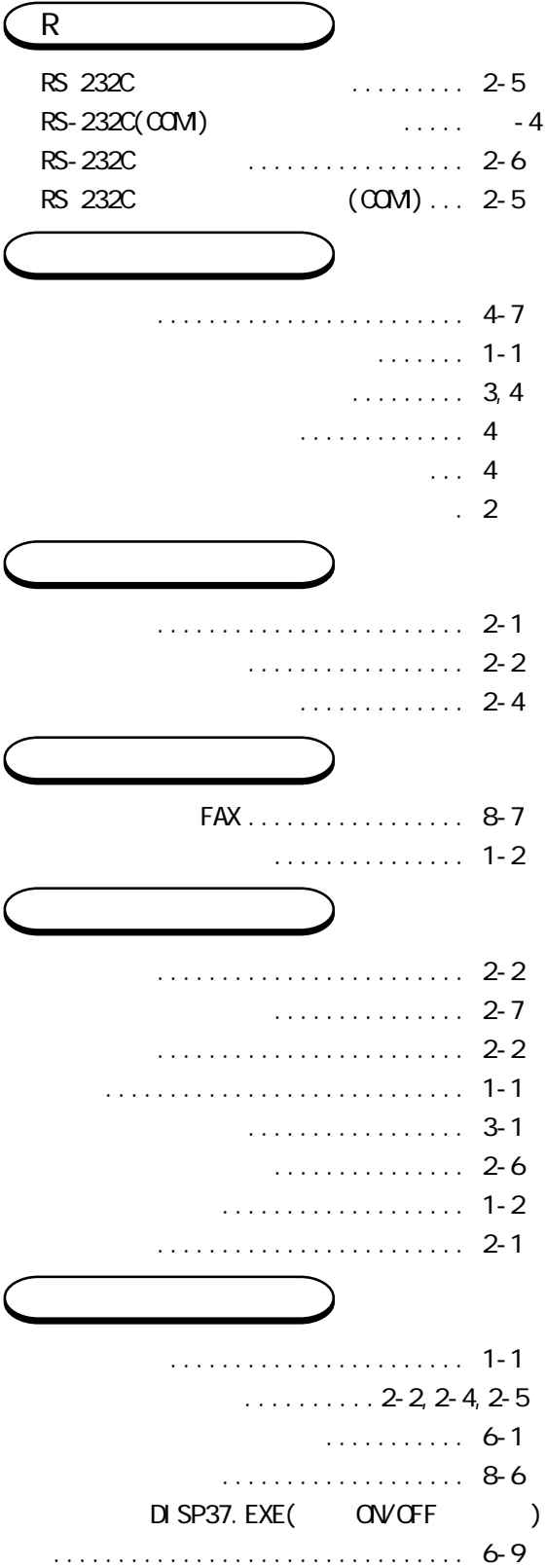

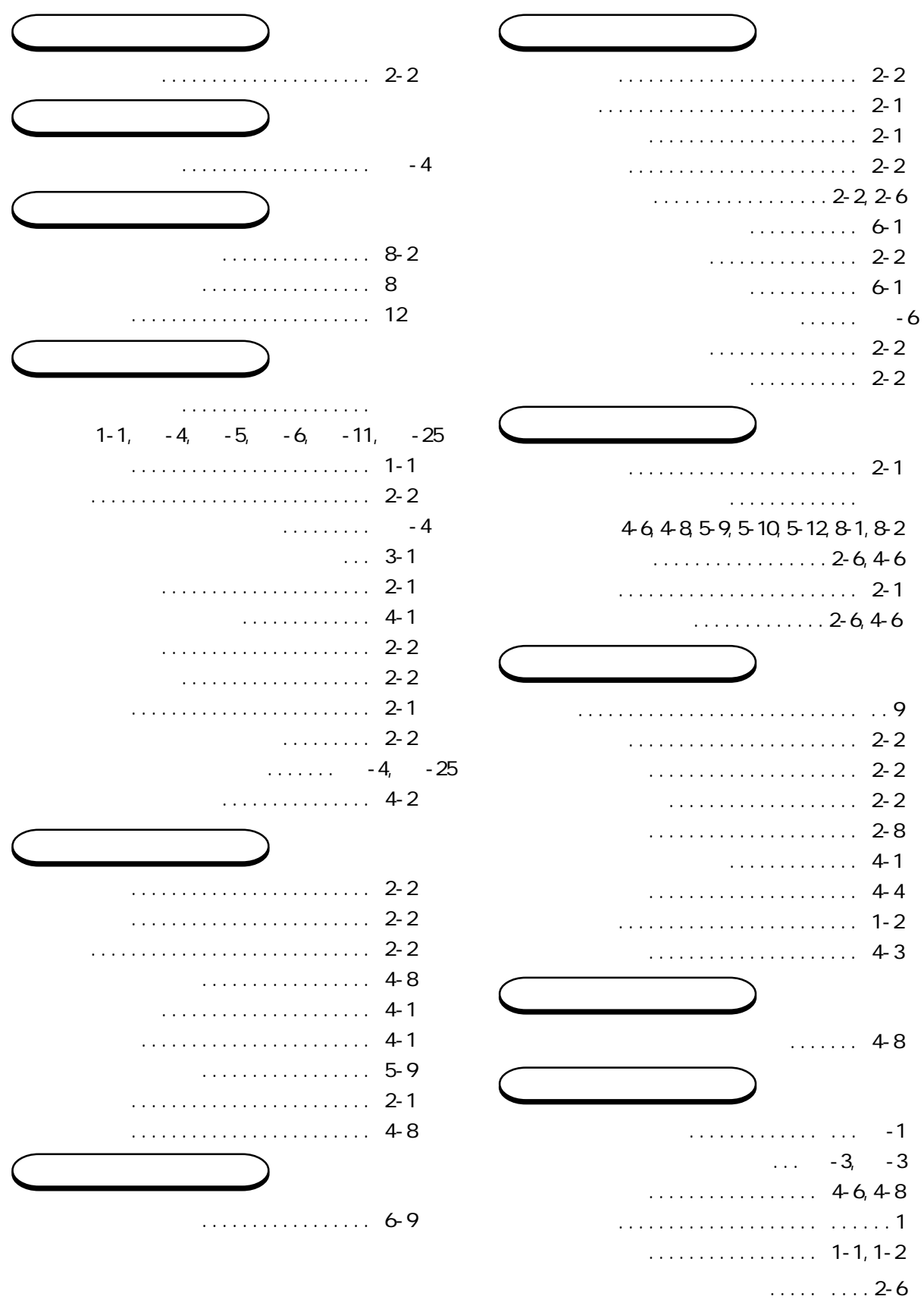

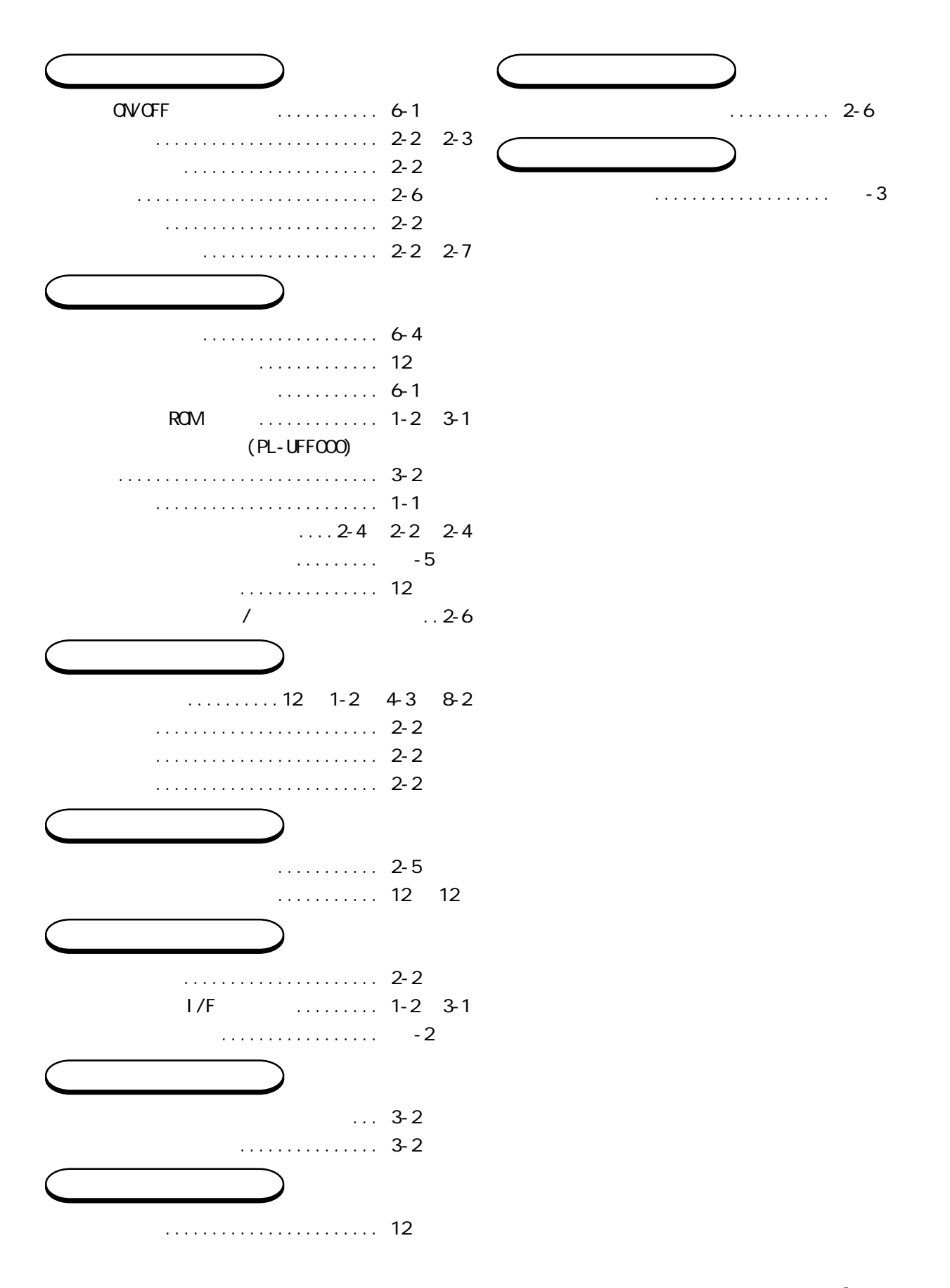

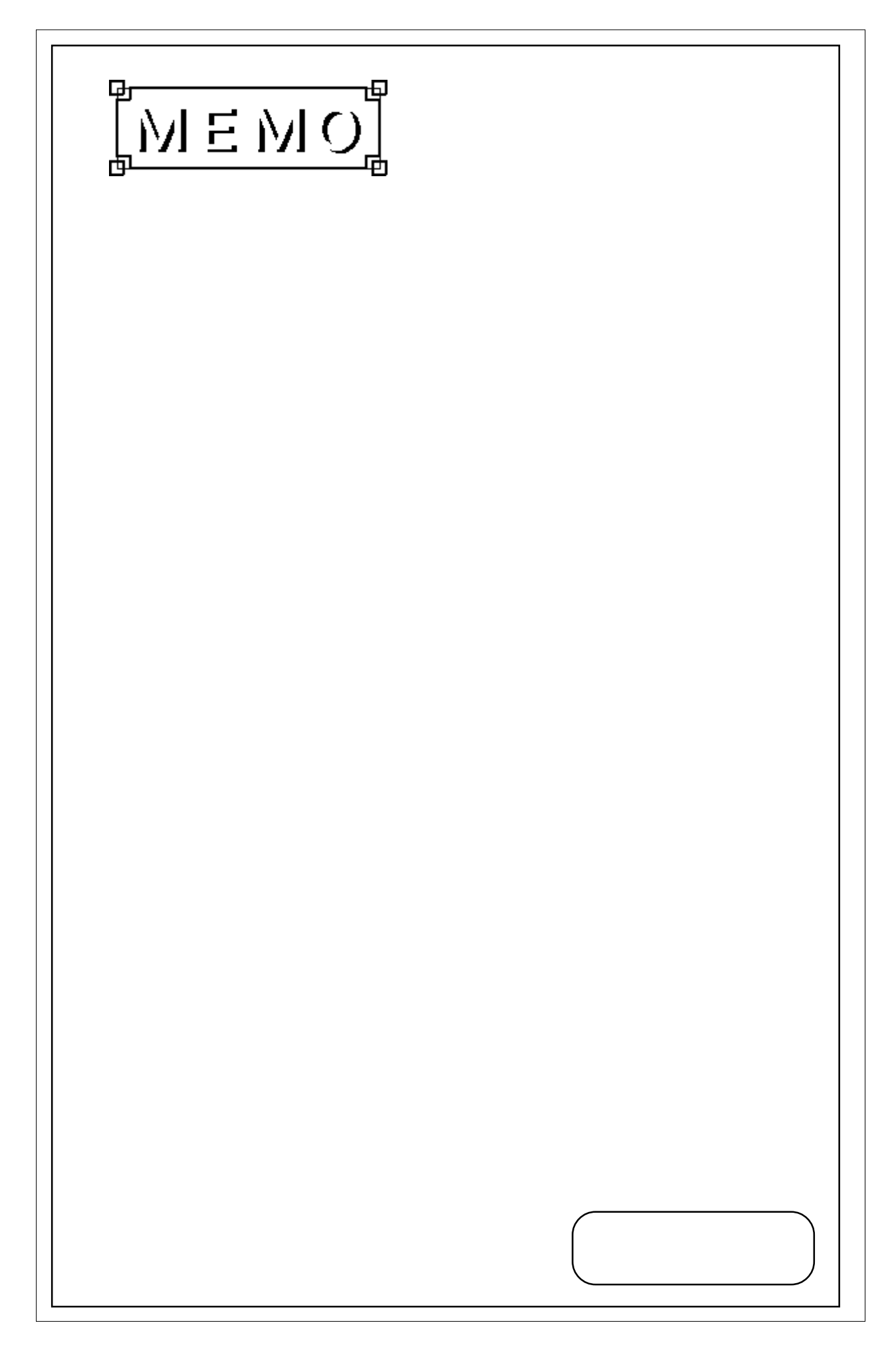